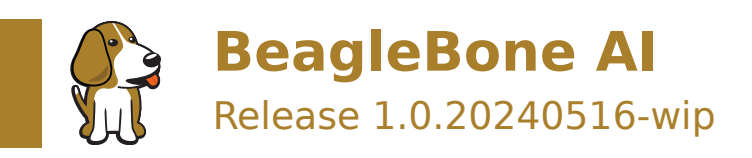

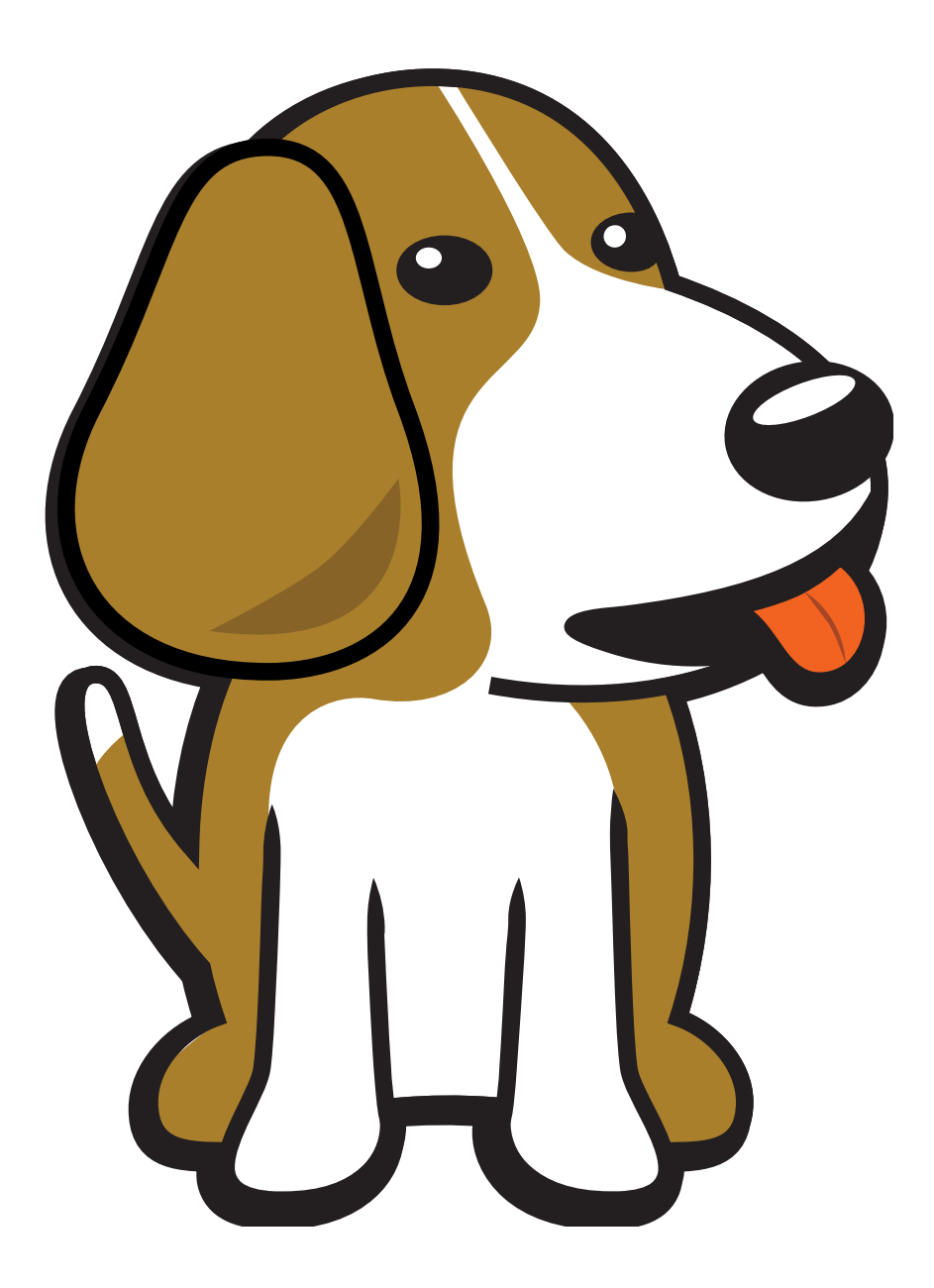

BeagleBoard.org Foundation May 16, 2024

## **Table of contents**

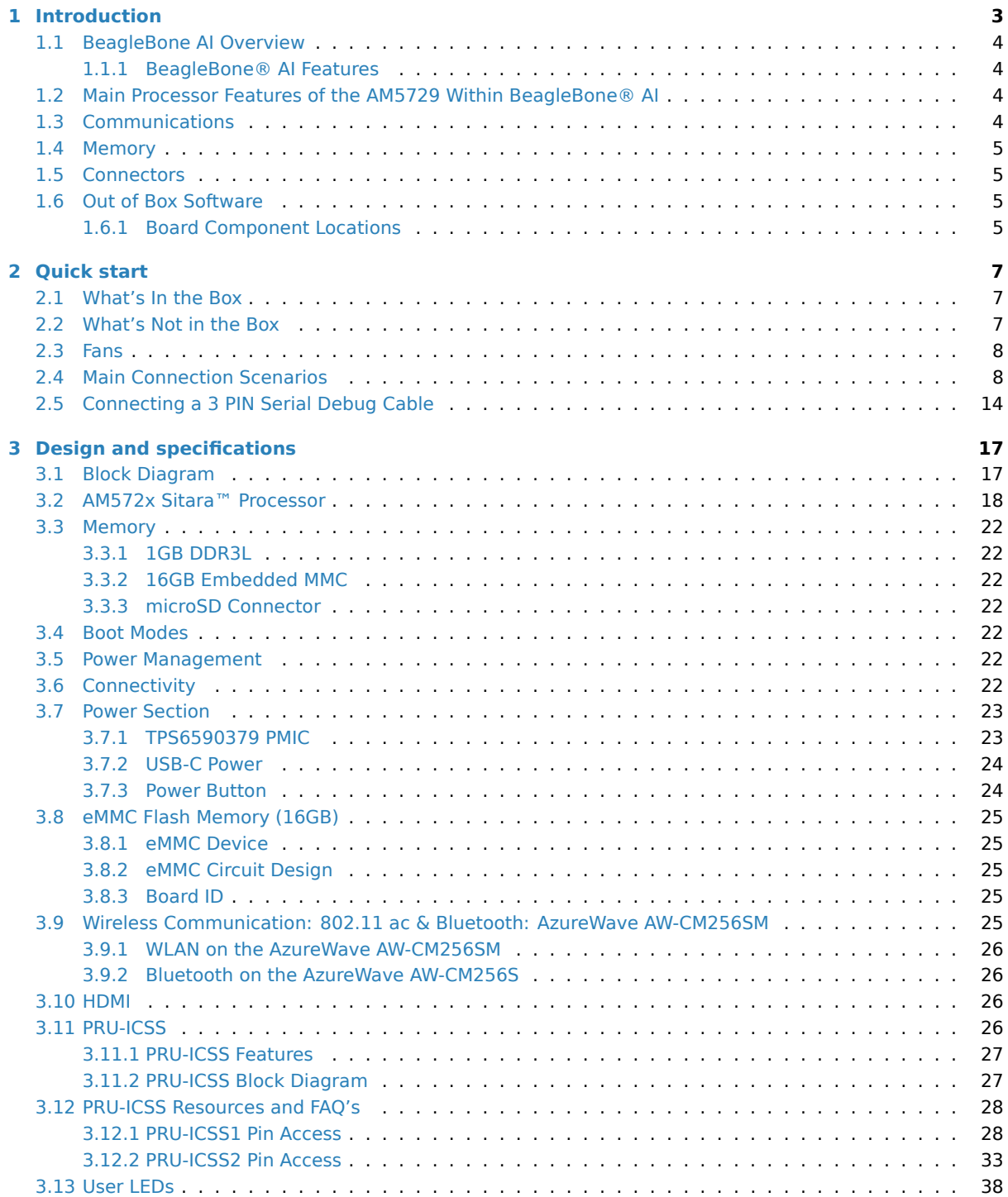

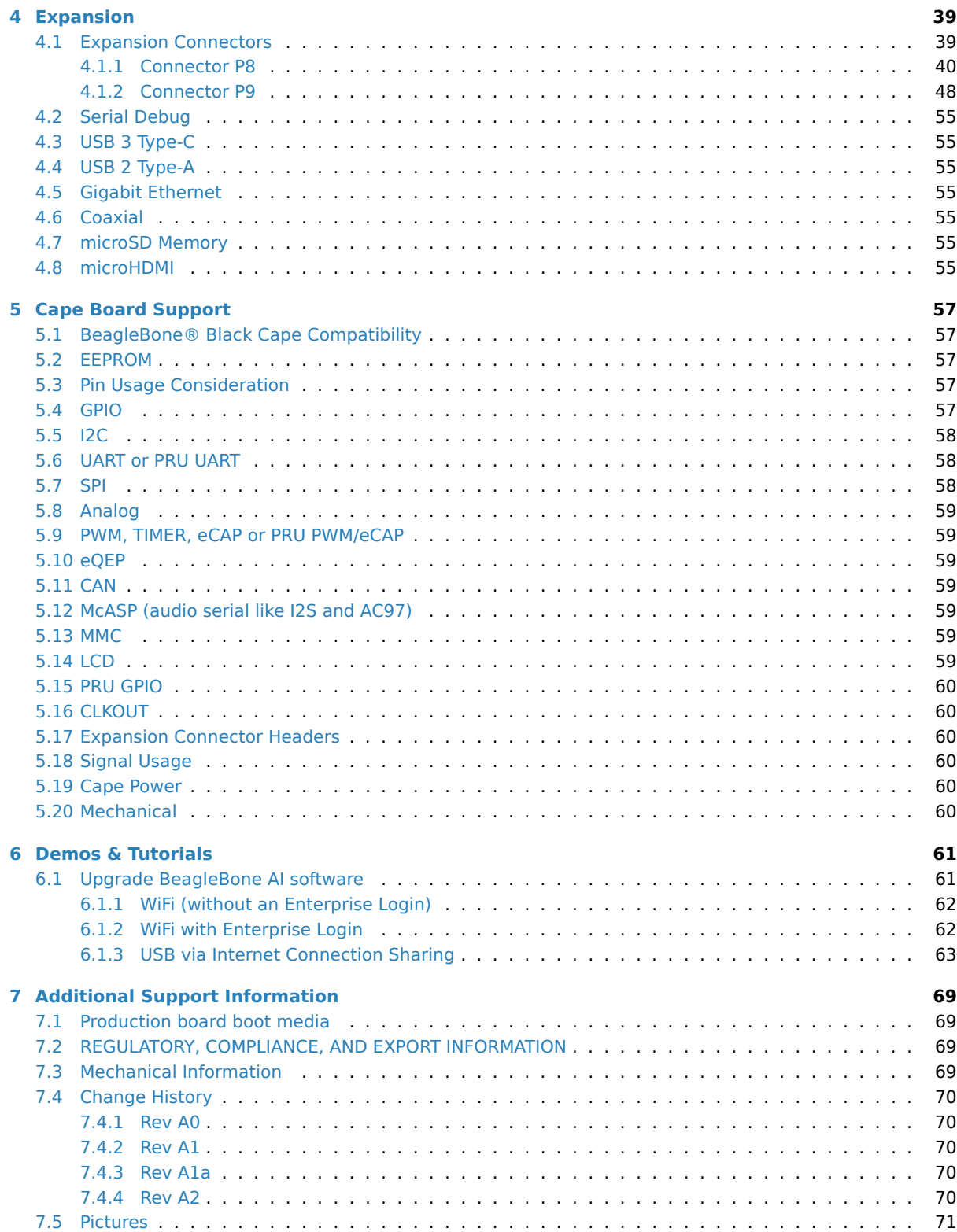

BeagleBone AI is based on the Texas Instruments AM5729 dual-core Cortex-A15 SoC with flexible BeagleBone Black header and mechanical compatibility. BeagleBone AI makes it easy to explore how artificial intelligence (AI) can be used in everyday life via the TI C66x digital-signal-processor (DSP) cores and embedded-visionengine (EVE) cores supported through an optimized TIDL machine learning OpenCL API with pre-installed tools. Focused on everyday automation in industrial, co[mmercial](https://www.ti.com/product/AM5729) and home applications.

#### **License Terms**

- This documentation is licensed under a Creative Commons Attribution-ShareAlike 4.0 International License
- Design materials and license can be found in the git repository
- Use of the boards or design materials co[nstitutes an agreement to the boards-terms-and-conditions](http://creativecommons.org/licenses/by-sa/4.0/)
- [Softwa](http://creativecommons.org/licenses/by-sa/4.0/)re images and purchase links available on the board page
- For export, emissions and other compliance, see *[Additional Sup](https://git.beagleboard.org/beagleboard/beaglebone-ai)port Information*
- All support for BeagleBone AI design is through BeagleBoard.org community at BeagleBoard.org forum.

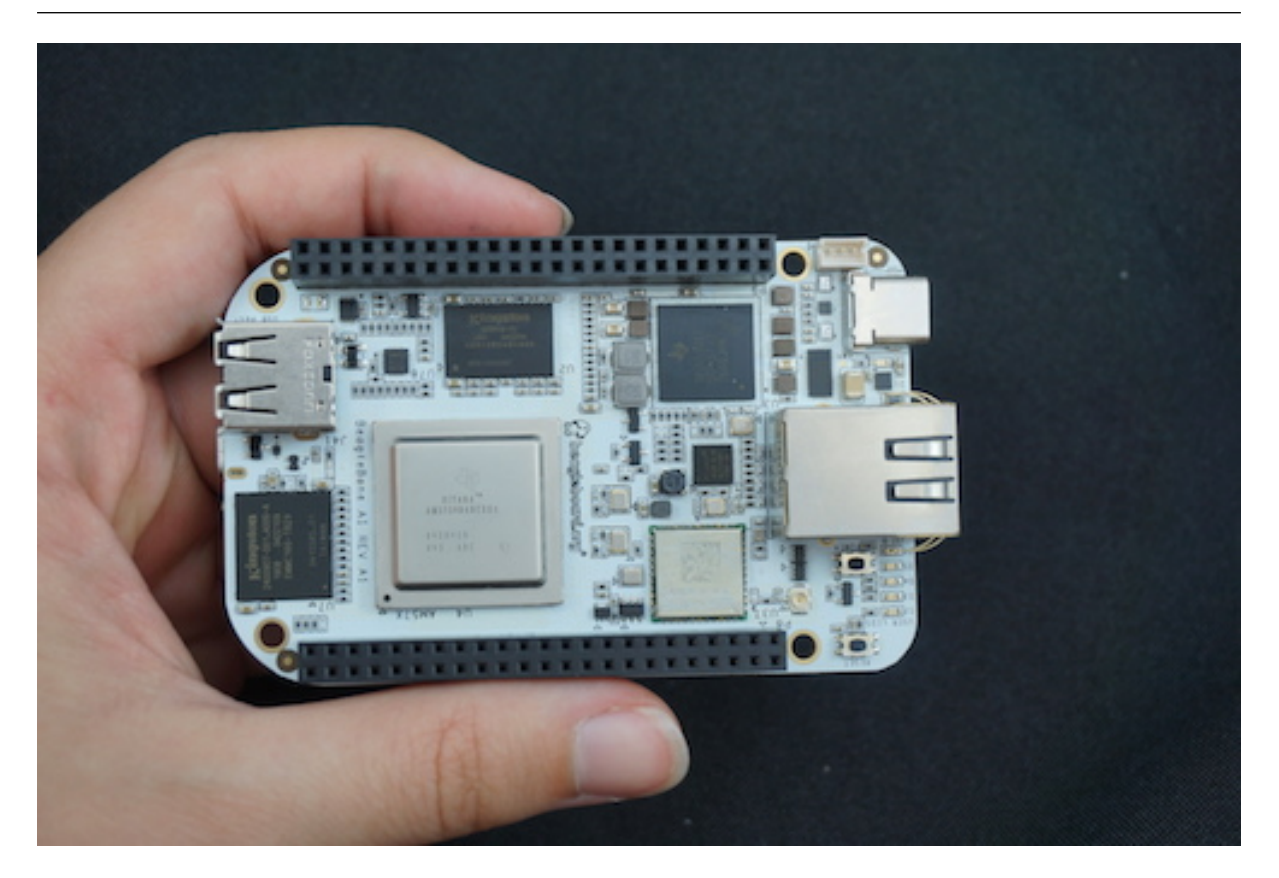

## <span id="page-5-0"></span>**Chapter 1**

# **Introduction**

Built on the proven BeagleBoard.org® open source Linux approach, BeagleBone® AI fills the gap between small SBCs and more powerful industrial computers. Based on the Texas Instruments AM5729, developers have access to the powerful SoC with the ease of BeagleBone® Black header and mechanical compatibility. BeagleBone® AI makes it easy to explore how artificial intelligence (AI) can be used in everyday life via TI C66x digital-signal-processor (DSP) cores and embedded-vision-engine (EVE) cores supported through an optimized TIDL machine learning OpenCL API with pre-installed tools. Focused on everyday automation in industrial, commercial and home applications.

<span id="page-5-1"></span>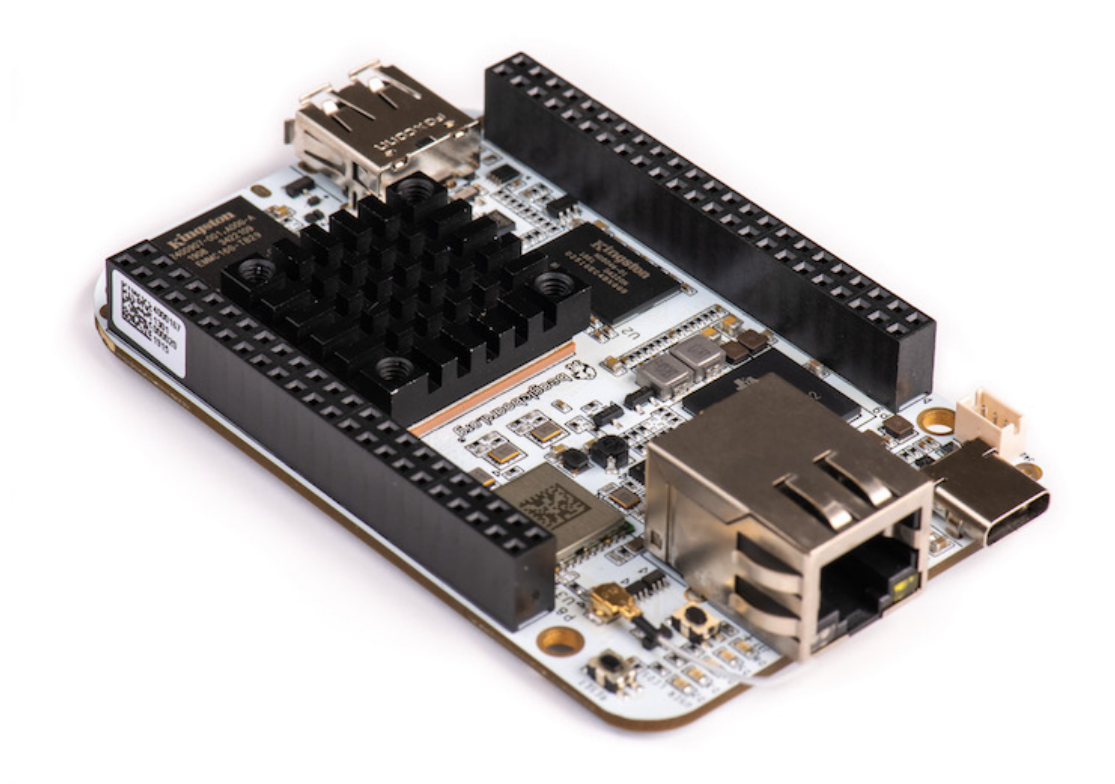

## **1.1 BeagleBone AI Overview**

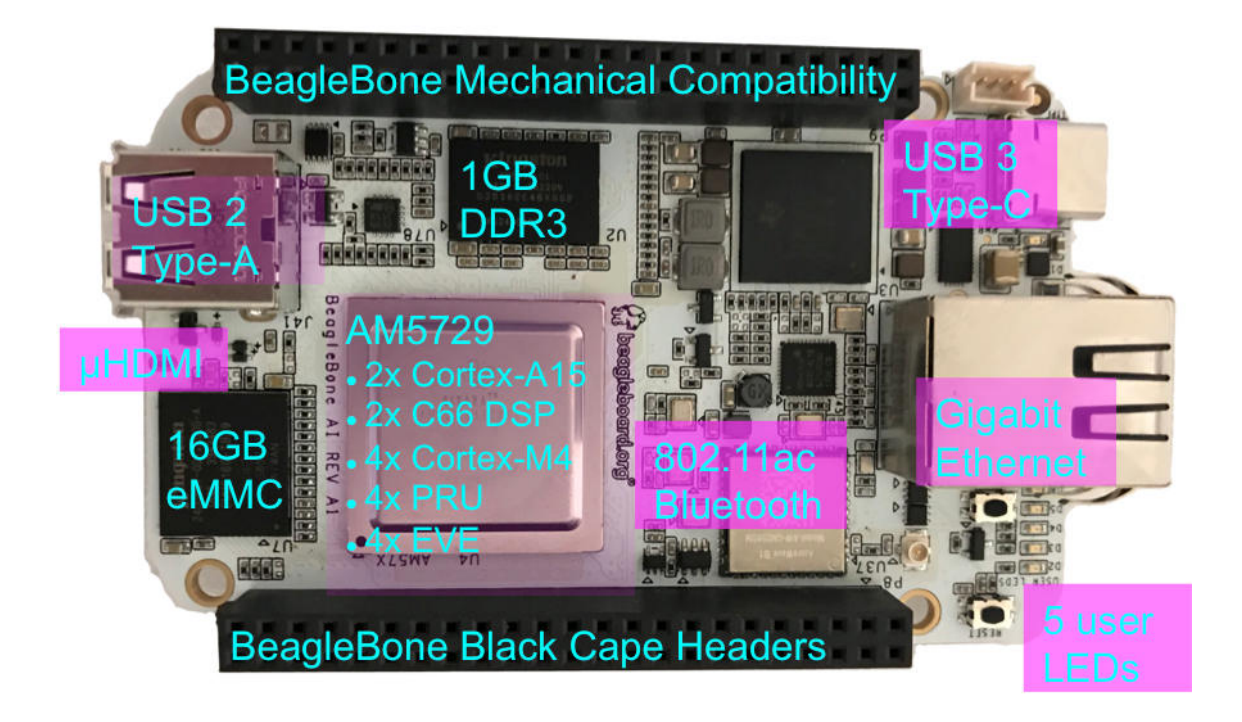

#### <span id="page-6-0"></span>**1.1.1 BeagleBone® AI Features**

## <span id="page-6-1"></span>**1.2 Main Processor Features of the AM5729 Within BeagleBone® AI**

- Dual 1.5GHz ARM® Cortex®-A15 with out-of-order speculative issue 3-way superscalar execution pipeline for the fastest execution of existing 32-bit code
- 2 C66x Floating-Point VLIW DSP supported by OpenCL
- 4 Embedded Vision Engines (EVEs) supported by TIDL machine learning library
- 2x Dual-Core Programmable Real-Time Unit (PRU) subsystems (4 PRUs total) for ultra low-latency control and software generated peripherals
- 2x Dual ARM® Cortex®-M4 co-processors for real-time control
- IVA-HD subsystem with support for 4K @ 15fps H.264 encode/decode and other codecs @ 1080p60
- Vivante® GC320 2D graphics accelerator
- Dual-Core PowerVR® SGX544™ 3D GPU

## <span id="page-6-2"></span>**1.3 Communications**

- BeagleBone Black header and mechanical compatibility
- 16-bit LCD interfaces
- 4+ UARTs
- 2 I2C ports
- 2 SPI ports

• Lots of PRU I/O pins

## <span id="page-7-0"></span>**1.4 Memory**

- 1GB DDR3L
- 16GB on-board eMMC flash

## <span id="page-7-1"></span>**1.5 Connectors**

- USB Type-C connector for power and SuperSpeed dual-role controller
- Gigabit Ethernet
- 802.11ac 2.4/5GHz WiFi via the AzureWave AW-CM256SM

## <span id="page-7-2"></span>**1.6 Out of Box Software**

• Zero-download out of box software environment

#### <span id="page-7-3"></span>**1.6.1 Board Component Locations**

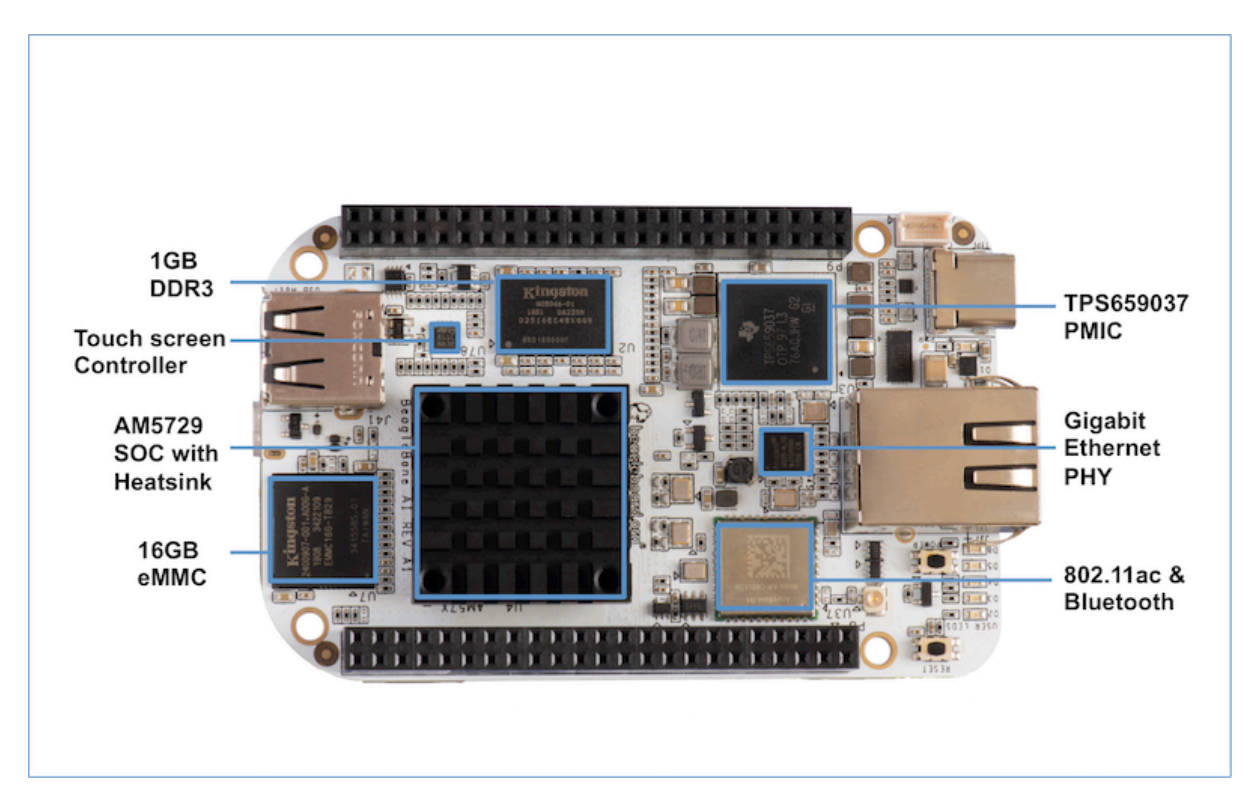

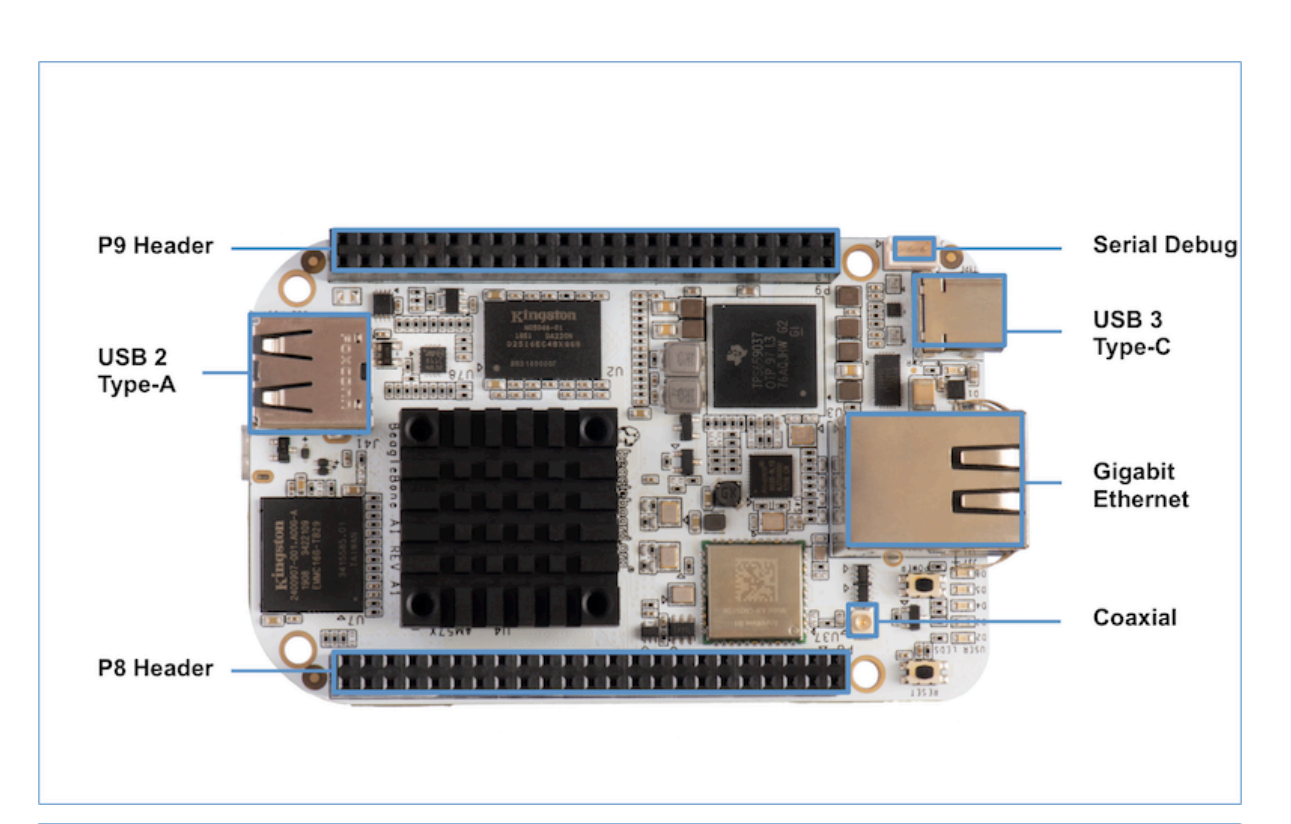

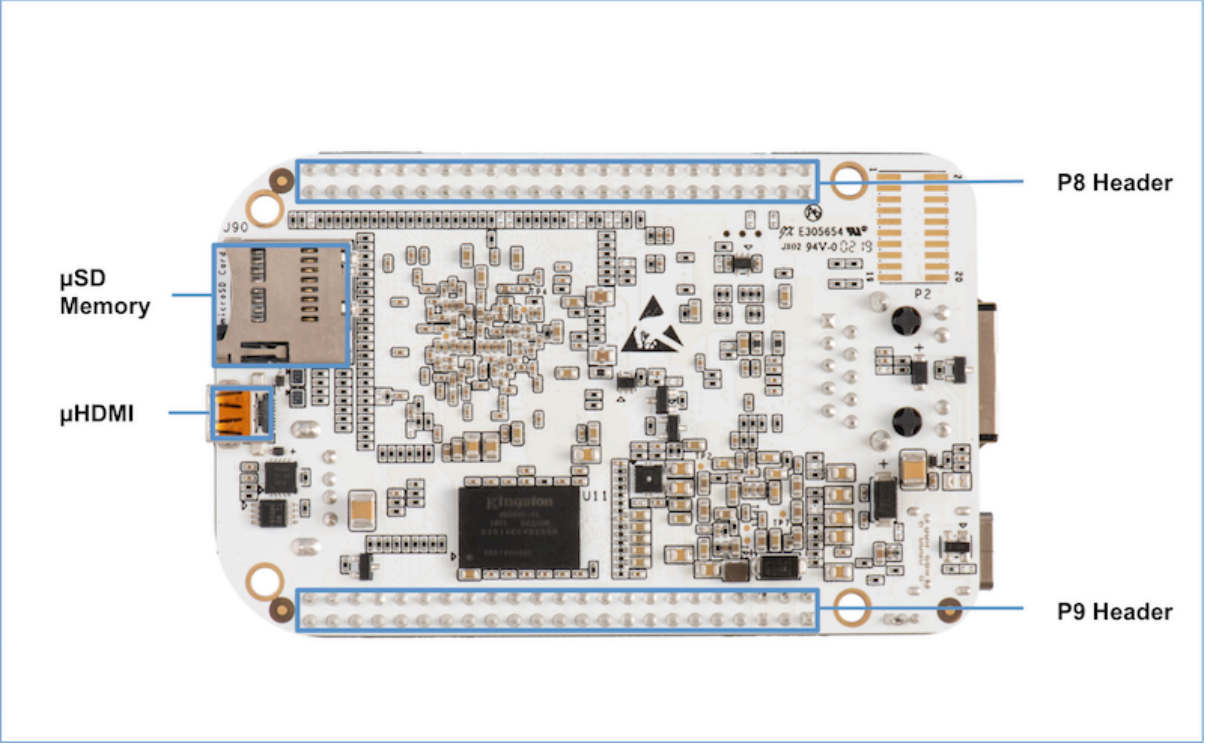

## <span id="page-9-0"></span>**Chapter 2**

# **Quick start**

## **2.1 What's In the Box**

<span id="page-9-1"></span>BeagleBone® AI comes in the box with the heat sink and antenna already attached. Developers can get up and running in five minutes with no microSD card needed. BeagleBone® AI comes preloaded with a Linux distribution. In the box you will find:

- BeagleBone® AI
- Quick Start Guide

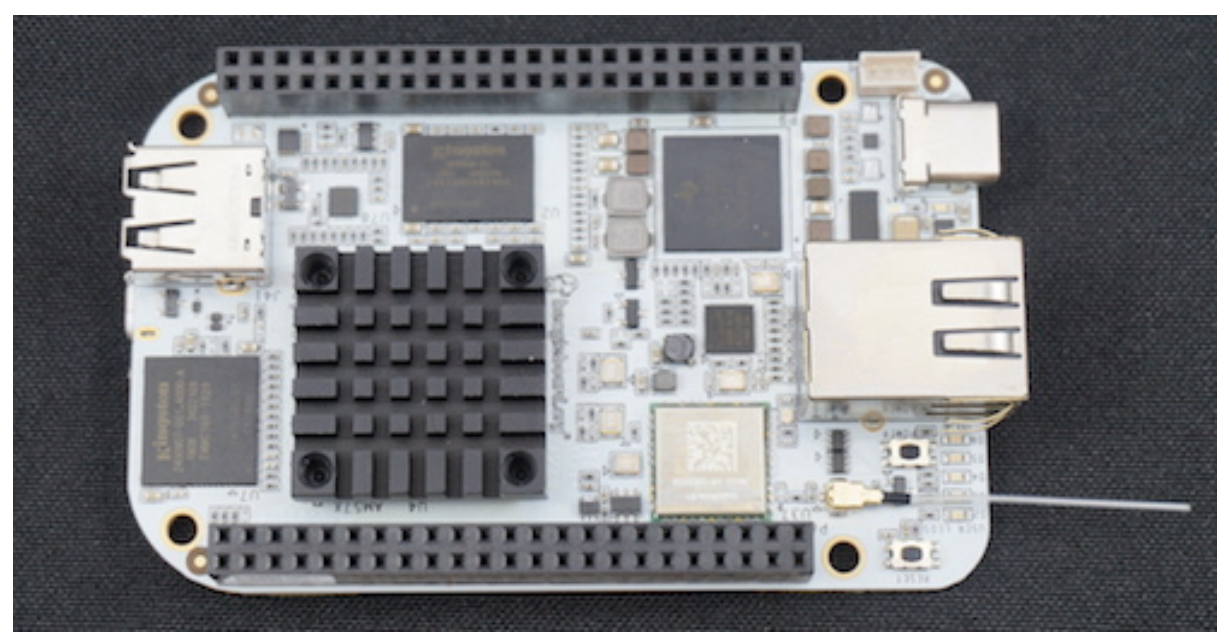

**Tip:** For board files, 3D model, regulatory docs and more, you can checkout BeagleBona-AI repository on OpenBeagle.

## **[2.2 Wh](https://openbeagle.org/beagleboard/beaglebone-ai/)at's Not in the Box**

<span id="page-9-2"></span>You will need to purchase:

- USB C cable or USB C to USB A cable
- MicroSD Card (optional)

• Serial cable (optional)

More information or to purchase a replacement heat sink or antenna, please go to these websites:

- Antenna
- Heat Sink

## **2.3 [Fans](https://bit.ly/2kmXAzF)**

<span id="page-10-0"></span>The pre-attached heat sink has M3 holes spaced 20x20 mm. The height of the heat sink clears the USB type A socket, and all other components on the board except the 46-way header sockets and the Ethernet socket.

If you run all of the accelerators or have an older software image, you'll likely need fan. To find a fan, visit the link to fans in the FAQ.

**Caution:** BeagleBone AI can run **HOT**! Even without running the accelerators, getting up to 70C is not unco[mmon.](https://git.beagleboard.org/beagleboard/beaglebone-ai/-/wikis/Frequently-Asked-Questions#fans)

Read about *Fan update for BeagleBone AI on Forum <https://forum.beagleboard.org/t/fan-update-forbeaglebone-ai/1964>*.

- 1. Official BeagleBone Fan Cape
- 2. *Coolerguys 25mm (25x25x10) USB Fan <https://www.coolerguys.com/en-in/collections/usbfans/products/25mm-25x25x10-usb-fan>*

## **2.4 Main Connection Scenarios**

<span id="page-10-1"></span>This section will describe how to connect the board for use. The board can be configured in several different ways. Below we will walk through the most common scenarios. NOTE: These connection scenarios are dependent on the software image presently on your BeagleBone® AI. When all else fails, follow the instructions at *Upgrade BeagleBone AI software*.

- *Tethered to a PC via USB C cable*
- *Standalone Desktop with powered USB hub, display, keyboard and mouse*
- *[Wireless Connection to Bea](#page-63-1)gleBone® AI*

#### **Tethe[red](#page-10-2)**

#### **Teth[ered to a PC](#page-14-0)**

<span id="page-10-2"></span>The [most common way to program BeagleBone](#page-16-1)® AI is via a USB connection to a PC. If your computer has a USB C type port, BeagleBone® AI will both communicate and receive power directly from the PC. If your computer does not support USB C type, you can utilize a powered USB C hub to power and connect to BeagleBone® AI which in turn will connect to your PC. You can also use a powered USB C hub to power and connect peripheral devices such as a USB camera. After booting, the board is accessed either as a USB storage device or via the browser on the PC. You will need Chrome or Firefox on the PC.

**Note:** Start with this image "am57xx-eMMC-flasher-debian-10.3-iot-tidl-armhf-2020-04-06-6gb.img.xz" loaded on your BeagleBone® AI.

1. Locate the USB Type-C connector on BeagleBone® AI

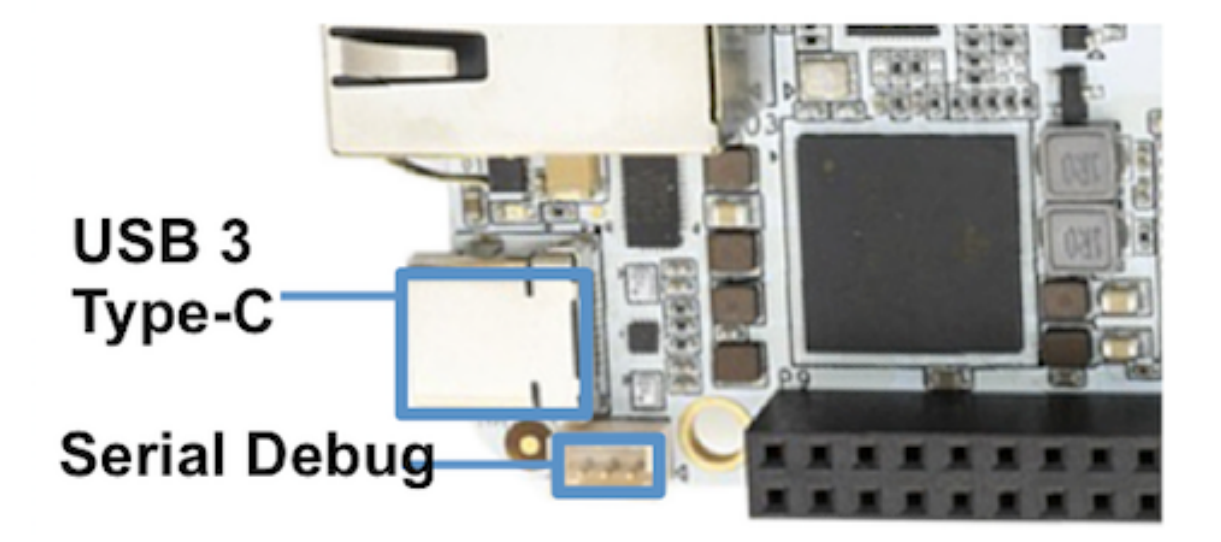

1. Connect a USB type-C cable to BeagleBone® AI USB type-C port.

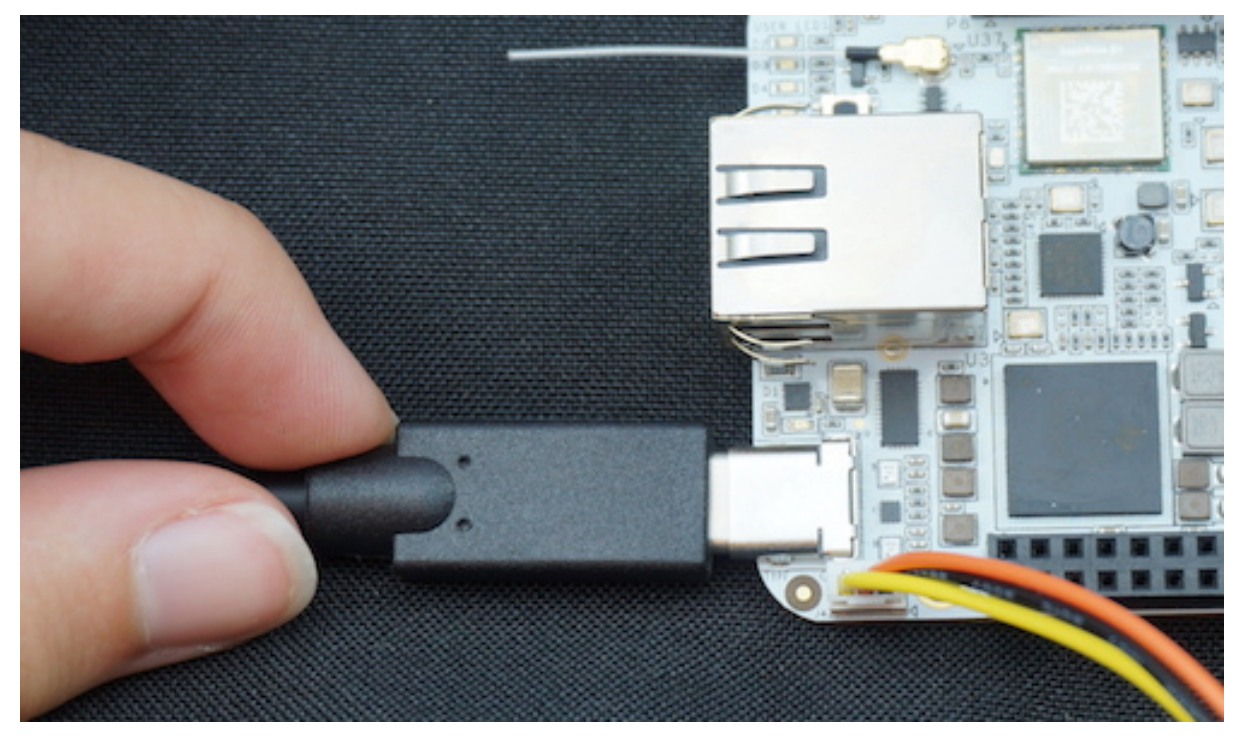

1. Connect the other end of the USB cable to the PC USB 3 port.

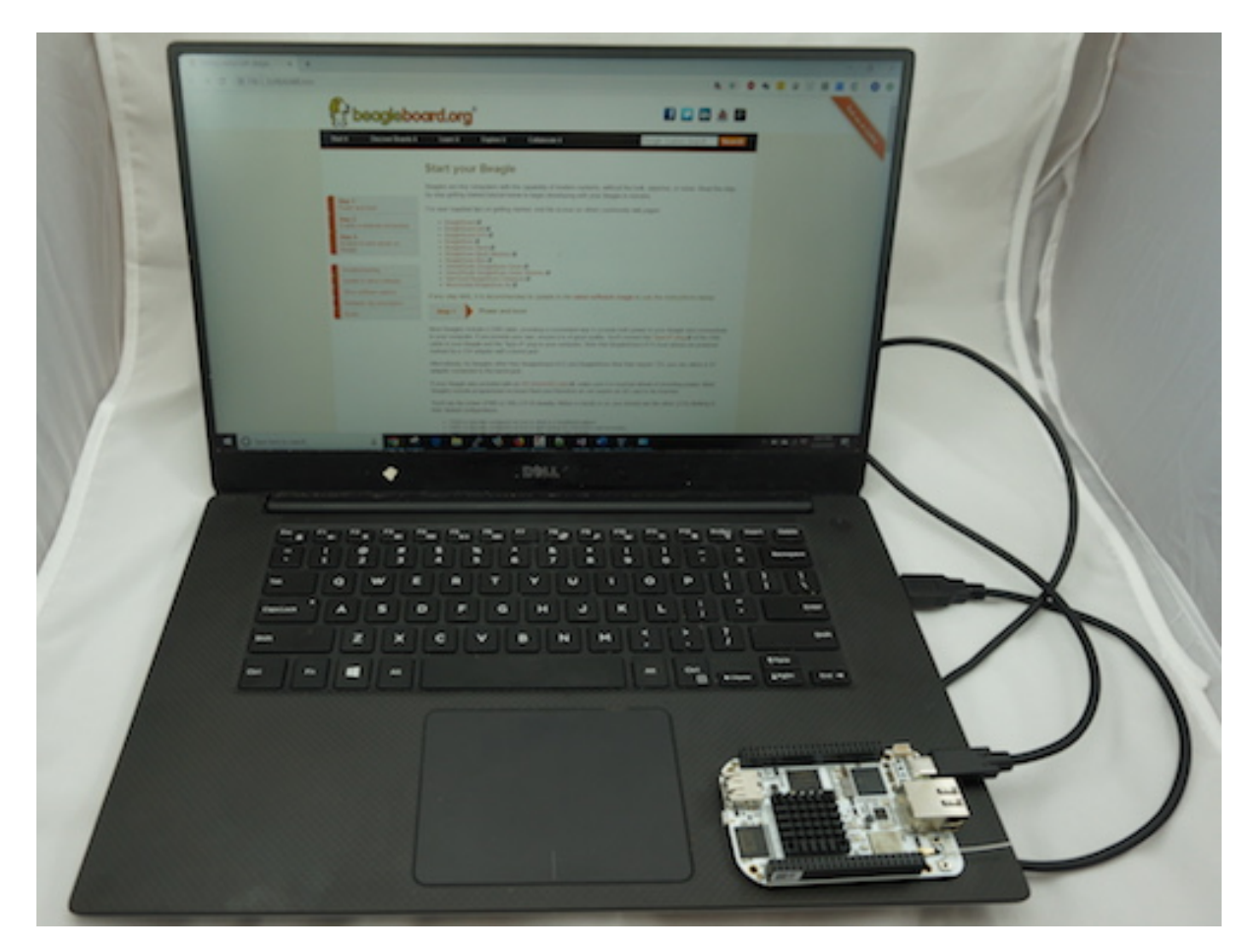

- 1. BeagleBone® AI will boot.
- 2. You will notice some of the 5 user LEDs flashing
- 3. Look for a new mass storage drive to appear on the PC.

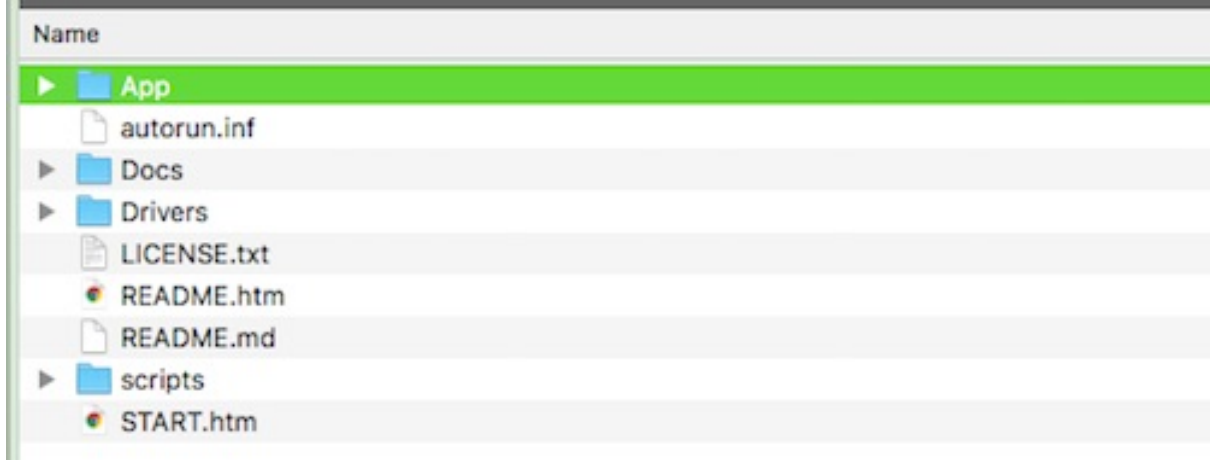

1. Open the drive and open START.HTM with your web browser.

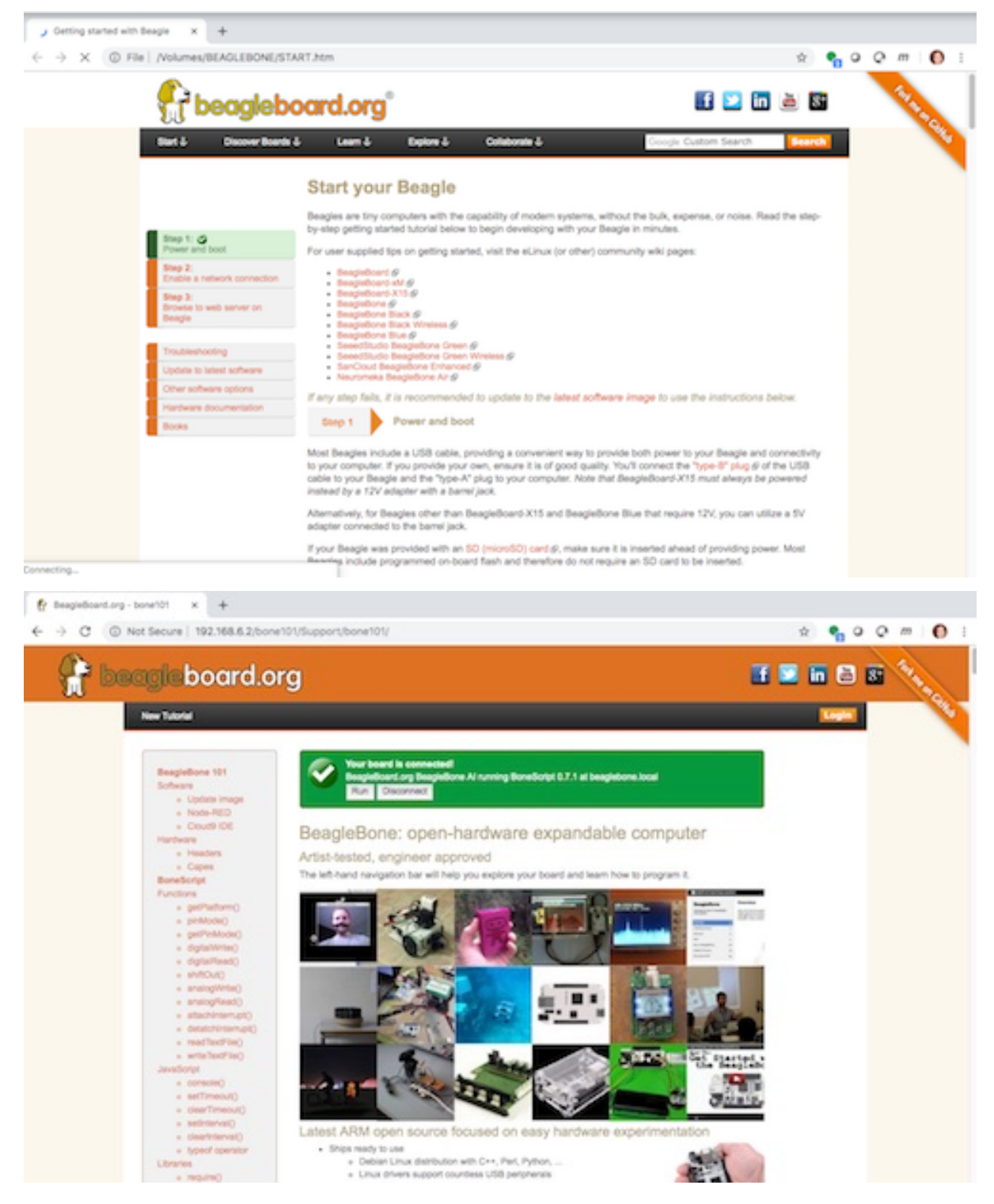

1. Follow the instructions in the browser window.

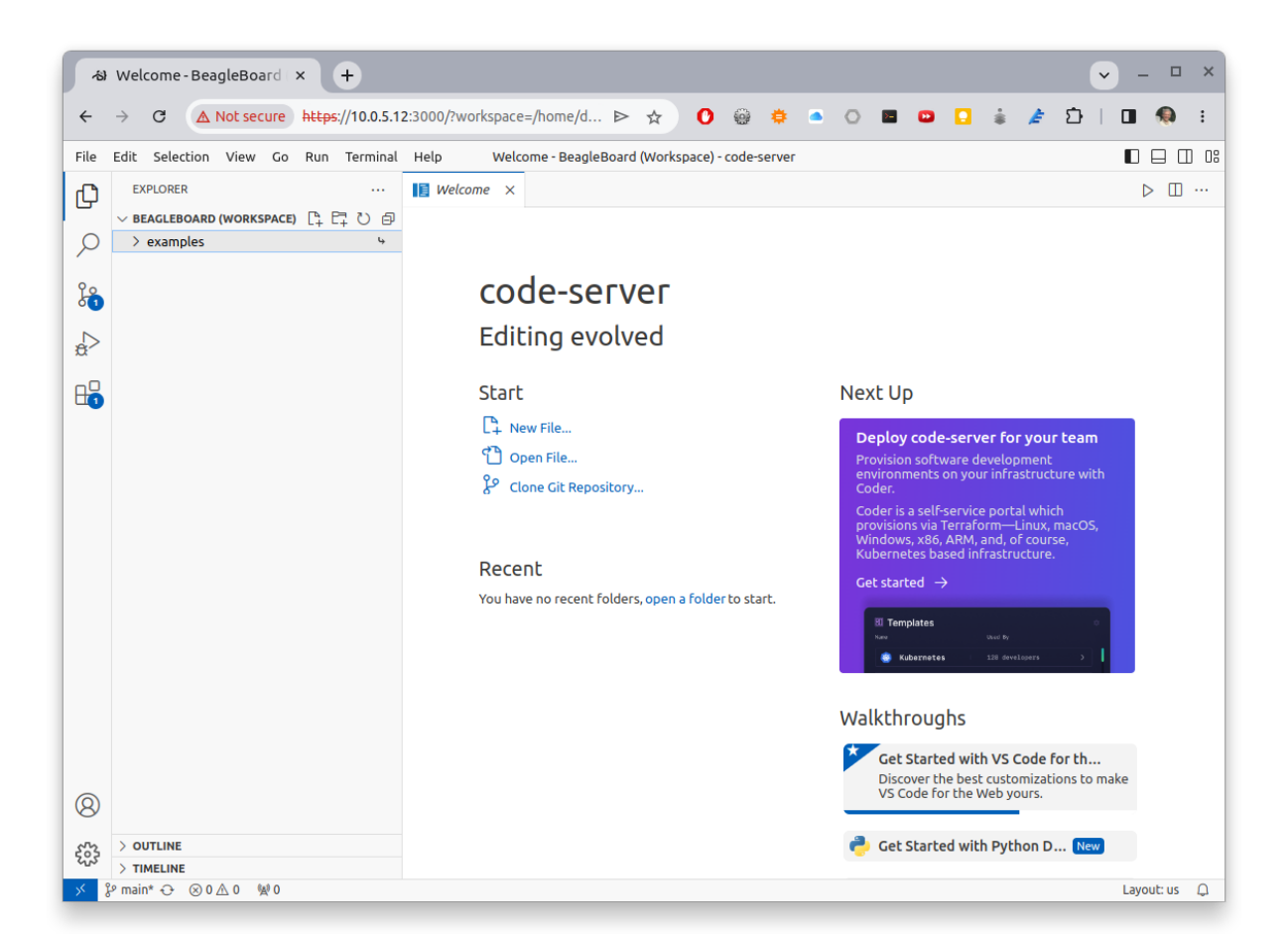

1. Go to Visual Studio Code IDE.

<span id="page-14-0"></span>Standalone

**Standalone w/Display and Keyboard/Mouse**

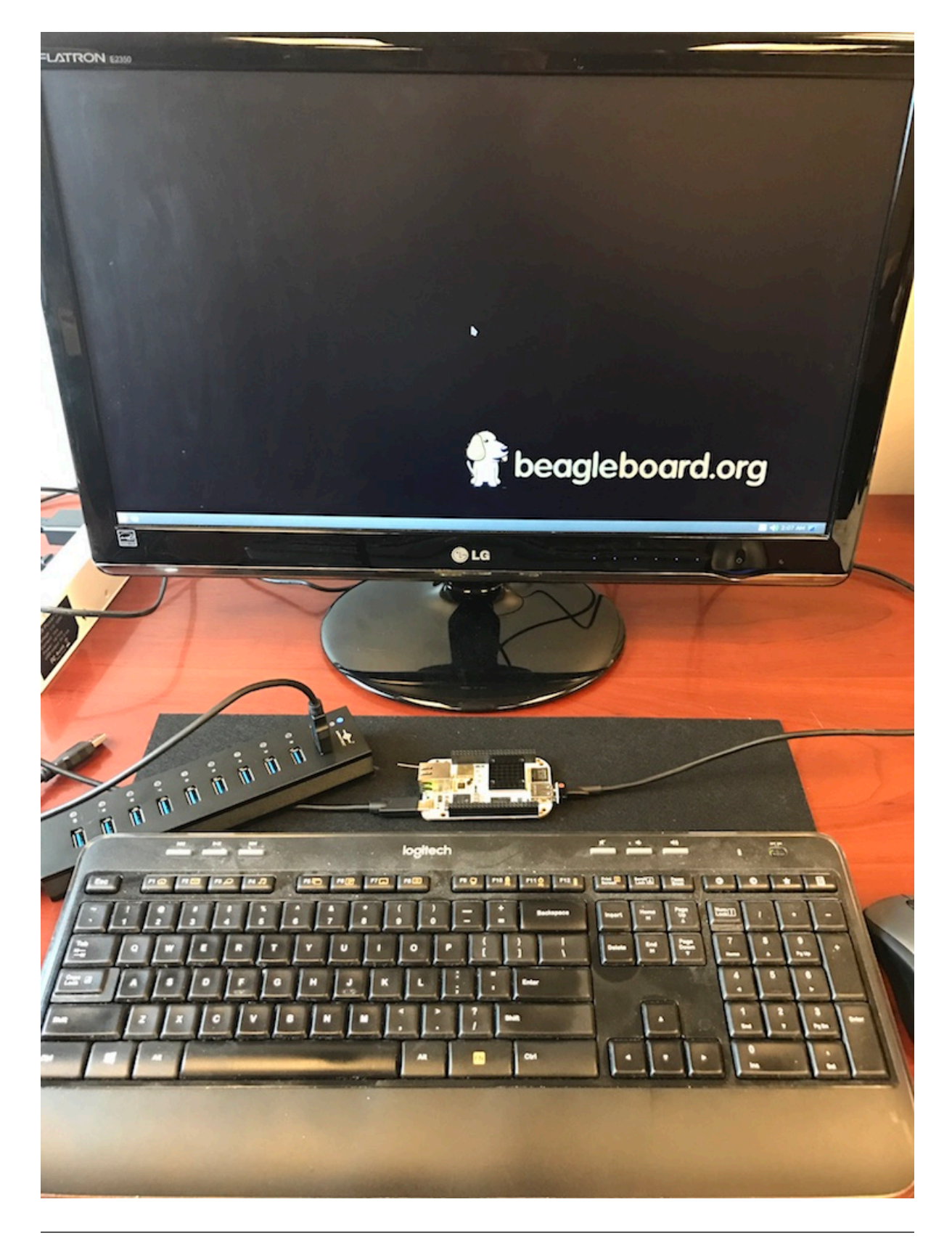

**Note:** This configuration requires loading the latest debian 9 image from https://elinux.org/Beagleboard: Latest-images-testing

Load "am57xx-eMMC-flasher-debian-9.13-lxqt-tidl-armhf-2020-08-25-6gb.img.[xz" image on the BeagleBone®](https://elinux.org/Beagleboard:Latest-images-testing) [AI](https://elinux.org/Beagleboard:Latest-images-testing)

- 1. Connect a combo keyboard and mouse to BeagleBone® AI's USB host port.
- 2. Connect a microHDMI-to-HDMI cable to BeagleBone® AI's microHDMI port.
- 3. Connect the microHDMI-to-HDMI cable to an HDMI monitor.
- 4. Plug a 5V 3A USB type-C power supply into BeagleBone® AI's USB type-C port.
- 5. BeagleBone® AI will boot. No need to enter any passwords.
- 6. Depending on which software image is loaded, either a Desktop or a login shell will appear on the monitor.
- 7. Follow the instructions at https://beagleboard.org/upgrade

Wireless

#### **Wireless Connection**

<span id="page-16-1"></span>**Note:** Start with this image "am57xx-eMMC-flasher-debian-10.3-iot-tidl-armhf-2020-04-06-6gb.img.xz" loaded on your BeagleBone® AI.

- 1. Plug a 5V 3A USB type-C power supply into BeagleBone® AI's USB type-C port.
- 2. BeagleBone® AI will boot.
- 3. Connect your PC's WiFi to SSID "BeagleBone-XXXX" where XXXX varies for your BeagleBone® AI.
- 4. Use password "BeagleBone" to complete the WiFi connection.
- 5. Open http://192.168.8.1 in your web browser.
- 6. Follow the instructions in the browser window.

## **2.5 C[onnecting a](http://192.168.8.1) 3 PIN Serial Debug Cable**

<span id="page-16-0"></span>A 3 PIN serial debug cable can be helpful to debug when you need to view the boot messages through a terminal program such as putty on your host PC. This cable is not needed for most BeagleBone® AI boot up scenarios.

Cables: https://git.beagleboard.org/beagleboard/beaglebone-ai/-/wikis/Frequently-Asked-Questions# serial-cable

Locate the 3 PIN debug header on BeagleBone® AI, near the USB C connection.

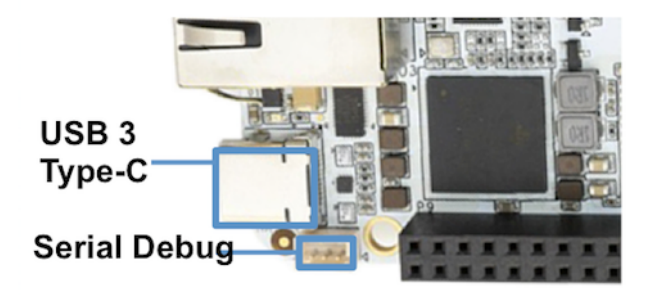

Press the small white connector into the 3 PIN debug header. The pinout is:

- Pin 1 (the pin closest to the screw-hole in the board. It is also marked with a shape on the silkscreen): **GND**
- Pin 2: UART1 RX (i.e. this is a BB-AI input pin)
- Pin 3: UART1 TX (i.e. BB-AI transmits out on this pin)

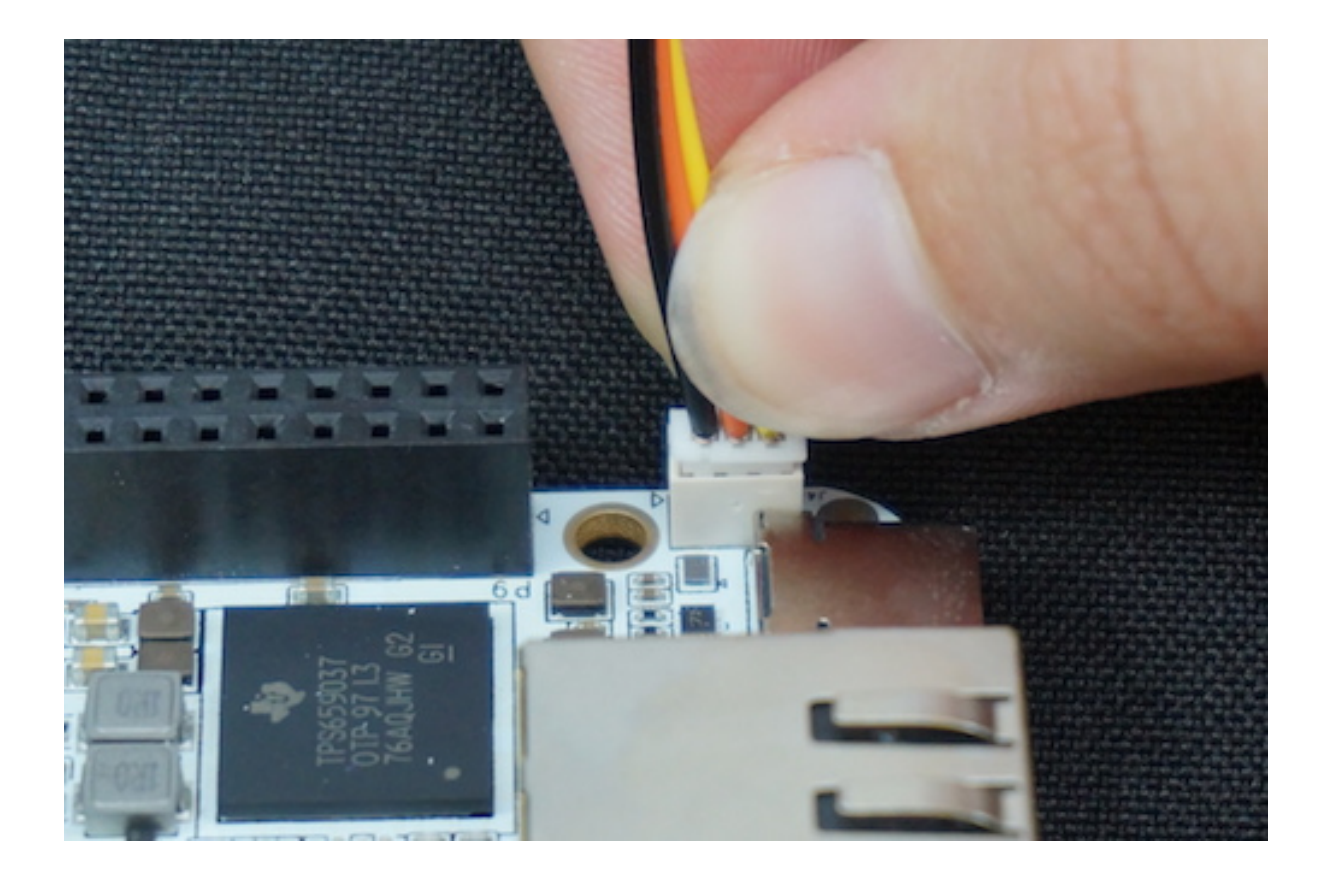

## <span id="page-19-0"></span>**Chapter 3**

# **Design and specifications**

This section provides a detailed description of the Hardware design. This can be useful for interfacing, writing drivers, or using it to help modify specifics of your own design.

The figure below is the high level block diagram of BeagleBone® AI. For those who may be concerned, this is the same figure found in section 5. It is placed here again for convenience so it is closer to the topics to follow.

## <span id="page-19-1"></span>**3.1 Block Diagram**

The figure below is the high level block diagram of BeagleBone® AI. For detailed layout information please check the schematics.

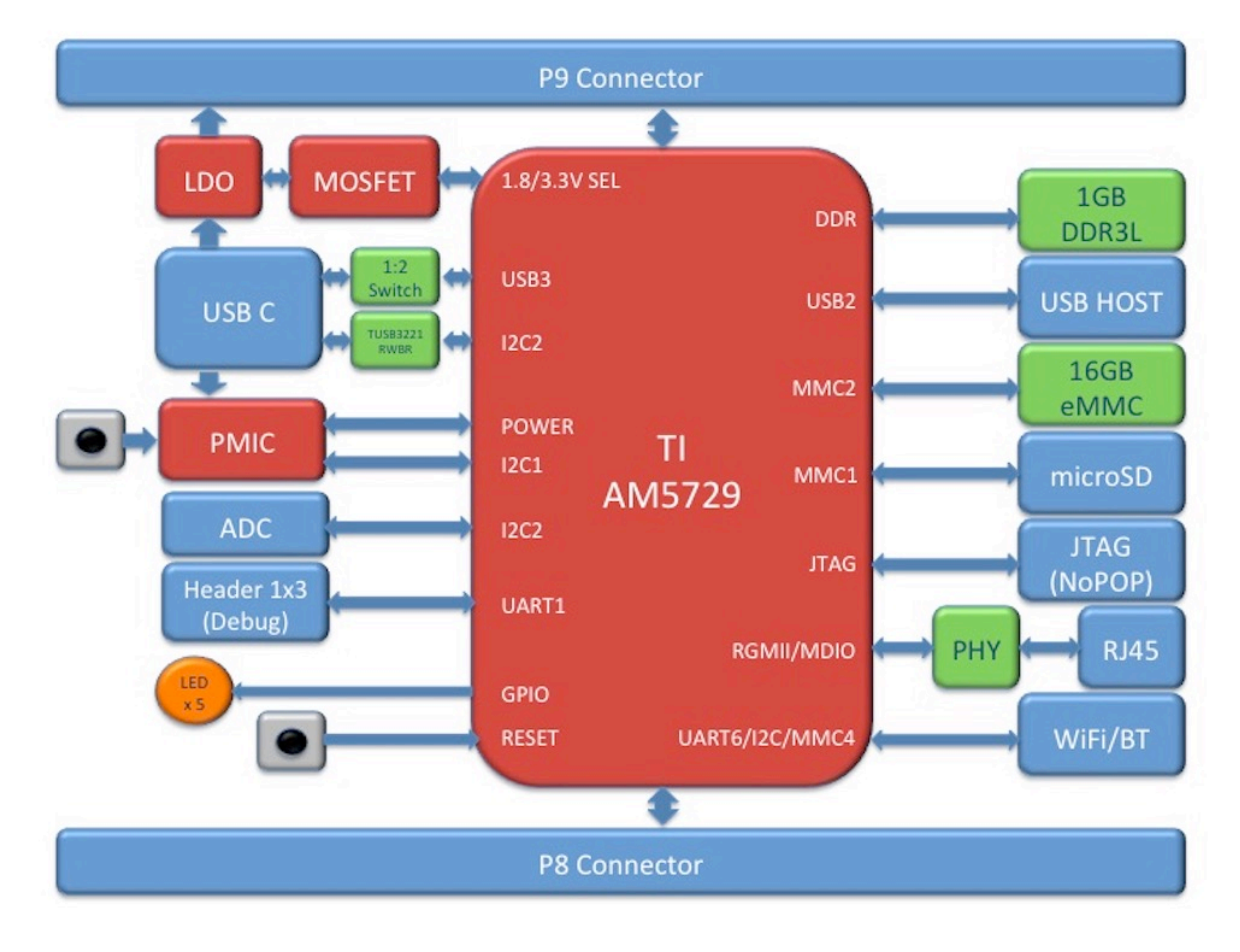

## <span id="page-20-0"></span>**3.2 AM572x Sitara™ Processor**

The Texas Instruments AM572x Sitara™ processor family of SOC devices brings high processing performance through the maximum flexibility of a fully integrated mixed processor solution. The devices also combine programmable video processing with a highly integrated peripheral set ideal for AI applications. The AM5729 used on BeagleBone® AI is the super-set device of the family.

Programmability is provided by dual-core ARM® Cortex®-A15 RISC CPUs with Arm® Neon™ extension, and two TI C66x VLIW floating-point DSP core, and Vision AccelerationPac (with 4x EVEs). The Arm allows developers to keep control functions separate from other algorithms programmed on the DSPs and coprocessors, thus reducing the complexity of the system software.

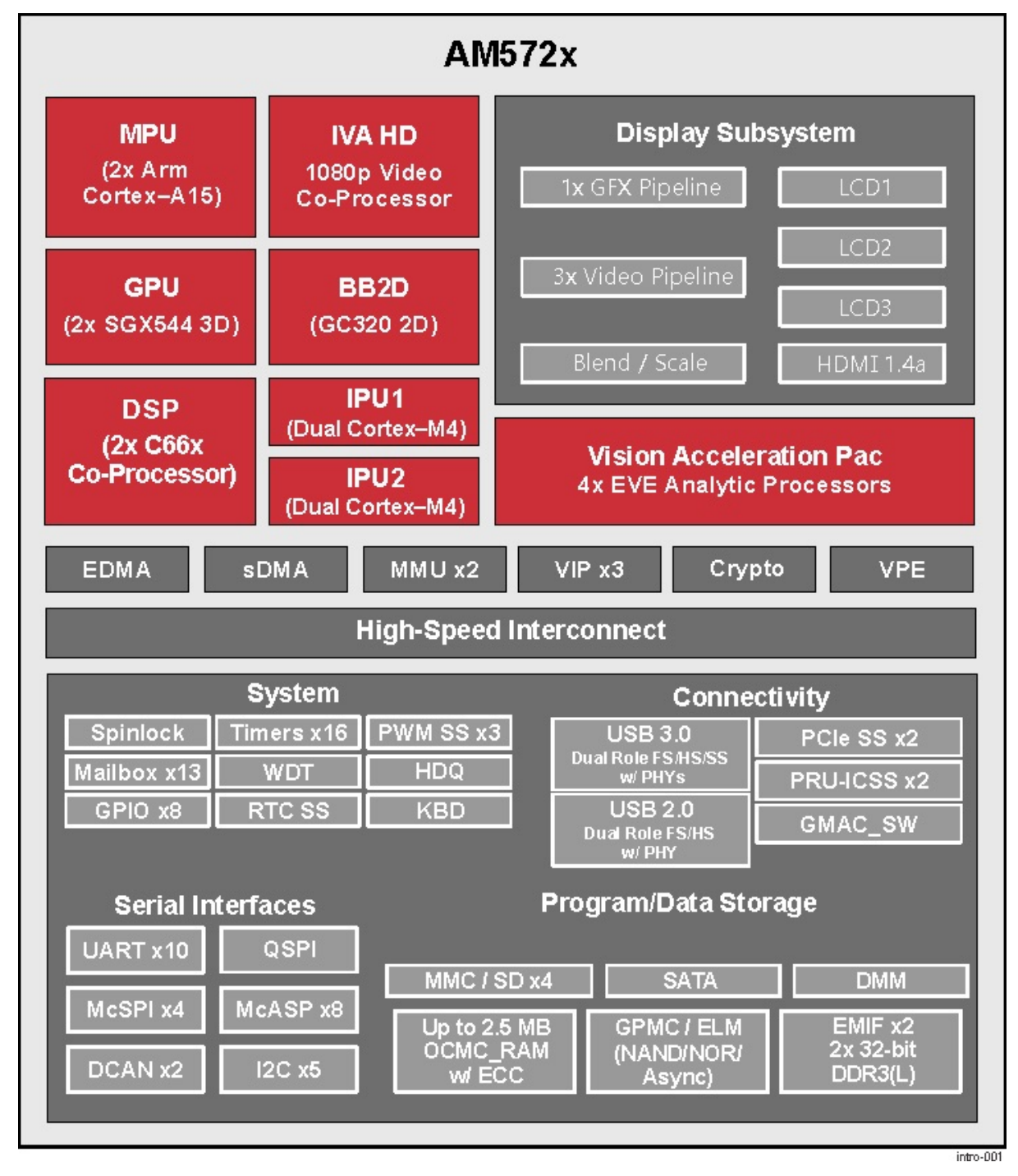

Texas Instruments AM572x Sitara™ Processor Family Block Diagram\*

**MPU Subsystem** The Dual Cortex-A15 MPU subsystem integrates the following submodules:

- ARM Cortex-A15 MPCore
	- **–** Two central processing units (CPUs)
	- **–** ARM Version 7 ISA: Standard ARM instruction set plus Thumb®-2, Jazelle® RCT Java™ accelerator, hardware virtualization support, and large physical address extensions (LPAE)
	- **–** Neon™ SIMD coprocessor and VFPv4 per CPU
	- **–** Interrupt controller with up to 160 interrupt requests
	- **–** One general-purpose timer and one watchdog timer per CPU Debug and trace features
	- **–** 32-KiB instruction and 32-KiB data level 1 (L1) cache per CPU
- Shared 2-MiB level 2 (L2) cache
- 48-KiB bootable ROM
- Local power, reset, and clock management (PRCM) module
- Emulation features
- Digital phase-locked loop (DPLL)

**DSP Subsystems** There are two DSP subsystems in the device. Each DSP subsystem contains the following submodules:

- TMS320C66x™ Floating-Point VLIW DSP core for audio processing, and general-purpose imaging and video processing. It extends the performance of existing C64x+™ and C647x™ DSPs through enhancements and new features.
	- **–** 32-KiB L1D and 32-KiB L1P cache or addressable SRAM
	- **–** 288-KiB L2 cache
- 256-KiB configurable as cache or SRAM
- 32-KiB SRAM
- Enhanced direct memory access (EDMA) engine for video and audio data transfer
- Memory management units (MMU) for address management.
- Interrupt controller (INTC)
- Emulation capabilities
- Supported by OpenCL

#### **EVE Subsystems**

• 4 Embedded Vision Engines (EVEs) supported by TIDL machine learning library

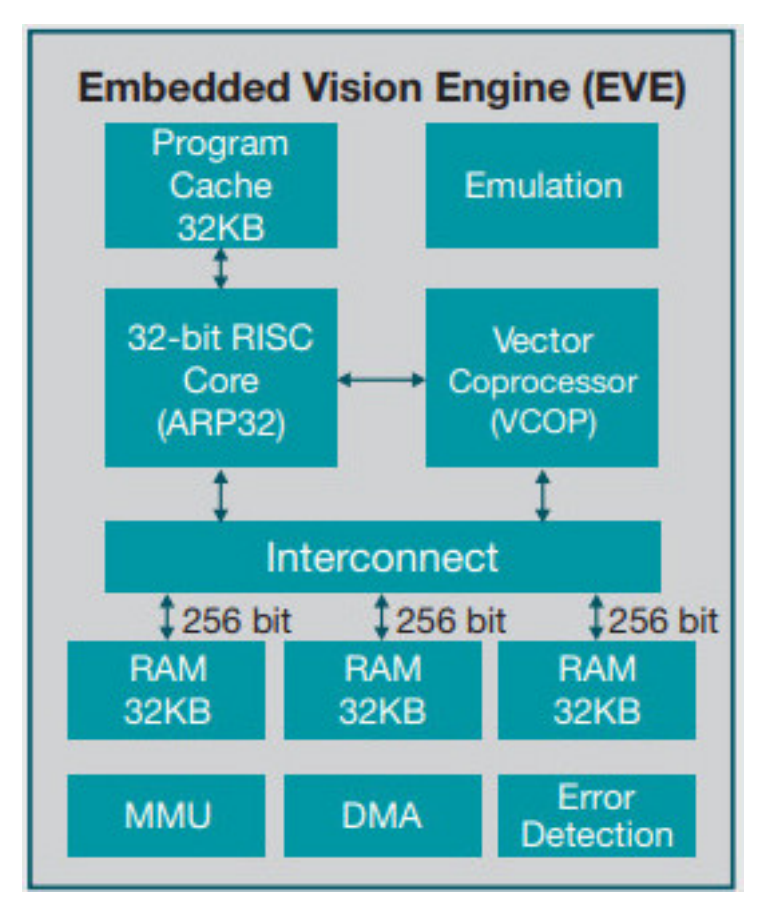

The Embedded Vision Engine (EVE) module is a programmable imaging and vision processing engine. Software support for the EVE module is available through OpenCL Custom Device model with fixed set of functions. More information is available http://www.ti.com/lit/wp/spry251/spry251.pdf

#### **PRU-ICSS Subsystems**

• 2x Dual-Core Programmable Real-Time Unit (PRU) subsystems (4 PRUs total) for ultra low-latency control and software gen[erated peripherals. Access to these powerful s](http://www.ti.com/lit/wp/spry251/spry251.pdf)ubsystems is available through through the P8 and P9 headers. These are detailed in Section 7.

**IPU Subsystems** There are two Dual Cortex-M4 IPU subsystems in the device available for general purpose usage, particularly real-time control. Each IPU subsystem includes the following components:

- Two Cortex-M4 CPUs
- ARMv7E-M and Thumb-2 instruction set architectures
- Hardware division and single-cycle multiplication acceleration
- Dedicated INTC with up to 63 physical interrupt events with 16-level priority
- Two-level memory subsystem hierarchy
	- **–** L1 (32-KiB shared cache memory)
	- **–** L2 ROM + RAM
- 64-KiB RAM
- 16-KiB bootable ROM
- MMU for address translation
- Integrated power management
- Emulation feature embedded in the Cortex-M4

#### **IVA-HD Subsystem**

• IVA-HD subsystem with support for 4K @ 15fps H.264 encode/decode and other codecs @ 1080p60 The IVA-HD subsystem is a set of video encoder and decoder hardware accelerators. The list of supported codecs can be found in the software development kit (SDK) documentation.

**BB2D Graphics Accelerator Subsystem** The Vivante® GC320 2D graphics accelerator is the 2D BitBlt (BB2D) graphics accelerator subsystem on the device with the following features:

- API support:
	- **–** OpenWF™, DirectFB
	- **–** GDI/DirectDraw
- BB2D architecture:
	- **–** BitBlt and StretchBlt
	- **–** DirectFB hardware acceleration
	- **–** ROP2, ROP3, ROP4 full alpha blending and transparency
	- **–** Clipping rectangle support
	- **–** Alpha blending includes Java 2 Porter-Duff compositing rules
	- **–** 90-, 180-, 270-degree rotation on every primitive
	- **–** YUV-to-RGB color space conversion
	- **–** Programmable display format conversion with 14 source and 7 destination formats
	- **–** High-quality, 9-tap, 32-phase filter for image and video scaling at 1080p
	- **–** Monochrome expansion for text rendering
	- **–** 32K × 32K coordinate system

**Dual-Core PowerVR® SGX544™ 3D GPU** The 3D graphics processing unit (GPU) subsystem is based on POWERVR® SGX544 subsystem from Imagination Technologies. It supports general embedded applications. The GPU can process different data types simultaneously, such as: pixel data, vertex data, video data, and general-purpose data. The GPU subsystem has the following features:

- Multicore GPU architecture: two SGX544 cores.
- Shared system level cache of 128 KiB
- Tile-based deferred rendering architecture
- Second-generation universal scalable shader engines (USSE2), multithreaded engines incorporating pixel and vertex shader functionality
- Present and texture load accelerators
	- **–** Enables to move, rotate, twiddle, and scale texture surfaces.
	- **–** Supports RGB, ARGB, YUV422, and YUV420 surface formats.
	- **–** Supports bilinear upscale.
	- **–** Supports source colorkey.
- Fine-grained task switching, load balancing, and power management
- Programmable high-quality image antialiasing
- Bilinear, trilinear, anisotropic texture filtering
- Advanced geometry DMA driven operation for minimum CPU interaction
- Fully virtualized memory addressing for OS operation in a unified memory architecture (MMU)

## <span id="page-24-0"></span>**3.3 Memory**

#### <span id="page-24-1"></span>**3.3.1 1GB DDR3L**

Dual 256M x 16 DDR3L memory devices are used, one on each side of the board, for a total of 1 GB. They will each operate at a clock frequency of up to 533 MHz yielding an effective rate of 1066Mb/s on the DDR3L bus allowing for 4GB/s of DDR3L memory bandwidth.

#### <span id="page-24-2"></span>**3.3.2 16GB Embedded MMC**

A single 16GB embedded MMC (eMMC) device is on the board.

#### <span id="page-24-3"></span>**3.3.3 microSD Connector**

The board is equipped with a single microSD connector to act as a secondary boot source for the board and, if selected as such, can be the primary booth source. The connector will support larger capacity microSD cards. The microSD card is not provided with the board.

## <span id="page-24-4"></span>**3.4 Boot Modes**

**Todo:** Need info on BBAI boot mode settings

#### <span id="page-24-5"></span>**3.5 Power Management**

**Todo:** Need info on BBAI power management

## <span id="page-24-6"></span>**3.6 Connectivity**

#### **Todo:** Add WiFi/Bluetooth/Ethernet

BeagleBone® AI supports the majority of the functions of the AM5729 SOC through connectors or expansion header pin accessibility. See section 7 for more information on expansion header pinouts. There are a few functions that are not accessible which are: (TBD)

**Todo:** This text needs to go somewhere.

Table 3.1: On-board I2C Devices

| Address | Identifier     | Description                                |
|---------|----------------|--------------------------------------------|
| 0x12    | U3             | <b>TPS6590379 PMIC DVS</b>                 |
| 0x41    | U78            | STMPE811Q ADC and GPIO expander            |
| 0x47    | U13            | HD3SS3220 USB Type-C DRP port controller   |
| 0x50    | U9             | 24LC32 board ID EEPROM                     |
| 0x58    | U <sub>3</sub> | TPS6590379 PMIC power registers            |
| 0x5a    | ПB             | TPS6590379 PMIC interfaces and auxiliaries |
| 0x5c    | U <sub>3</sub> | TPS6590379 PMIC trimming and test          |
| 0x5e    | U3             | <b>TPS6590379 PMIC OTP</b>                 |

## **3.7 Power Section**

<span id="page-25-0"></span>**Figure ?** is the high level block diagram of the power section of the board.

(Block Diagram for Power)

#### **3.7.1 TPS6590379 PMIC**

<span id="page-25-1"></span>The Texas Instruments TPS6590379ZWSR device is an integrated power-management IC (PMIC) specifically designed to work well ARM Cortex A15 Processors, such as the AM5729 used on BeagleBone® AI. The datasheet is located here https://www.ti.com/lit/ds/symlink/tps659037.pdf

The device provides seven configurable step-down converters with up to 6 A of output current for memory, processor core, input-output (I/O), or preregulation of LDOs. One of these configurable step-down converters can be combined with another 3-A regulator to allow up to 9 A of output current. All of the step-down converters can synchroniz[e to an external clock source between 1.7 MHz an](https://www.ti.com/lit/ds/symlink/tps659037.pdf)d 2.7 MHz, or an internal fallback clock at 2.2 MHz.

The TPS659037 device contains seven LDO regulators for external use. These LDO regulators can be supplied from either a system supply or a preregulated supply. The power-up and power-down controller is configurable and supports any power-up and power-down sequences (OTP based). The TPS659037 device includes a 32 kHz RC oscillator to sequence all resources during power up and power down. In cases where a fast start up is needed, a 16-MHz crystal oscillator is also included to quickly generate a stable 32-kHz for the system. All LDOs and SMPS converters can be controlled by the SPI or I2C interface, or by power request signals. In addition, voltage scaling registers allow transitioning the SMPS to different voltages by SPI, I2C, or roof and floor control.

One dedicated pin in each package can be configured as part of the power-up sequence to control external resources. General-purpose input-output (GPIO) functionality is available and two GPIOs can be configured as part of the power-up sequence to control external resources. Power request signals enable power mode control for power optimization. The device includes a general-purpose sigma-delta analog-to-digital converter (GPADC) with three external input channels.

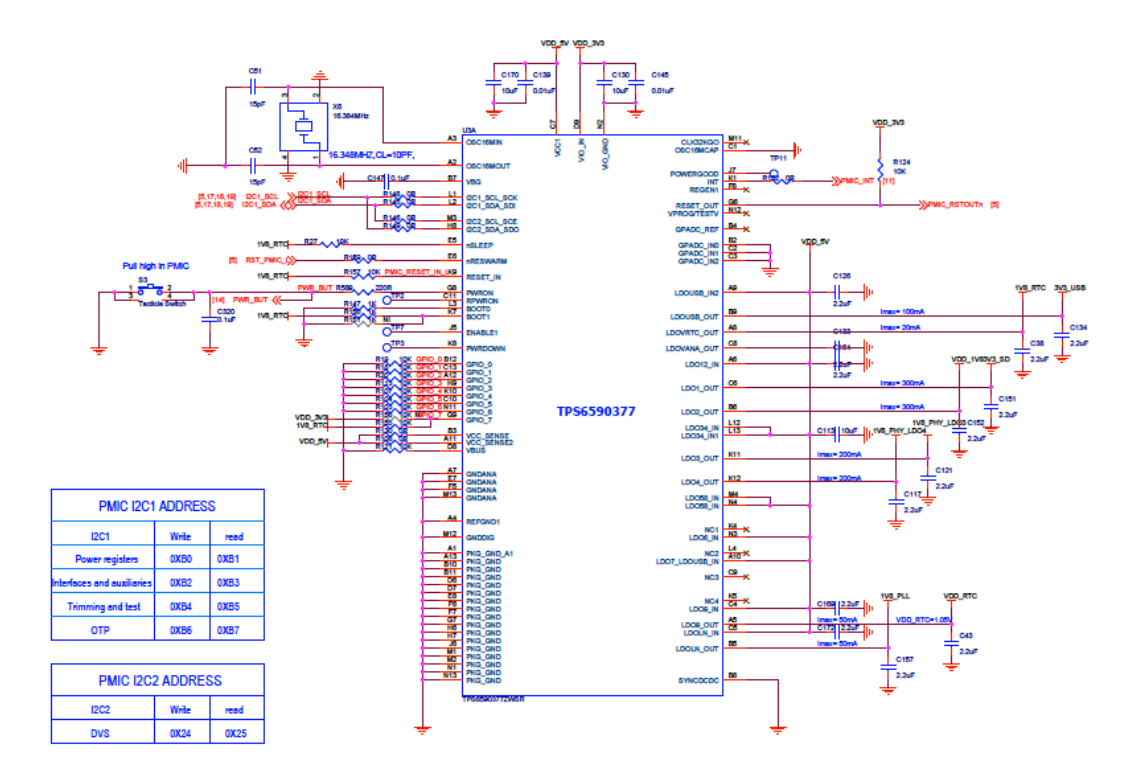

#### <span id="page-26-0"></span>**3.7.2 USB-C Power**

Below image shows how the USB-C power input is connected to the **TPS6590379**.

**Todo:** (Schematic screenshot)

#### <span id="page-26-1"></span>**3.7.3 Power Button**

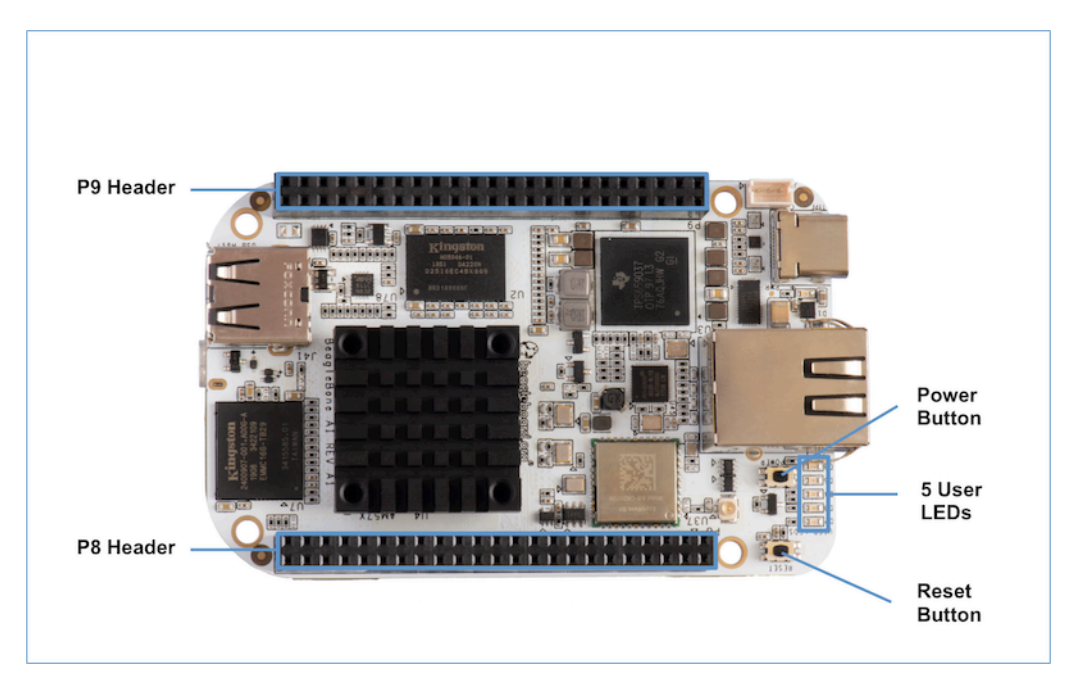

## **3.8 eMMC Flash Memory (16GB)**

#### **3.8.1 eMMC Device**

#### <span id="page-27-0"></span>**3.8.2 eMMC Circuit Design**

#### <span id="page-27-2"></span><span id="page-27-1"></span>**3.8.3 Board ID**

<span id="page-27-3"></span>A board identifier is placed on the eMMC in the second linear boot partition (/dev/mmcblk1boot1). Reserved bytes up to 32k (0x8000) are filled with "FF".

| Name                        | Size (bytes)   | Contents                                                                                                    |
|-----------------------------|----------------|----------------------------------------------------------------------------------------------------|
| Header<br><b>Board Name</b> | 4<br>8         | MSB 0xEE3355AA LSB (stored LSB first)<br>Name for board in ASCII "BBONE-AI" $=$<br>BeagleBone Al                                                                                                    |
| Version                     | $\overline{4}$ | Hardware version code for board in ASCII<br>" $00A1" = rev. A1$                                                                                                    |
| Serial Number               | 14             | Serial number of the board. This is a 14<br>character string which is:<br><b>WWYYEMAInnnnnn</b><br>where:<br>• WW = 2 digit week of the year of<br>production<br>• $YY = 2$ digit year of production<br>$\cdot$ EM = Embest |
|                             |                | $\bullet$ AI = BeagleBone AI                                                                                                    |
|                             |                | incrementing board<br>$nnnnn =$<br>$\bullet$<br>number                                                                                                    |

Table 3.2: Board ID

debian@beaglebone:~\$ sudo hexdump -C /dev/mmcblk1boot1 00000000 aa 55 33 ee 42 42 4f 4e 45 2d 41 49 30 30 41 31 |.U3.BBONE- *,→*AI00A1| 00000010 31 39 33 33 45 4d 41 49 30 30 30 38 30 33 ff ff |1933EMAI000803.. *,→*| 00000020 ff ff ff ff ff ff ff ff ff ff ff ff ff ff ff ff |................ *,→*| \* 00008000 00 00 00 00 00 00 00 00 00 00 00 00 00 00 00 00 |................ *,→*| \* 00400000

## **3.9 Wireless Communication: 802.11 ac & Bluetooth: AzureWave AW-CM256SM**

<span id="page-27-4"></span>Datasheet https://storage.googleapis.com/wzukusers/user-26561200/documents/5b7d0fe3c3f29Ct6k0QI/ AW-CM256SM\_DS\_Rev%2015\_CYW.pdf Wireless connectivity is provided on BeagleBone® AI via the Azure-Wave Technologies AW-CM256SM IEEE 802.11a/b/g/n/ac Wi-Fi with Bluetooth 4.2 Combo Stamp Module.

This highly integrated wireless local area network (WLAN) solution combines Bluetooth 4.2 and provides a complete 2.4G[Hz Bluetooth system which is fully compliant to Bluetooth 4.2 and v2.1 that supports EDR of](https://storage.googleapis.com/wzukusers/user-26561200/documents/5b7d0fe3c3f29Ct6k0QI/AW-CM256SM_DS_Rev%2015_CYW.pdf) [2Mbps and 3Mbps for data and audio](https://storage.googleapis.com/wzukusers/user-26561200/documents/5b7d0fe3c3f29Ct6k0QI/AW-CM256SM_DS_Rev%2015_CYW.pdf) communications. It enables a high performance, cost effective, low power, compact solution that easily fits onto the SDIO and UART combo stamp module.

Compliant with the IEEE 802.11a/b/g/n/ac standard, AW-CM256SM uses Direct Sequence Spread Spectrum (DSSS), Orthogonal Frequency Division Multiplexing (OFDM), BPSK, QPSK, CCK and QAM baseband modulation technologies. Compare to 802.11n technology, 802.11ac provides a big improvement on speed and range.

The AW-CM256SM module adopts a Cypress solution. The module design is based on the Cypress CYP43455 single chip.

#### <span id="page-28-0"></span>**3.9.1 WLAN on the AzureWave AW-CM256SM**

High speed wireless connection up to 433.3Mbps transmit/receive PHY rate using 80MHz bandwidth,

- 1 antennas to support 1(Transmit) and 1(Receive) technology and Bluetooth
- WCS (Wireless Coexistence System)
- Low power consumption and high performance
- Enhanced wireless security
- Fully speed operation with Piconet and Scatternet support
- 12mm(L) x 12mm(W) x1.65mm(H) LGA package
- Dual band 2.4 GHz and 5GHz 802.11 a/b/g/n/ac
- External Crystal

#### <span id="page-28-1"></span>**3.9.2 Bluetooth on the AzureWave AW-CM256S**

- 1 antennas to support 1(Transmit) and 1(Receive) technology and Bluetooth
- Fully qualified Bluetooth BT4.2
- Enhanced Data Rate(EDR) compliant for both 2Mbps and 3Mbps supported
- High speed UART and PCM for Bluetooth

#### <span id="page-28-2"></span>**3.10 HDMI**

The HDMI interface is aligned with the HDMI TMDS single stream standard v1.4a (720p @60Hz to 1080p @24Hz) and the HDMI v1.3 (1080p @60Hz): 3 data channels, plus 1 clock channel is supported (differential).

**Todo:** Verify it isn't better than this. Doesn't seem right.

## <span id="page-28-3"></span>**3.11 PRU-ICSS**

The Texas Instruments AM5729 Sitara™ provides 2 Programmable Real-Time Unit Subsystem and Industrial Communciation Subsystems. (PRU-ICSS1 and PRU-ICSS2).

Within each PRU-ICSS are dual 32-bit Load / Store RISC CPU cores: Programmable Real-Time Units (PRU0 and PRU1), shared data and instruction memories, internal peripheral modules and an interrupt controller. Therefore the SoC is providing a total of 4 PRU 32-bit RISC CPU's:

- PRU-ICSS1 PRU0
- PRU-ICSS1 PRU1
- PRU-ICSS2 PRU0
- PRU-ICSS2 PRU1

The programmable nature of the PRUs, along with their access to pins, events and all SoC resources, provides flexibility in implementing fast real-time responses, specialized data handling operations, peripheral interfaces and in off-loading tasks from the other processor cores of the SoC.

#### <span id="page-29-0"></span>**3.11.1 PRU-ICSS Features**

Each of the 2 PRU-ICSS (PRU-ICSS1 and PRU-ICSS2) includes the following main features:

- 2 Independent programmable real-time (PRU) cores (PRU0 and PRU1)
- 21x Enhanced GPIs (EGPIs) and 21x Enhanced GPOs (EGPOs) with asynchronous capture and serial support per each PRU CPU core
- One Ethernet MII\_RT module (PRU-ICSS\_MII\_RT) with two MII ports and configurable connections to PRUs
- 1 MDIO Port (PRU-ICSS\_MII\_MDIO)
- One Industrial Ethernet Peripheral (IEP) to manage/generate Industrial Ethernet functions
- 1 x 16550-compatible UART with a dedicated 192 MHz clock to support 12Mbps Profibus
- 1 Industrial Ethernet timer with 7/9 capture and 8 compare events
- 1 Enhanced Capture Module (ECAP)
- 1 Interrupt Controller (PRU-ICSS\_INTC)
- A flexible power management support
- Integrated switched central resource with programmable priority
- Parity control supported by all memories

#### <span id="page-29-1"></span>**3.11.2 PRU-ICSS Block Diagram**

Below is a high level block diagram of one of the PRU-ICSS Subsystems

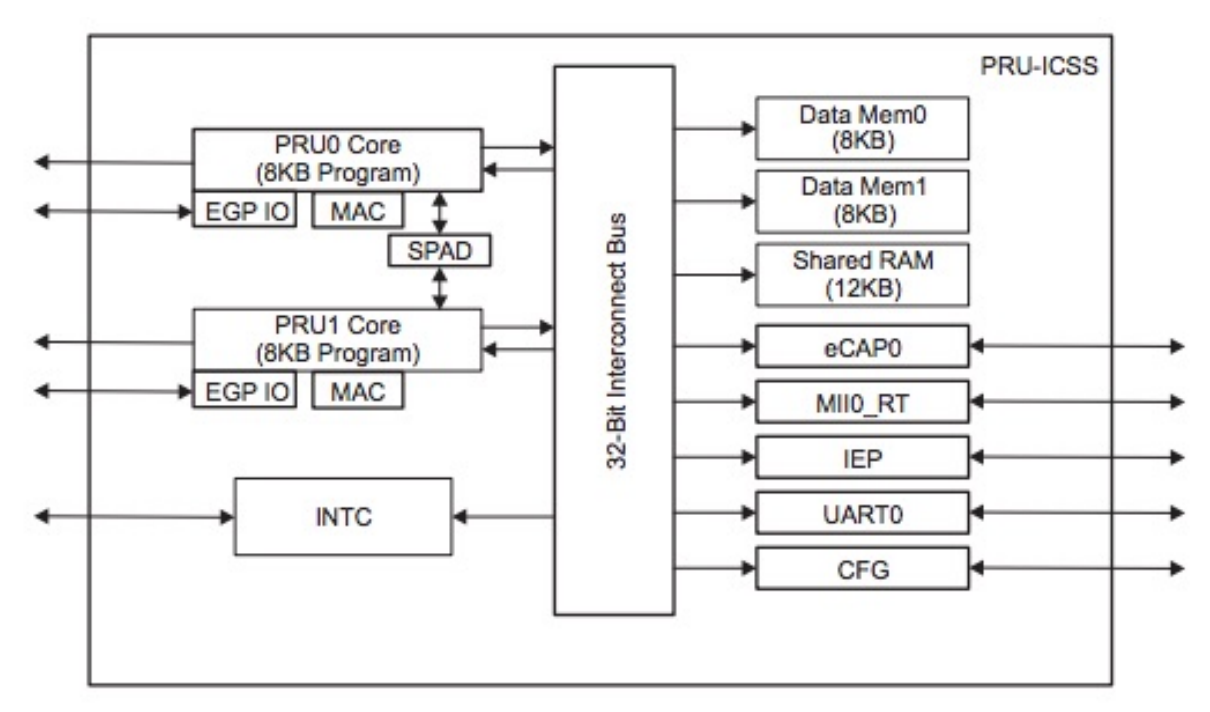

## **3.12 PRU-ICSS Resources and FAQ's**

Resources

- Great resources for PRU and BeagleBone® has been compiled here https://beagleboard.org/pru
- The PRU Cookbook provides examples and getting started information pru-cookbook-home
- Detailed specification is available at http://processors.wiki.ti.com/index.php/PRU-ICSS

#### FAQ

- Q: Is it possible to configure the Ethernet MII to be accessed via a PRU MII?
- A: TBD

#### **3.12.1 PRU-ICSS1 Pin Access**

The table below shows which PRU-ICSS1 signals can be accessed on BeagleBone® AI and on which connector and pins they are accessible from. Some signals are accessible on the same pins. Signal Names reveal which PRU-ICSS Subsystem is being addressed. pr1 is PRU-ICSS1 and pr2 is PRU-ICSS2

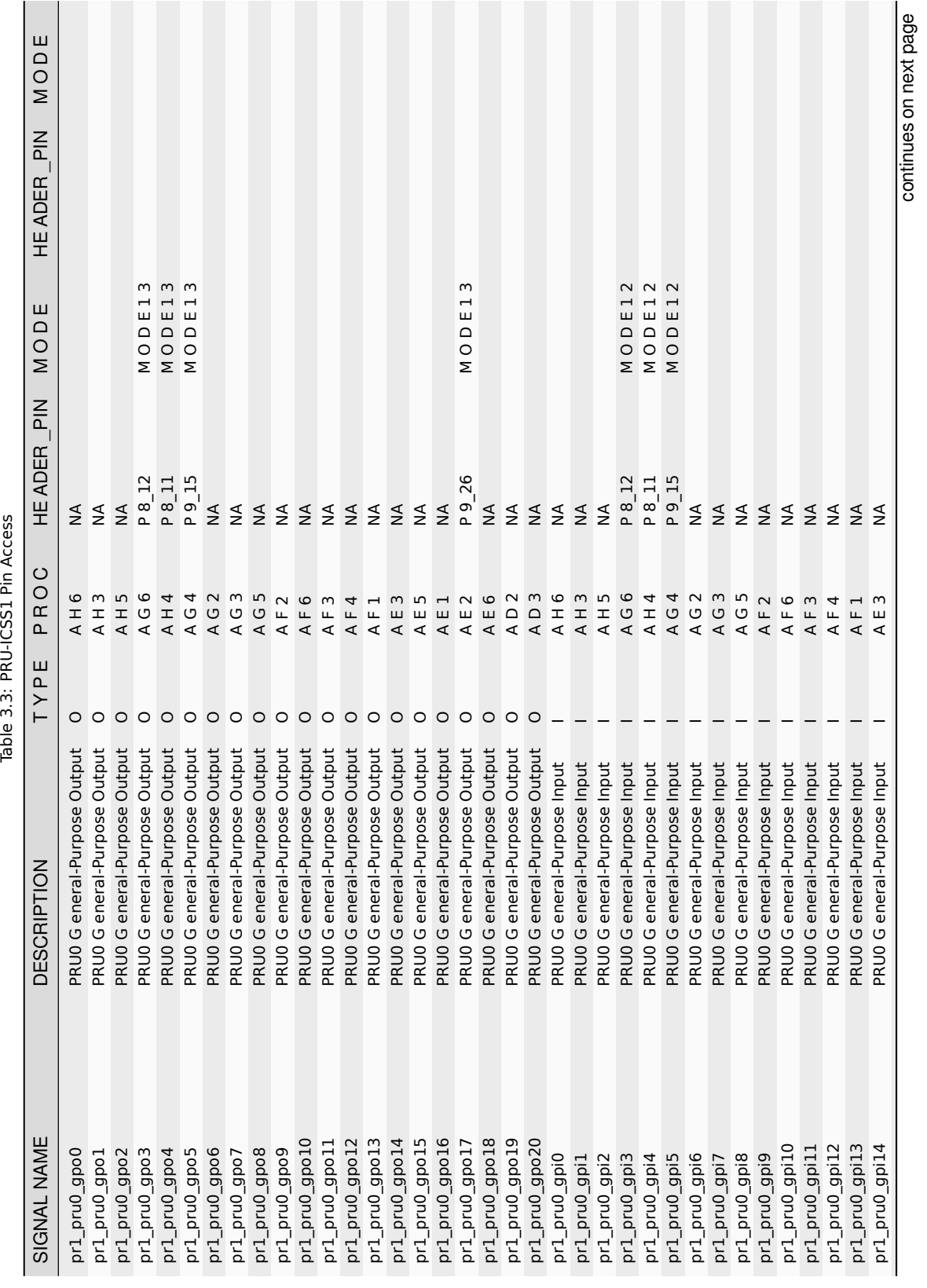

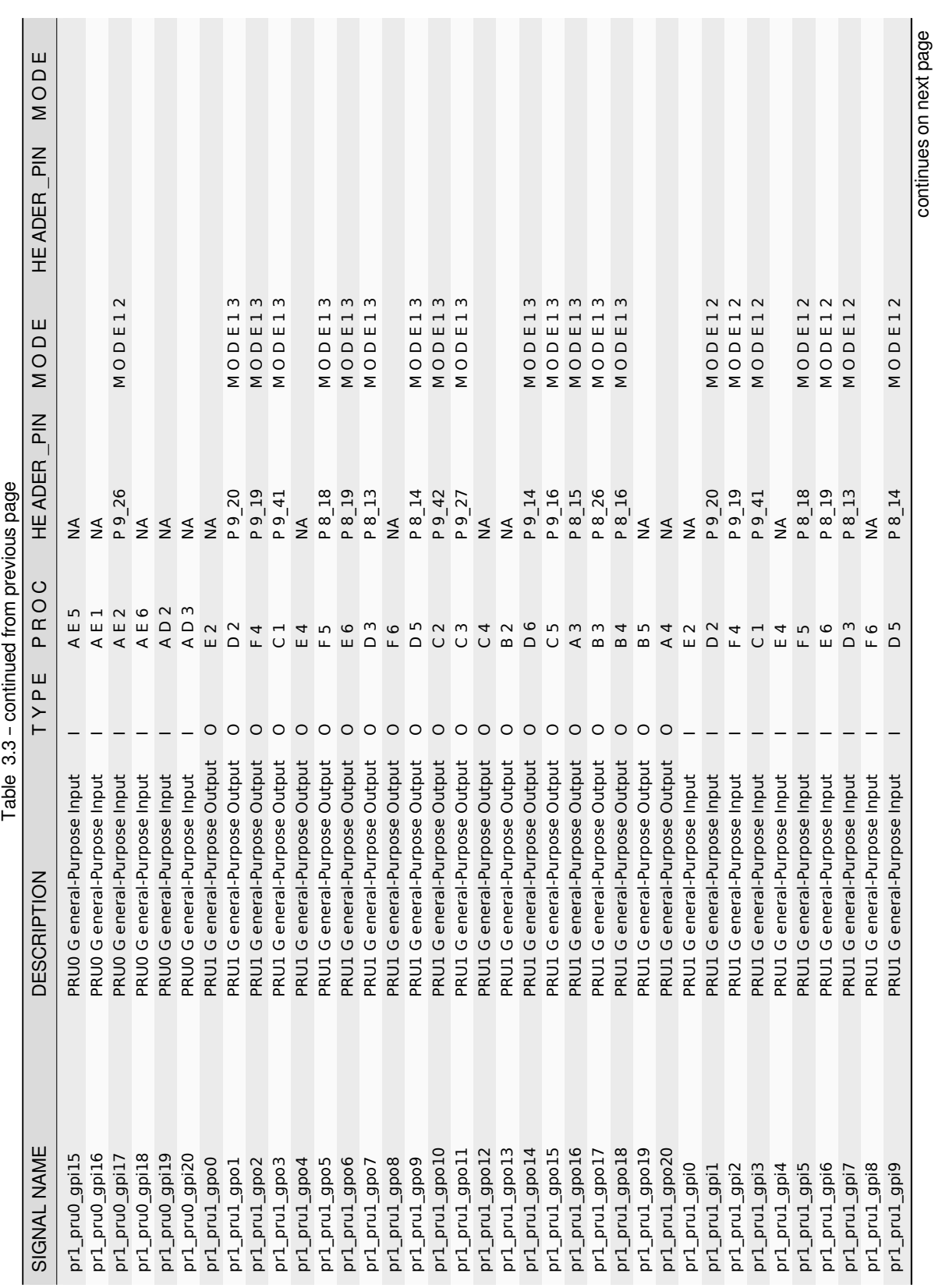

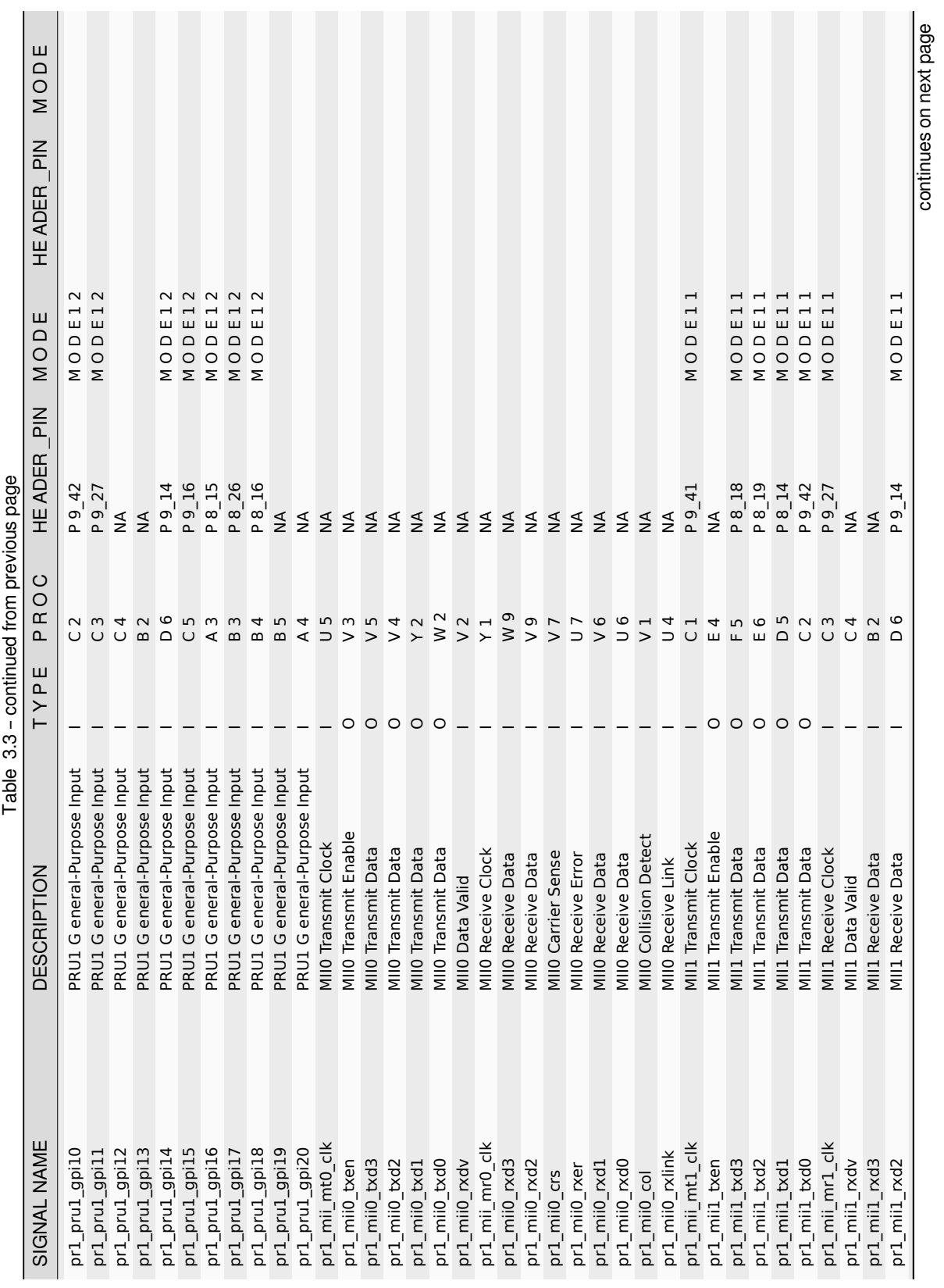

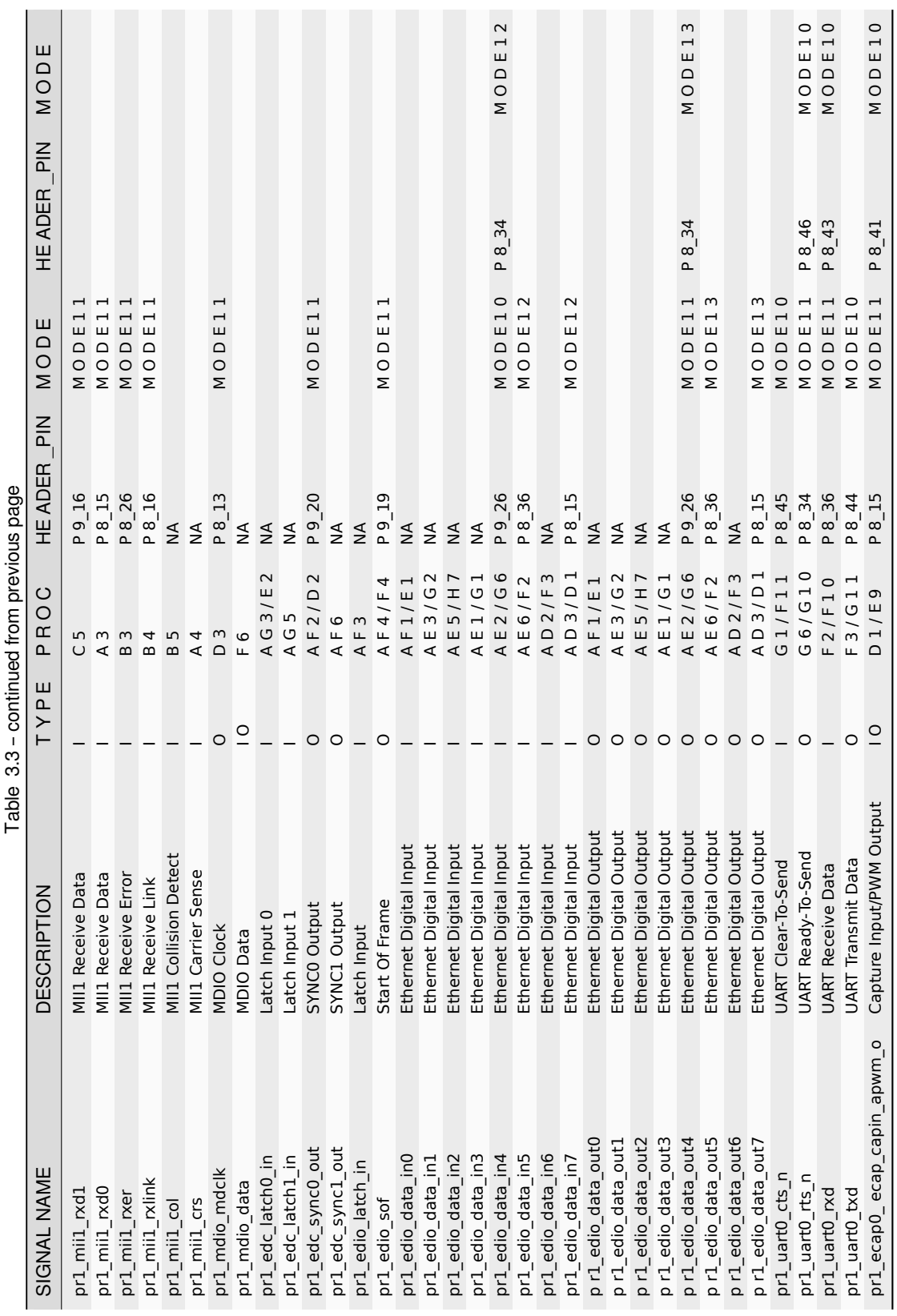

#### **3.12.2 PRU-ICSS2 Pin Access**

The table below shows which PRU-ICSS2 signals can be accessed on BeagleBone® AI and on which connector and pins they are accessible from. Some signals are accessible on the same pins. Signal Names reveal which PRU-ICSS Subsystem is being addressed. pr1 is PRU-ICSS1 and pr2 is PRU-ICSS2
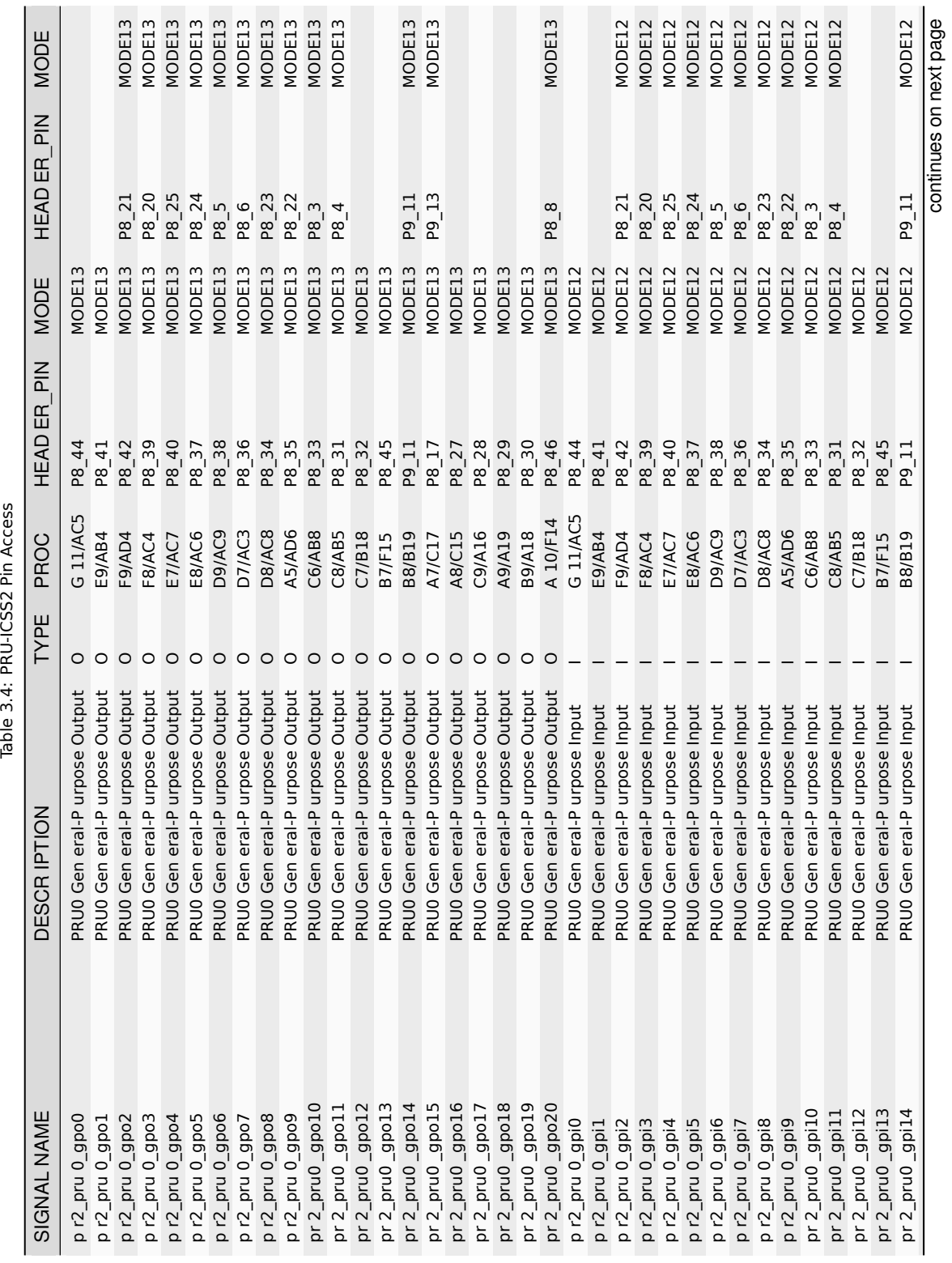

Table 3.4: PRU-ICSS2 Pin Access

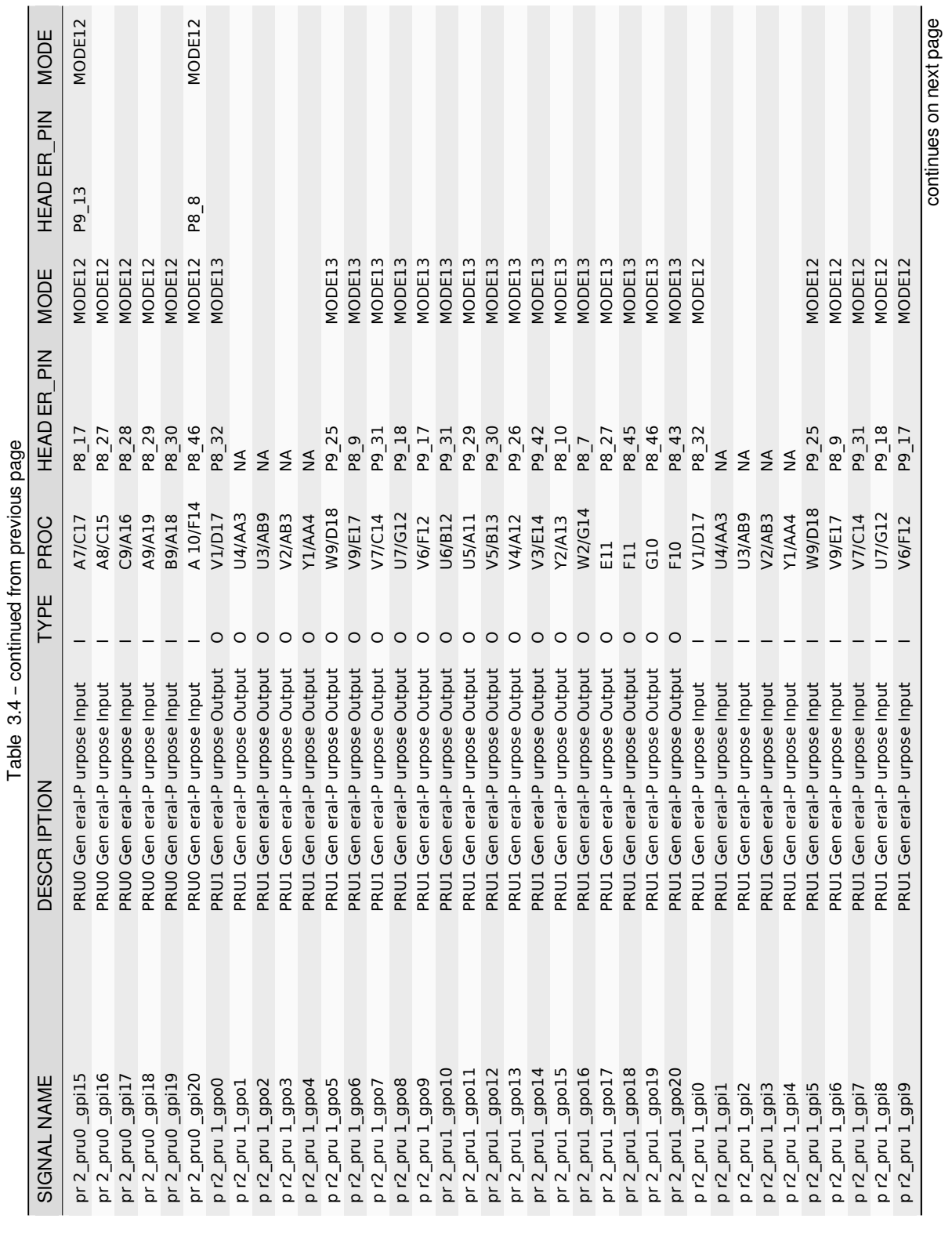

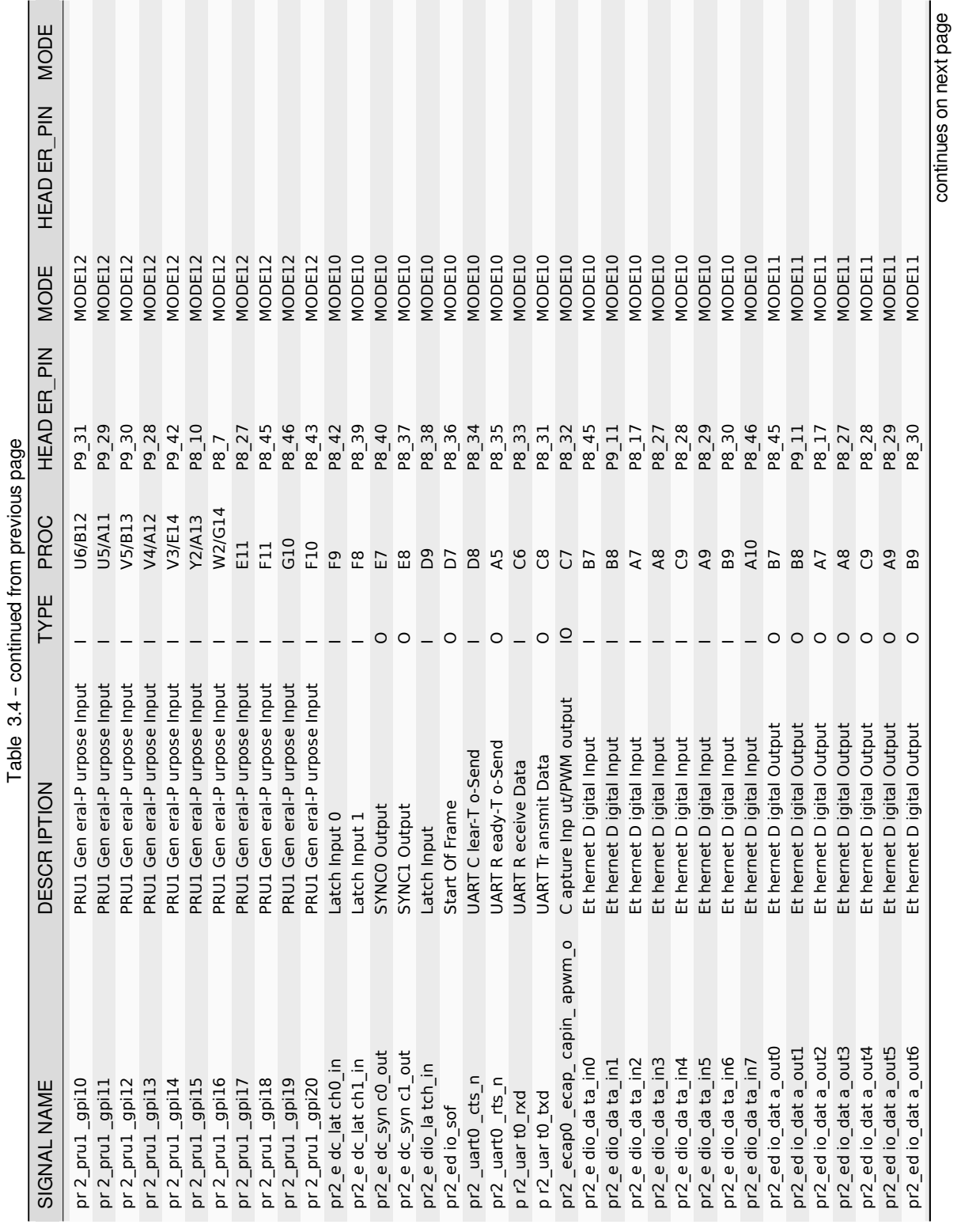

 $\overline{\phantom{a}}$ Ľ  $\frac{1}{2}$  $\overline{\phantom{a}}$  $\mathbf{c}$ 

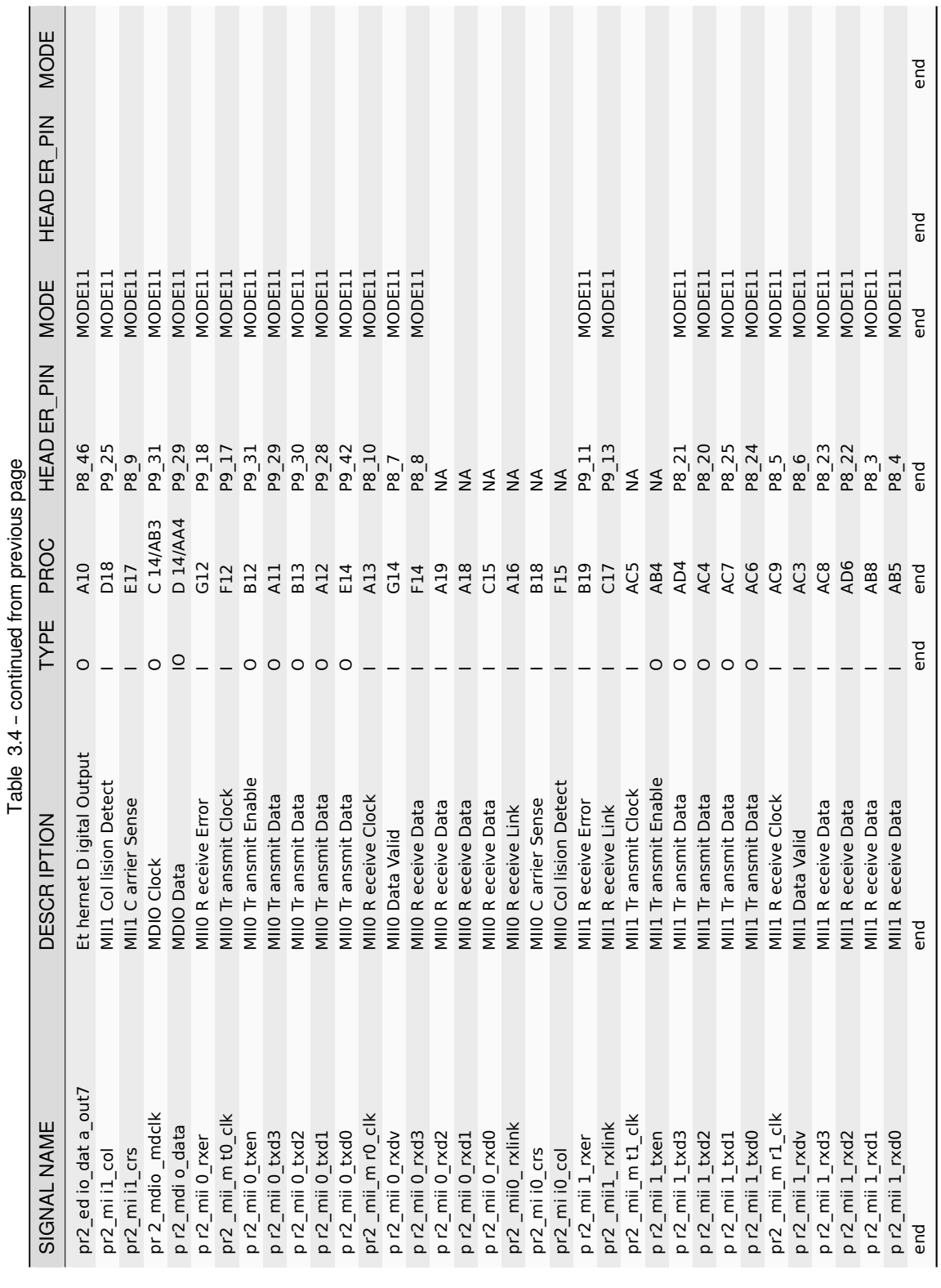

## **3.13 User LEDs**

**RESE USER** LEDs FR D<sub>2</sub> D<sub>3</sub> D D<sub>4</sub> D<sub>5</sub> b D<sub>8</sub>  $D - B$ 

There are 5 User Programmable LEDs on BeagleBone® AI. These are connected to GPIO pins on the processor.

The table shows the signals used to control the LEDs from the processor. Each LED is user programmable. However, there is a Default Functions assigned in the device tree for BeagleBone® AI:

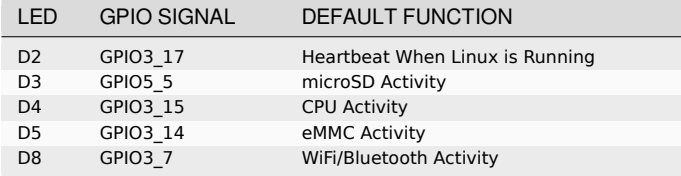

## **Chapter 4**

# **Expansion**

## **4.1 Expansion Connectors**

The expansion interface on the board is comprised of two 46 pin connectors, the P8 and P9 Headers. All signals on the expansion headers are **3.3V** unless otherwise indicated.

**Note:** Do not connect 5V logic level signals to these pins or the board will be damaged.

**Note:** DO NOT APPLY VOLTAGE TO ANY I/O PIN WHEN POWER IS NOT SUPPLIED TO THE BOARD. IT WILL DAMAGE THE PROCESSOR AND VOID THE WARRANTY.

#### **NO PINS ARE TO BE DRIVEN UNTIL AFTER THE SYS\_RESET LINE GOES HIGH.**

**Figure ?** shows the location of the expansion connectors.

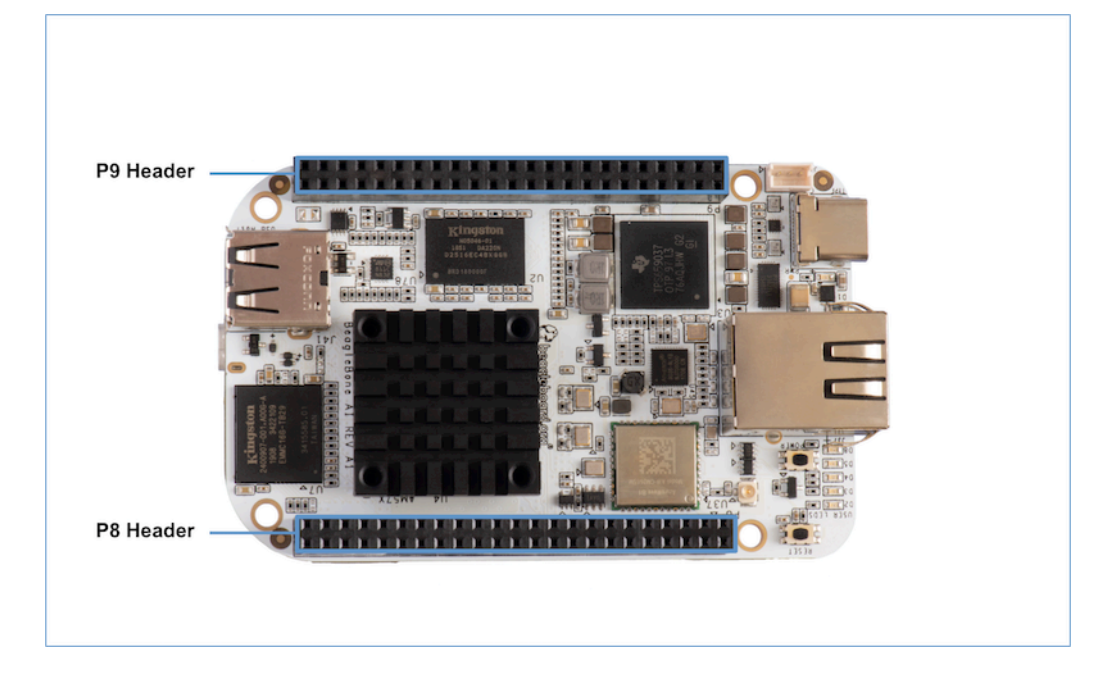

The location and spacing of the expansion headers are the same as on BeagleBone Black.

#### **4.1.1 Connector P8**

The following tables show the pinout of the **P8** expansion header. The SW is responsible for setting the default function of each pin. Refer to the processor documentation for more information on these pins and detailed descriptions of all of the pins listed. In some cases there may not be enough signals to complete a group of signals that may be required to implement a total interface.

The column heading is the pin number on the expansion header.

The **GPIO** row is the expected gpio identifier number in the Linux kernel.

The **BALL** row is the pin number on the processor.

The **REG** row is the offset of the control register for the processor pin.

The **MODE #** rows are the mode setting for each pin. Setting each mode to align with the mode column will give that function on that pin.

If included, the **2nd BALL** row is the pin number on the processor for a second processor pin connected to the same pin on the expansion header. Similarly, all row headings starting with **2nd** refer to data for this second processor pin.

#### **Note: DO NOT APPLY VOLTAGE TO ANY I/O PIN WHEN POWER IS NOT SUPPLIED TO THE BOARD. IT WILL DAMAGE THE PROCESSOR AND VOID THE WARRANTY.**

#### **NO PINS ARE TO BE DRIVEN UNTIL AFTER THE SYS\_RESET LINE GOES HIGH.**

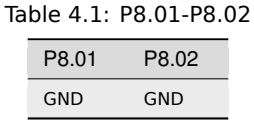

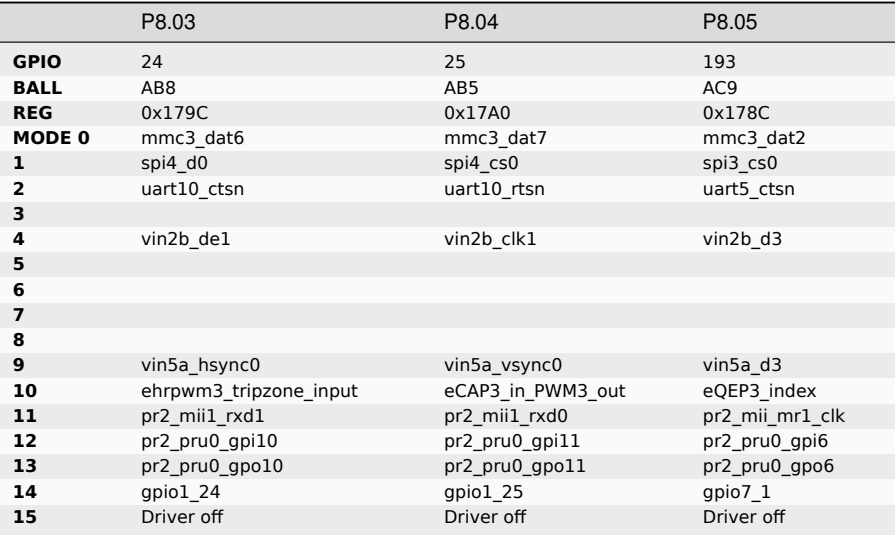

#### Table 4.2: P8.03-P8.05

|                         | P8.06           | P8.07              | P8.08          | P8.09         |
|-------------------------|-----------------|--------------------|----------------|---------------|
| <b>GPIO</b>             | 194             | 165                | 166            | 178           |
| <b>BALL</b>             | AC <sub>3</sub> | G14                | F14            | E17           |
| <b>REG</b>              | 0x1790          | 0x16EC             | 0x16F0         | 0x1698        |
| <b>MODE0</b>            | mmc3 dat3       | mcasp1 axr14       | mcasp1 axr15   | xref clk1     |
| 1                       | spi3 cs1        | mcasp7 aclkx       | mcasp7 fsx     | mcasp2 axr9   |
| $\overline{2}$          | uart5 rtsn      | mcasp7 aclkr       | mcasp7 fsr     | mcasp1_axr5   |
| 3                       |                 |                    |                | mcasp2 ahclkx |
| 4                       | vin2b d2        |                    |                | mcasp6 ahclkx |
| 5                       |                 |                    |                |               |
| 6                       |                 |                    |                |               |
| $\overline{\mathbf{z}}$ |                 | vin6a d9           | vin6a d8       | vin6a clk0    |
| 8                       |                 |                    |                |               |
| 9                       | vin5a d2        |                    |                |               |
| 10                      | eQEP3 strobe    | timer11            | timer12        | timer14       |
| 11                      | pr2 mii1 rxdv   | pr2 mii0 rxdv      | pr2 mii0 rxd3  | pr2 mii1 crs  |
| 12                      | pr2 pru0 gpi7   | pr2 pru1 gpi16     | pr2 pru0 gpi20 | pr2 pru1 gpi6 |
| 13                      | pr2 pru0 gpo7   | pr2 pru1 gpo16     | pr2 pru0 gpo20 | pr2 pru1 gpo6 |
| 14                      | gpio7 2         | qpio6 <sub>5</sub> | gpio6 6        | gpio6 18      |
| 15                      | Driver off      | Driver off         | Driver off     | Driver off    |

Table 4.3: P8.06-P8.09

#### Table 4.4: P8.10-P8.13

|                   | P8.10              | P8.11         | P8.12         | P8.13          |
|-------------------|--------------------|---------------|---------------|----------------|
| <b>GPIO</b>       | 164                | 75            | 74            | 107            |
| <b>BALL</b>       | A13                | AH4           | AG6           | D <sub>3</sub> |
| <b>REG</b>        | 0x16E8             | 0x1510        | 0x150C        | 0x1590         |
| MODE <sub>0</sub> | mcasp1 axr13       | vin1a d7      | vin1a d6      | vin2a d10      |
| 1                 | mcasp7 axr1        |               |               |                |
| $\overline{2}$    |                    |               |               |                |
| 3                 |                    | vout3 d0      | vout3 d1      | mdio mclk      |
| 4                 |                    | vout3 d16     | vout3 d17     | vout2 d13      |
| 5                 |                    |               |               |                |
| 6                 |                    |               |               |                |
| $\overline{7}$    | vin6a d10          |               |               |                |
| 8                 |                    |               |               |                |
| 9                 |                    |               |               | kbd col7       |
| 10                | timer10            | eQEP2B in     | eQEP2A in     | ehrpwm2B       |
| 11                | pr2 mii mr0 clk    |               |               | pr1 mdio mdclk |
| 12                | pr2 pru1 gpi15     | pr1 pru0 gpi4 | pr1 pru0 gpi3 | pr1 pru1 gpi7  |
| 13                | pr2 pru1 gpo15     | pr1 pru0 gpo4 | pr1_pru0_gpo3 | prl prul gpo7  |
| 14                | gpio6 <sub>4</sub> | qpio3 11      | qpio3 10      | $qpio4$ 11     |
| 15                | Driver off         | Driver off    | Driver off    | Driver off     |

Table 4.5: P8.14-P8.16

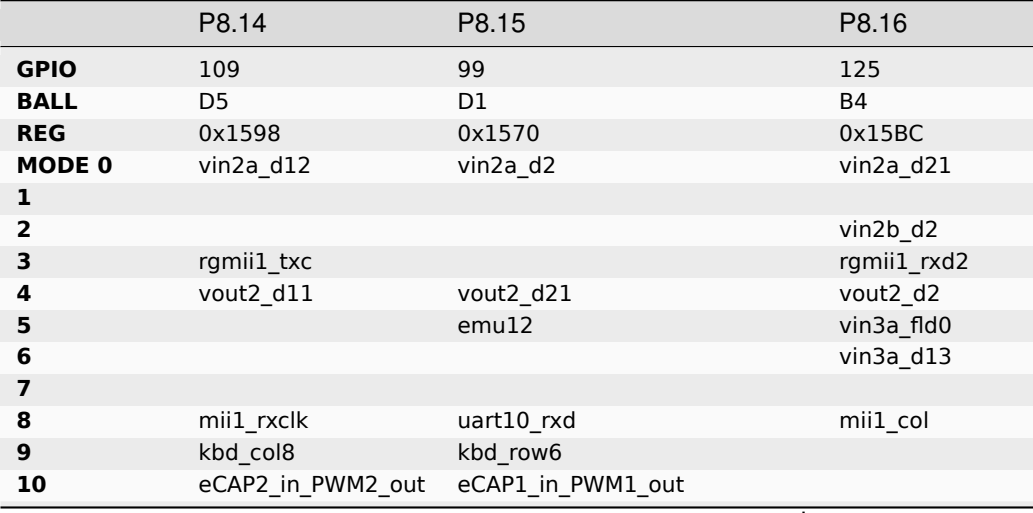

|                  | P8.14         | P8.15                       | P8.16           |
|------------------|---------------|-----------------------------|-----------------|
| 11               | pr1_mii1_txd1 | pr1_ecap0_ecap_capin_apwm_o | pr1_mii1_rxlink |
| 12               | pr1_pru1_gpi9 | pr1_edio_data_in7           | pr1_pru1_gpi18  |
| 13               | pr1_pru1_gpo9 | pr1_edio_data_out7          | pr1_pru1_gpo18  |
| 14               | $gpio4_13$    | $gpio4_3$                   | gpio $4_{29}$   |
| 15               | Driver off    | Driver off                  | Driver off      |
| 2nd BALL         |               | A <sub>3</sub>              |                 |
| 2nd REG          |               | 0x15B4                      |                 |
| 2nd MODE 0       |               | vin2a d19                   |                 |
| 2nd <sub>1</sub> |               |                             |                 |
| 2nd <sub>2</sub> |               | vin2b_d4                    |                 |
| 2nd <sub>3</sub> |               | rgmii1_rxctl                |                 |
| 2nd4             |               | vout2_d4                    |                 |
| 2nd <sub>5</sub> |               |                             |                 |
| 2nd <sub>6</sub> |               | vin3a d11                   |                 |
| 2nd <sub>7</sub> |               |                             |                 |
| 2nd8             |               | mii1_txer                   |                 |
| 2nd <sub>9</sub> |               |                             |                 |
| 2nd 10           |               | ehrpwm3_tripzone_input      |                 |
| 2nd 11           |               | pr1_mii1_rxd0               |                 |
| 2nd 12           |               | pr1_pru1_gpi16              |                 |
| 2nd 13           |               | pr1_pru1_gpo16              |                 |
| 2nd 14           |               | gpio4_27                    |                 |
| <b>2nd 15</b>    |               | Driver off                  |                 |

Table 4.5 – continued from previous page

#### Table 4.6: P8.17-P8.19

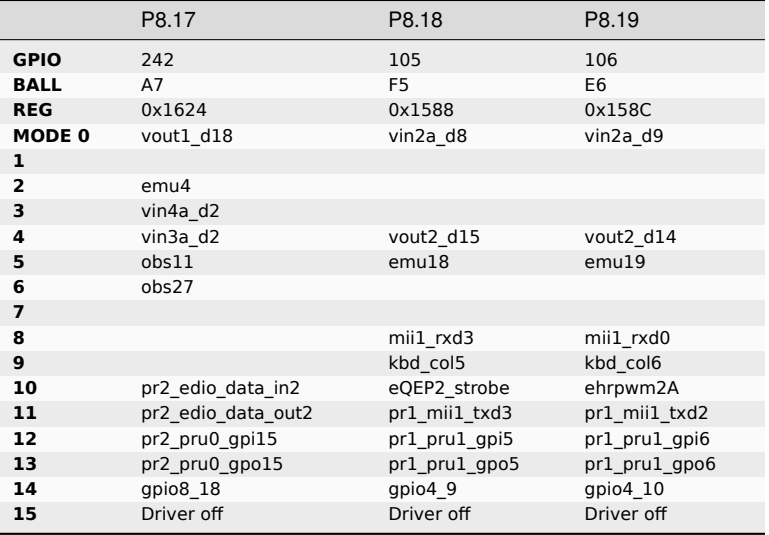

|                         | P8.20             | P8.21                  | P8.22           |
|-------------------------|-------------------|------------------------|-----------------|
| <b>GPIO</b>             | 190               | 189                    | 23              |
| <b>BALL</b>             | AC4               | AD4                    | AD <sub>6</sub> |
| <b>REG</b>              | 0x1780            | 0x177C                 | 0x1798          |
| MODE 0                  | mmc3 cmd          | mmc3 clk               | mmc3 dat5       |
| 1                       | spi3 sclk         |                        | spi4 d1         |
| $\overline{2}$          |                   |                        | uart10 txd      |
| 3                       |                   |                        |                 |
| 4                       | vin2b d6          | vin2b d7               | vin2b d0        |
| 5                       |                   |                        |                 |
| 6                       |                   |                        |                 |
| $\overline{\mathbf{z}}$ |                   |                        |                 |
| 8                       |                   |                        |                 |
| 9                       | vin5a d6          | vin5a d7               | vin5a d0        |
| 10                      | eCAP2 in PWM2 out | ehrpwm2_tripzone_input | ehrpwm3B        |
| 11                      | pr2 mii1 txd2     | pr2 mii1 txd3          | pr2 mii1 rxd2   |
| 12                      | pr2 pru0 gpi3     | pr2 pru0 gpi2          | pr2 pru0 gpi9   |
| 13                      | pr2 pru0 gpo3     | pr2 pru0 gpo2          | pr2 pru0 gpo9   |
| 14                      | gpio6 30          | gpio6 29               | $qpio1$ 23      |
| 15                      | Driver off        | Driver off             | Driver off      |

Table 4.7: P8.20-P8.22

Table 4.8: P8.23-P8.26

|                   | P8.23           | P8.24           | P8.25         | P8.26             |
|-------------------|-----------------|-----------------|---------------|-------------------|
| <b>GPIO</b>       | 22              | 192             | 191           | 124               |
| <b>BALL</b>       | AC <sub>8</sub> | AC <sub>6</sub> | AC7           | B <sub>3</sub>    |
| <b>REG</b>        | 0x1794          | 0x1788          | 0x1784        | 0x15B8            |
| MODE <sub>0</sub> | mmc3 dat4       | mmc3 dat1       | mmc3 dat0     | vin2a d20         |
| 1                 | spi4 sclk       | spi3 d0         | spi3 d1       |                   |
| $\overline{2}$    | uart10 rxd      | uart5 txd       | uart5 rxd     | vin2b d3          |
| 3                 |                 |                 |               | rgmii1 rxd3       |
| 4                 | vin2b d1        | vin2b d4        | vin2b d5      | vout2 d3          |
| 5                 |                 |                 |               | vin3a de0         |
| 6                 |                 |                 |               | vin3a d12         |
| $\overline{ }$    |                 |                 |               |                   |
| 8                 |                 |                 |               | mii1 rxer         |
| 9                 | vin5a d1        | vin5a d4        | vin5a d5      |                   |
| 10                | ehrpwm3A        | eQEP3B in       | eQEP3A in     | eCAP3 in PWM3 out |
| 11                | pr2 mii1 rxd3   | pr2_mii1_txd0   | pr2 mii1 txd1 | pr1 mii1 rxer     |
| 12                | pr2 pru0 gpi8   | pr2 pru0 gpi5   | pr2 pru0 gpi4 | pr1 pru1 gpi17    |
| 13                | pr2 pru0 gpo8   | pr2 pru0 gpo5   | pr2 pru0 gpo4 | prl prul gpo17    |
| 14                | gpio1 22        | gpio7 0         | gpio6 31      | gpio428           |
| 15                | Driver off      | Driver off      | Driver off    | Driver off        |

Table 4.9: P8.27-P8.29

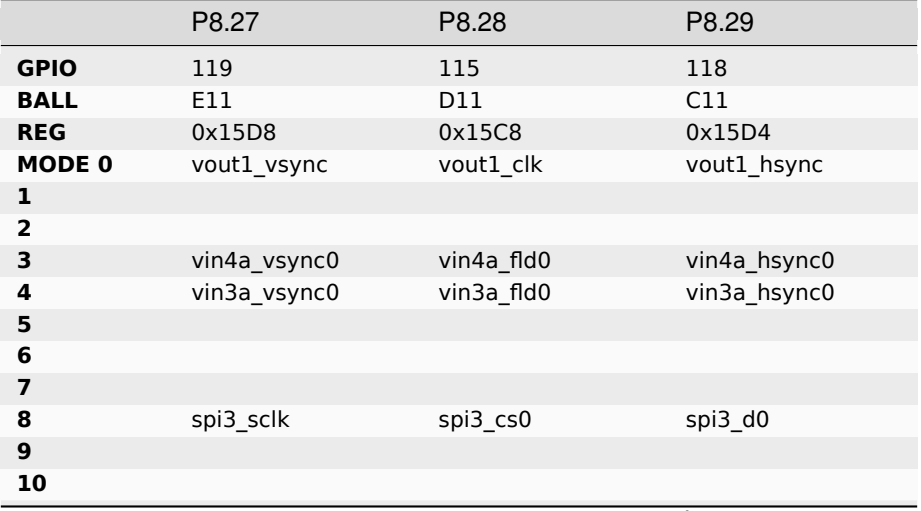

|                  | P8.27              | P8.28              | P8.29              |
|------------------|--------------------|--------------------|--------------------|
| 11               |                    |                    |                    |
| 12               | pr2_pru1_gpi17     |                    |                    |
| 13               | pr2_pru1_gpo17     |                    |                    |
| 14               | gpio4_23           | $gpio4_19$         | gpio4_22           |
| 15               | Driver off         | Driver off         | Driver off         |
| 2nd BALL         | A <sub>8</sub>     | C <sub>9</sub>     | A <sub>9</sub>     |
| 2nd REG          | 0x1628             | 0x162C             | 0x1630             |
| 2nd MODE0        | vout1_d19          | vout1_d20          | vout1_d21          |
| 2nd <sub>1</sub> |                    |                    |                    |
| 2nd <sub>2</sub> | emu15              | emu16              | emu17              |
| 2nd <sub>3</sub> | $vin4a_d3$         | vin4a_d4           | vin4a_d5           |
| 2nd4             | vin3a_d3           | vin3a_d4           | vin3a_d5           |
| 2nd <sub>5</sub> | obs12              | obs13              | obs14              |
| 2nd <sub>6</sub> | obs28              | obs29              | obs30              |
| 2nd <sub>7</sub> |                    |                    |                    |
| 2nd8             |                    |                    |                    |
| 2nd9             |                    |                    |                    |
| <b>2nd 10</b>    | pr2_edio_data_in3  | pr2_edio_data_in4  | pr2_edio_data_in5  |
| 2nd 11           | pr2_edio_data_out3 | pr2_edio_data_out4 | pr2_edio_data_out5 |
| 2nd 12           | pr2_pru0_gpi16     | pr2_pru0_gpi17     | pr2_pru0_gpi18     |
| 2nd 13           | pr2_pru0_gpo16     | pr2_pru0_gpo17     | pr2_pru0_gpo18     |
| 2nd 14           | gpio8_19           | gpio8_20           | gpio8_21           |
| 2nd 15           | Driver off         | Driver off         | Driver off         |

Table 4.9 – continued from previous page

Table 4.10: P8.30-P8.32

|                         | P8.30      | P8.31          | P8.32                       |
|-------------------------|------------|----------------|-----------------------------|
| <b>GPIO</b>             | 116        | 238            | 239                         |
| <b>BALL</b>             | <b>B10</b> | C <sub>8</sub> | C7                          |
| <b>REG</b>              | 0x15CC     | 0x1614         | 0x1618                      |
| MODE <sub>0</sub>       | vout1 de   | vout1_d14      | vout1 d15                   |
| 1                       |            |                |                             |
| $\overline{2}$          |            | emu13          | emu14                       |
| 3                       | vin4a de0  | vin4a d14      | vin4a d15                   |
| 4                       | vin3a_de0  | vin3a d14      | vin3a d15                   |
| 5                       |            | obs9           | obs10                       |
| 6                       |            | obs25          | obs26                       |
| $\overline{\mathbf{z}}$ |            |                |                             |
| 8                       | spi3_d1    |                |                             |
| 9                       |            |                |                             |
| 10                      |            | pr2_uart0_txd  | pr2_ecap0_ecap_capin_apwm_o |
| 11                      |            |                |                             |
| 12                      |            | pr2_pru0_gpi11 | pr2_pru0_gpi12              |
| 13                      |            | pr2 pru0 gpo11 | pr2_pru0_gpo12              |
| 14                      | gpio4 20   | $gpio8_14$     | gpio8 15                    |
| 15                      | Driver off | Driver off     | Driver off                  |
| 2nd BALL                | <b>B9</b>  | G16            | D17                         |
| 2nd REG                 | 0x1634     | 0x173C         | 0x1740                      |
| 2nd MODE 0              | vout1 d22  | mcasp4_axr0    | mcasp4_axr1                 |
| 2nd <sub>1</sub>        |            |                |                             |
| 2nd <sub>2</sub>        | emu18      | spi3_d0        | spi3_cs0                    |
| 2nd <sub>3</sub>        | vin4a d6   | uart8_ctsn     | uart8_rtsn                  |
| 2nd4                    | vin3a d6   | uart4 rxd      | uart4 txd                   |
| 2nd <sub>5</sub>        | obs15      |                |                             |

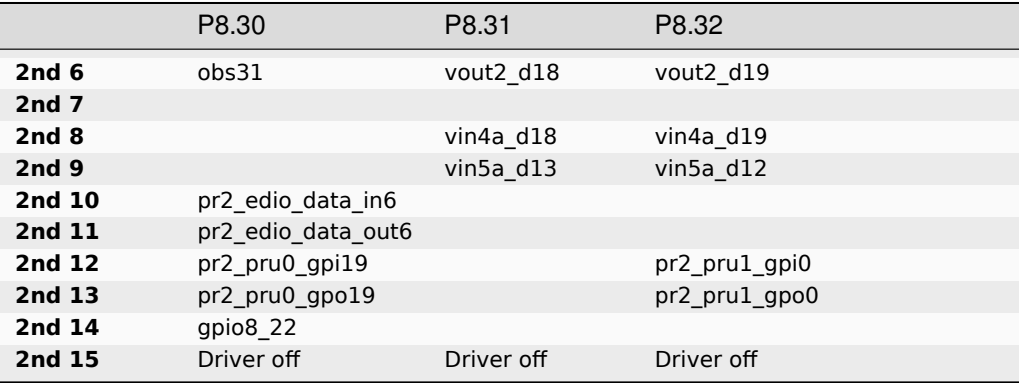

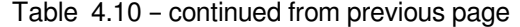

#### Table 4.11: P8.33-P8.35

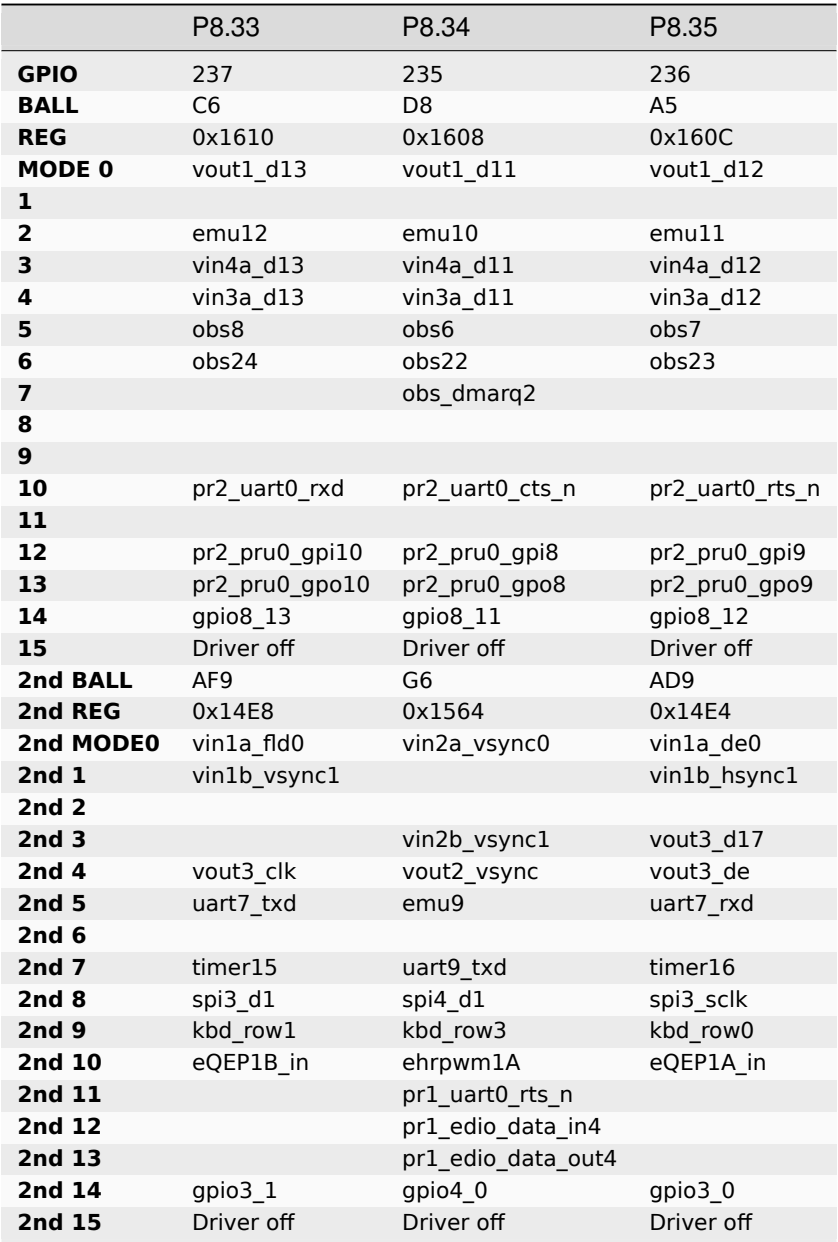

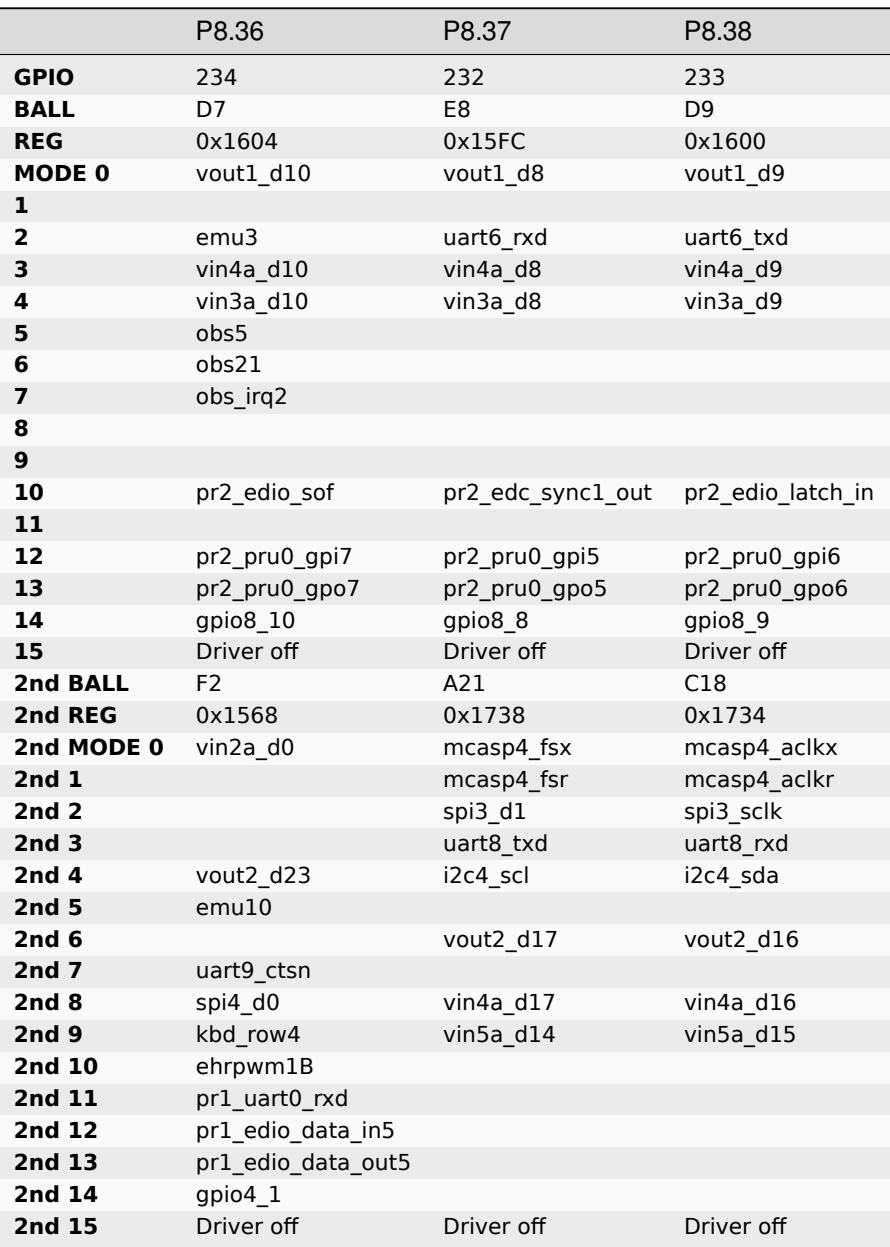

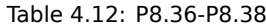

|                | P8.39             | P8.40             | P8.41                       |
|----------------|-------------------|-------------------|-----------------------------|
| <b>GPIO</b>    | 230               | 231               | 228                         |
| <b>BALL</b>    | F8                | E7                | E9                          |
| <b>REG</b>     | 0x15F4            | 0x15F8            | 0x15EC                      |
| MODE 0         | vout1 d6          | vout1 d7          | vout1 d4                    |
| 1              |                   |                   |                             |
| $\overline{2}$ | emu8              | emu9              | emu <sub>6</sub>            |
| 3              | vin4a d22         | vin4a d23         | vin4a d20                   |
| 4              | vin3a d22         | vin3a d23         | vin3a d20                   |
| 5              | obs4              |                   | obs2                        |
| 6              | obs20             |                   | obs18                       |
| $\overline{7}$ |                   |                   |                             |
| 8              |                   |                   |                             |
| 9              |                   |                   |                             |
| 10             | pr2 edc latch1 in | pr2_edc_sync0_out | pr1_ecap0_ecap_capin_apwm_o |
| 11             |                   |                   |                             |
| 12             | pr2_pru0_gpi3     | pr2_pru0_gpi4     | pr2_pru0_gpi1               |
| 13             | pr2 pru0 gpo3     | pr2 pru0 gpo4     | pr2 pru0 gpo1               |
| 14             | gpio8_6           | gpio8 7           | gpio8 4                     |
| 15             | Driver off        | Driver off        | Driver off                  |

Table 4.13: P8.39-P8.41

Table 4.14: P8.42-P8.44

|                         | P8.42              | P8.43            | P8.44              |
|-------------------------|--------------------|------------------|--------------------|
| <b>GPIO</b>             | 229                | 226              | 227                |
| <b>BALL</b>             | F9                 | F10              | G11                |
| <b>REG</b>              | 0x15F0             | 0x15E4           | 0x15E8             |
| MODE <sub>0</sub>       | vout1 d5           | vout1 d2         | vout1 d3           |
| 1                       |                    |                  |                    |
| $\overline{2}$          | emu7               | emu <sub>2</sub> | emu5               |
| 3                       | vin4a d21          | vin4a d18        | vin4a d19          |
| 4                       | vin3a d21          | vin3a d18        | vin3a d19          |
| 5                       | obs3               | obs0             | obs1               |
| 6                       | obs19              | obs16            | obs17              |
| $\overline{\mathbf{z}}$ |                    | obs irq1         | obs_dmarq1         |
| 8                       |                    |                  |                    |
| 9                       |                    |                  |                    |
| 10                      | pr2 edc latch0 in  | pr1 uart0 rxd    | pr1 uart0 txd      |
| 11                      |                    |                  |                    |
| 12                      | pr2 pru0 gpi2      | pr2 pru1 gpi20   | pr2_pru0_gpi0      |
| 13                      | pr2 pru0 gpo2      | pr2 pru1 gpo20   | pr2_pru0_gpo0      |
| 14                      | qpio8 <sub>5</sub> | gpio8 2          | qpio8 <sub>3</sub> |
| 15                      | Driver off         | Driver off       | Driver off         |

Table 4.15: P8.45-P8.46

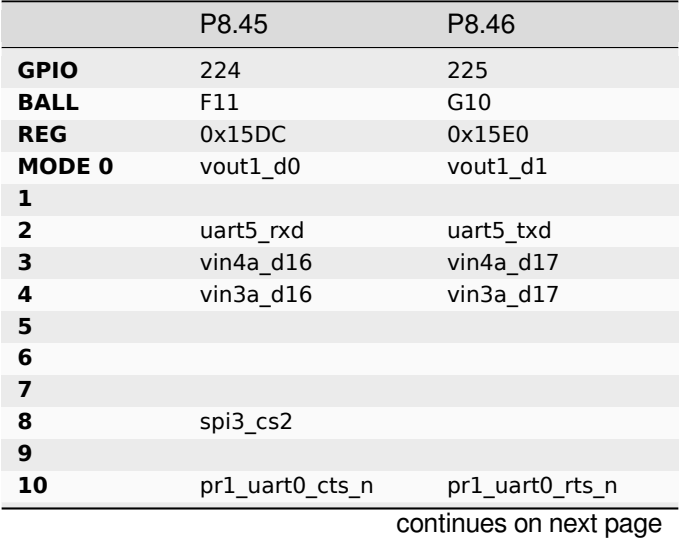

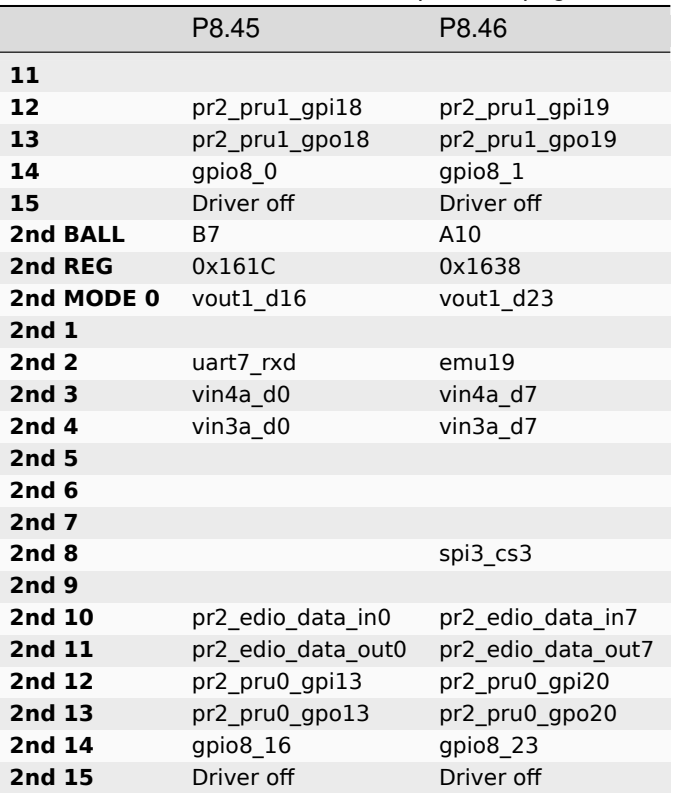

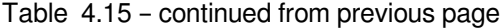

**Todo:** Notes regarding the resistors on muxed pins.

#### **4.1.2 Connector P9**

The following tables show the pinout of the **P9** expansion header. The SW is responsible for setting the default function of each pin. Refer to the processor documentation for more information on these pins and detailed descriptions of all of the pins listed. In some cases there may not be enough signals to complete a group of signals that may be required to implement a total interface.

The column heading is the pin number on the expansion header.

The **GPIO** row is the expected gpio identifier number in the Linux kernel.

The **BALL** row is the pin number on the processor.

The **REG** row is the offset of the control register for the processor pin.

The **MODE #** rows are the mode setting for each pin. Setting each mode to align with the mode column will give that function on that pin.

If included, the **2nd BALL** row is the pin number on the processor for a second processor pin connected to the same pin on the expansion header. Similarly, all row headings starting with **2nd** refer to data for this second processor pin.

#### **NOTES**:

#### **DO NOT APPLY VOLTAGE TO ANY I/O PIN WHEN POWER IS NOT SUPPLIED TO THE BOARD. IT WILL DAMAGE THE PROCESSOR AND VOID THE WARRANTY.**

#### **NO PINS ARE TO BE DRIVEN UNTIL AFTER THE SYS\_RESET LINE GOES HIGH.**

In the table are the following notations:

**PWR\_BUT** is a 5V level as pulled up internally by the TPS6590379. It is activated by pulling the signal to GND.

**Todo:** (Actually, on BeagleBone AI, I believe PWR\_BUT is pulled to 3.3V, but activation is still done by pulling the signal to GND. Also, a quick grounding of PWR\_BUT will trigger a system event where shutdown can occur, but there is no hardware power-off function like on BeagleBone Black via this signal. It does, however, act as a hardware power-on.)

**Todo:** (On BeagleBone Black, SYS\_RESET was a bi-directional signal, but it is only an output from BeagleBone AI to capes on BeagleBone AI.)

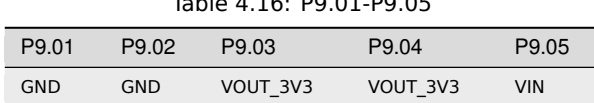

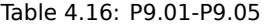

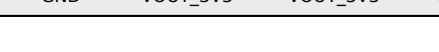

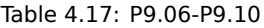

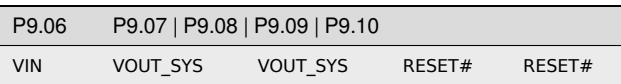

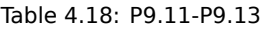

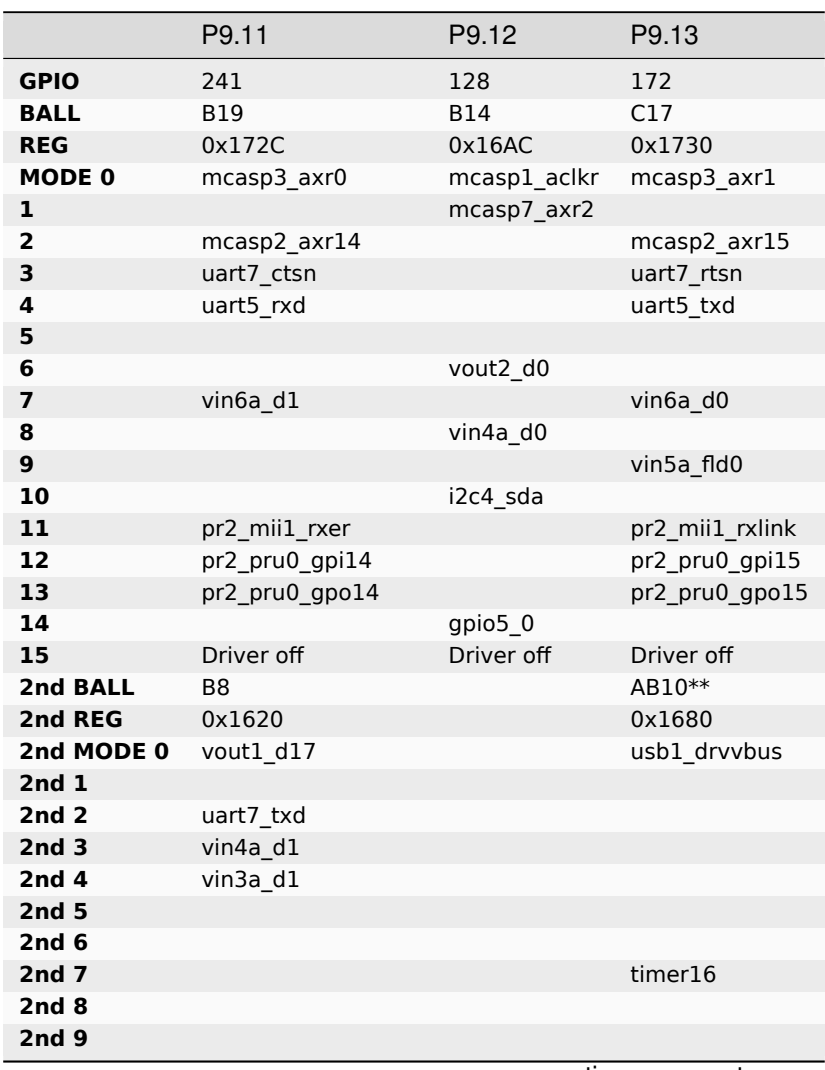

Ī

|        | P <sub>9.11</sub>  | P9.12 | P9.13      |
|--------|--------------------|-------|------------|
| 2nd 10 | pr2 edio data in1  |       |            |
| 2nd 11 | pr2 edio data out1 |       |            |
| 2nd 12 | pr2 pru0 gpi14     |       |            |
| 2nd 13 | pr2 pru0 gpo14     |       |            |
| 2nd 14 | $qpio8$ 17         |       | $gpio6_12$ |
| 2nd 15 | Driver off         |       | Driver off |

Table 4.18 – continued from previous page

#### Table 4.19: P9.14-P9.16

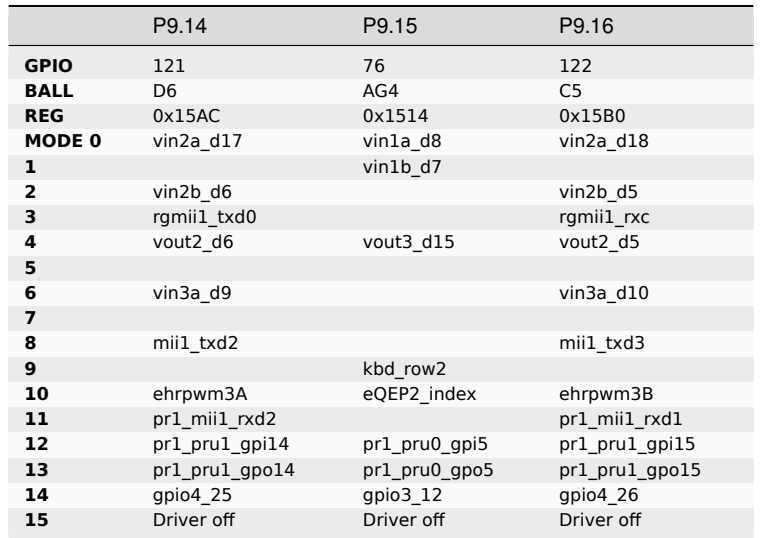

#### Table 4.20: P9.17-P9.19

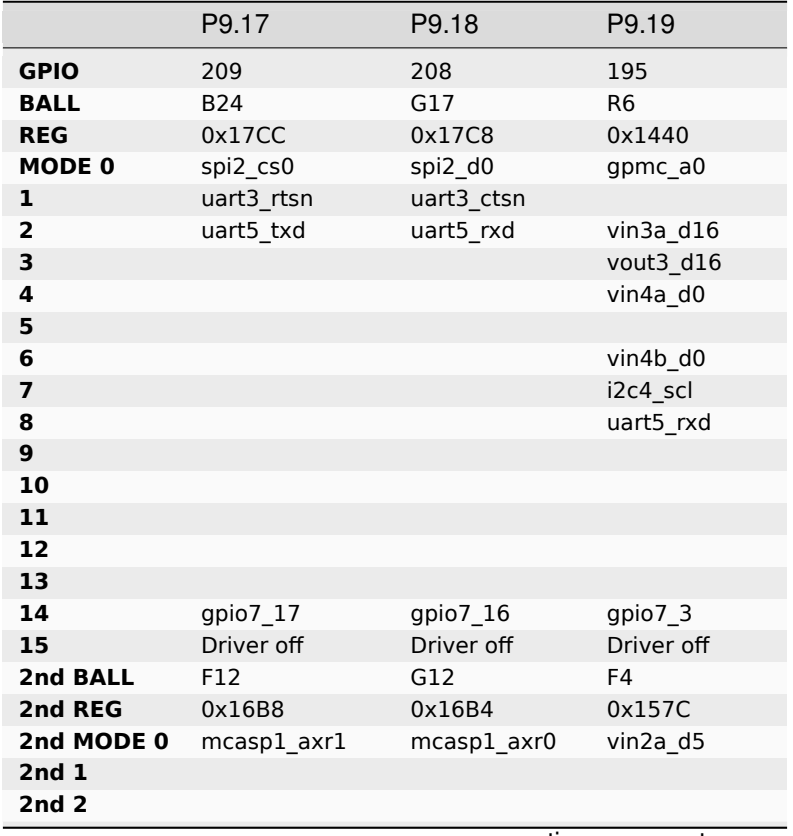

|                  |                    |                    | r - 9 -       |
|------------------|--------------------|--------------------|---------------|
|                  | P9.17              | P9.18              | P9.19         |
| 2nd <sub>3</sub> | uart6 txd          | uart6 rxd          |               |
| 2nd <sub>4</sub> |                    |                    | vout2 d18     |
| 2nd <sub>5</sub> |                    |                    | emu15         |
| 2nd <sub>6</sub> |                    |                    |               |
| 2nd <sub>7</sub> | vin6a hsync0       | vin6a vsync0       |               |
| 2nd8             |                    |                    | uart10 rtsn   |
| 2nd <sub>9</sub> |                    |                    | kbd col2      |
| 2nd 10           | i2c5 scl           | i2c5 sda           | eQEP2A in     |
| 2nd 11           | pr2 mii mt0 clk    | pr2 mii0 rxer      | pr1 edio sof  |
| 2nd 12           | pr2 pru1 gpi9      | pr2 pru1 gpi8      | pr1 pru1 gpi2 |
| 2nd 13           | pr2 pru1 gpo9      | pr2_pru1_gpo8      | pr1 pru1 gpo2 |
| 2nd 14           | gpio5 <sub>3</sub> | qpio5 <sub>2</sub> | qpio46        |
| 2nd 15           | Driver off         | Driver off         | Driver off    |

Table 4.20 – continued from previous page

Table 4.21: P9.20-P9.22

|                         | P9.20             | P9.21        | P9.22         |
|-------------------------|-------------------|--------------|---------------|
| <b>GPIO</b>             | 196               | 67           | 179           |
| <b>BALL</b>             | T9                | AF8          | <b>B26</b>    |
| <b>REG</b>              | 0x1444            | 0x14F0       | 0x169C        |
| MODE <sub>0</sub>       | gpmc_a1           | vin1a_vsync0 | xref clk2     |
| 1                       |                   | vin1b de1    | mcasp2_axr10  |
| 2                       | vin3a d17         |              | mcasp1_axr6   |
| 3                       | vout3 d17         |              | mcasp3 ahclkx |
| 4                       | vin4a d1          | vout3_vsync  | mcasp7_ahclkx |
| 5                       |                   | uart7 rtsn   |               |
| 6                       | vin4b d1          |              | vout2 clk     |
| $\overline{\mathbf{z}}$ | i2c4 sda          | timer13      |               |
| 8                       | uart5 txd         | spi3_cs0     | vin4a clk0    |
| 9                       |                   |              |               |
| 10                      |                   | eQEP1 strobe | timer15       |
| 11                      |                   |              |               |
| 12                      |                   |              |               |
| 13                      |                   |              |               |
| 14                      | gpio7 4           | gpio3 3      | gpio6 19      |
| 15                      | Driver off        | Driver off   | Driver off    |
| 2nd BALL                | D <sub>2</sub>    | B22          | A26           |
| 2nd REG                 | 0x1578            | 0x17C4       | 0x17C0        |
| 2nd MODE 0              | vin2a_d4          | spi2_d1      | spi2_sclk     |
| 2nd <sub>1</sub>        |                   | uart3 txd    | uart3 rxd     |
| 2nd 2                   |                   |              |               |
| 2nd <sub>3</sub>        |                   |              |               |
| 2nd 4                   | vout2_d19         |              |               |
| 2nd <sub>5</sub>        | emu14             |              |               |
| 2nd 6                   |                   |              |               |
| 2nd 7                   |                   |              |               |
| 2nd8                    | uart10 ctsn       |              |               |
| 2nd 9                   | kbd col1          |              |               |
| 2nd 10                  | ehrpwm1 synco     |              |               |
| 2nd 11                  | pr1_edc_sync0_out |              |               |
| 2nd 12                  | pr1_pru1_gpi1     |              |               |
| 2nd 13                  | pr1_pru1_gpo1     |              |               |
| 2nd 14                  | gpio4 5           | gpio7_15     | gpio7 14      |

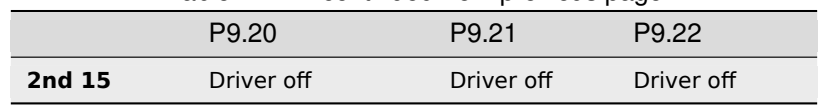

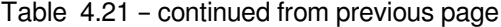

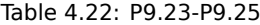

|                         | P9.23      | P9.24              | P9.25         |
|-------------------------|------------|--------------------|---------------|
| <b>GPIO</b>             | 203        | 175                | 177           |
| <b>BALL</b>             | A22        | F20                | D18           |
| <b>REG</b>              | 0x17B4     | 0x168C             | 0x1694        |
| MODE <sub>0</sub>       | spil cs1   | gpio6 15           | xref_clk0     |
| 1                       |            | mcasp1 axr9        | mcasp2 axr8   |
| $\overline{\mathbf{2}}$ | sata1 led  | dcan2 rx           | mcasp1 axr4   |
| 3                       | spi2 cs1   | uart10 txd         | mcasp1 ahclkx |
| 4                       |            |                    | mcasp5 ahclkx |
| 5                       |            |                    |               |
| 6                       |            | vout2 vsync        |               |
| $\overline{\mathbf{z}}$ |            |                    | vin6a d0      |
| 8                       |            | vin4a vsync0       | hdg0          |
| 9                       |            | i2c3 scl           | clkout2       |
| 10                      |            | timer <sub>2</sub> | timer13       |
| 11                      |            |                    | pr2 mii1 col  |
| 12                      |            |                    | pr2 pru1 gpi5 |
| 13                      |            |                    | pr2_pru1_gpo5 |
| 14                      | gpio7 11   | gpio6 15           | gpio6 17      |
| 15                      | Driver off | Driver off         | Driver off    |

Table 4.23: P9.26-P9.29

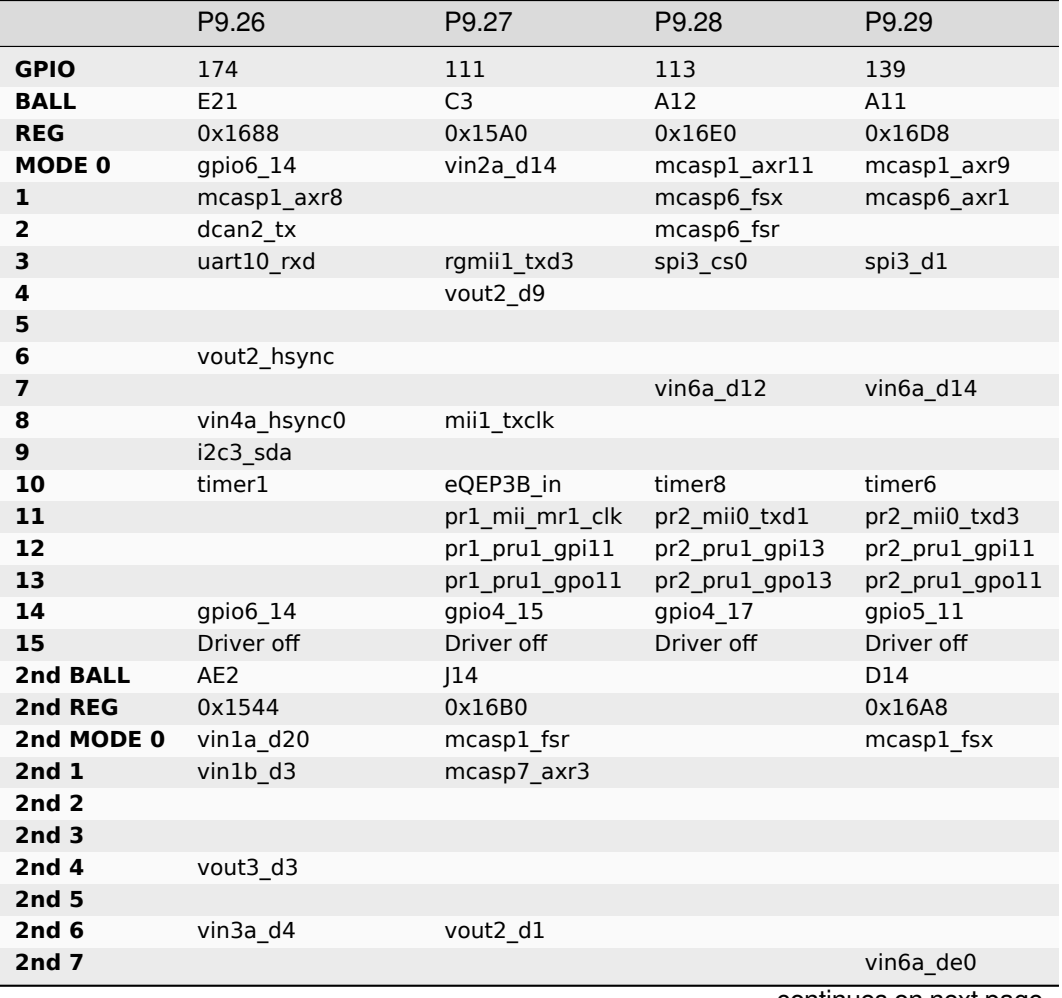

Ξ

|                  | P9.26              | P9.27      | P9.28 | P9.29            |
|------------------|--------------------|------------|-------|------------------|
| 2nd8             |                    | vin4a d1   |       |                  |
| 2nd <sub>9</sub> | kbd col5           |            |       |                  |
| 2nd 10           | pr1 edio data in4  | i2c4 scl   |       | i2c3 scl         |
| 2nd 11           | pr1_edio_data_out4 |            |       | pr2 mdio data    |
| 2nd 12           | pr1 pru0 gpi17     |            |       |                  |
| 2nd 13           | pr1 pru0 gpo17     |            |       |                  |
| 2nd 14           | gpio $324$         | $gpio5_1$  |       | gpio $7_{-}30$   |
| 2nd 15           | Driver off         | Driver off |       | <b>Driveroff</b> |

Table 4.23 – continued from previous page

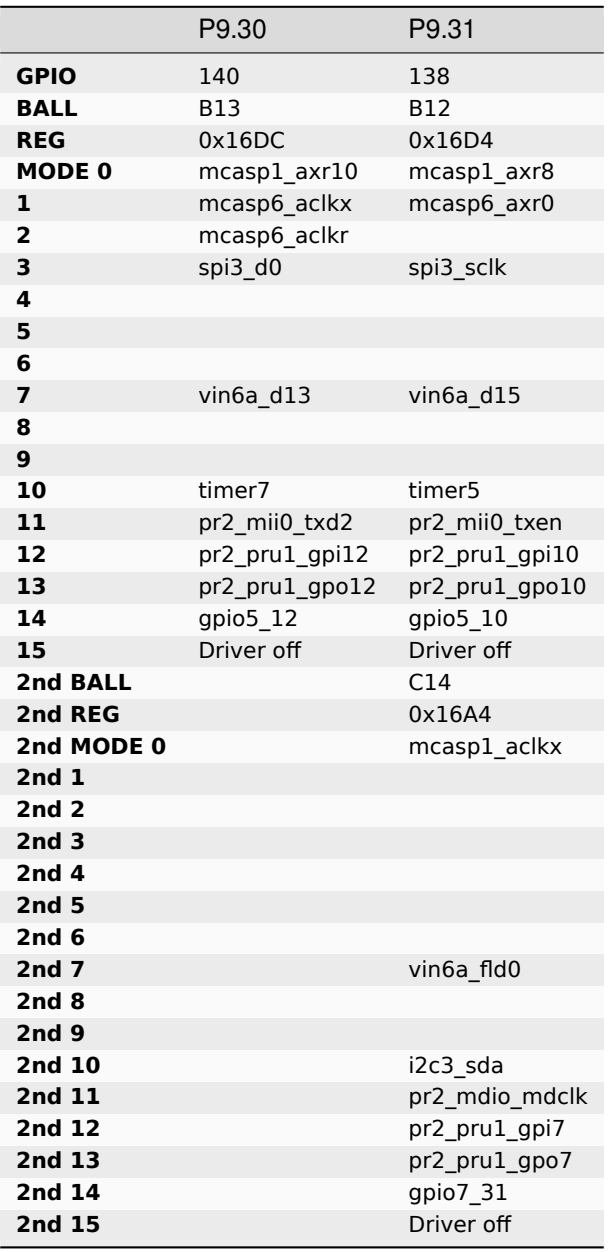

Table 4.24: P9.30-P9.31

Ξ

**Todo:** This table needs entries

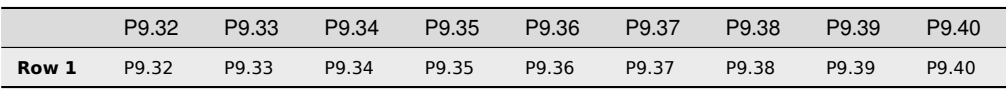

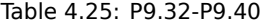

|                  | P9.41           | P9.42          |
|------------------|-----------------|----------------|
| <b>GPIO</b>      | 180             | 114            |
| <b>BALL</b>      | C <sub>23</sub> | E14            |
| <b>REG</b>       | 0x16A0          | 0x16E4         |
| MODE 0           | xref clk3       | mcasp1 axr12   |
| 1                | mcasp2 axr11    | mcasp7 axr0    |
| $\overline{2}$   | mcasp1 axr7     |                |
| 3                | mcasp4 ahclkx   | spi3 cs1       |
| 4                | mcasp8_ahclkx   |                |
| 5                |                 |                |
| 6                | vout2_de        |                |
| $\overline{7}$   | hdq0            | $vin6a_d11$    |
| 8                | vin4a de0       |                |
| 9                | clkout3         |                |
| 10               | timer16         | timer9         |
| 11               |                 | pr2_mii0_txd0  |
| 12               |                 | pr2_pru1_gpi14 |
| 13               |                 | pr2_pru1_gpo14 |
| 14               | gpio6_20        | $gpio4_18$     |
| 15               | Driver off      | Driver off     |
| 2nd BALL         | C1              | C <sub>2</sub> |
| 2nd REG          | 0x1580          | 0x159C         |
| 2nd MODE 0       | vin2a d6        | vin2a d13      |
| 2nd <sub>1</sub> |                 |                |
| 2nd <sub>2</sub> |                 |                |
| 2nd <sub>3</sub> |                 | rgmii1_txctl   |
| 2nd <sub>4</sub> | vout2 d17       | vout2 d10      |
| 2nd 5            | emu16           |                |
| 2nd 6            |                 |                |
| 2nd <sub>7</sub> |                 |                |
| 2nd8             | mii1 rxd1       | mii1 rxdv      |
| 2nd <sub>9</sub> | kbd col3        | kbd row8       |
| 2nd 10           | eQEP2B_in       | eQEP3A in      |
| 2nd 11           | pr1 mii mt1 clk | pr1_mii1_txd0  |
| 2nd 12           | pr1_pru1_gpi3   | pr1_pru1_gpi10 |
| 2nd 13           | pr1_pru1_gpo3   | pr1_pru1_gpo10 |
| 2nd 14           | $gpio4_7$       | gpio4_14       |
| 2nd 15           | Driver off      | Driver off     |

Table 4.26: P9.41-P9.42

**Todo:** Table entries needed

 $\overline{\phantom{a}}$ 

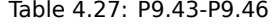

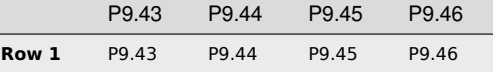

### **4.2 Serial Debug**

**Todo:** Need info on BealgeBone AI serial debug

## **4.3 USB 3 Type-C**

**Todo:** Need info on BealgeBone AI USB Type-C connection

### **4.4 USB 2 Type-A**

**Todo:** Need info on BealgeBone AI USB Type-A connection

#### **4.5 Gigabit Ethernet**

**Todo:** Need info on BealgeBone AI USB Gigabit Ethernet connection

## **4.6 Coaxial**

**Todo:** Need info on BealgeBone AI u.FL antenna connection

## **4.7 microSD Memory**

**Todo:** Need info on BealgeBone AI uSD card slot

### **4.8 microHDMI**

**Todo:** Need info on BealgeBone AI uHDMI connection

## **Chapter 5**

# **Cape Board Support**

There is a Cape Headers Google Spreadsheet which has a lot of detail regarding various boards and cape add-on boards.

See also beaglebone-cape-interface-spec

**Todo:** Add BeagleBone-AI content

## **5.1 BeagleBone® Black Cape Compatibility**

**Todo:** Add BeagleBone-AI BeagleBone® Black Cape Compatibility section content

See beaglebone-cape-interface-spec for now.

## **5.2 EEPROM**

**Todo:** Add BeagleBone-AI EEPROM section content

## **5.3 Pin Usage Consideration**

**Todo:** Add BeagleBone-AI Pin Usage Consideration section content

#### **5.4 GPIO**

**Todo:** Add BeagleBone-AI GPIO section content

## **5.5 I2C**

**Todo:** Add BeagleBone-AI I2C section content

## **5.6 UART or PRU UART**

This section is about both UART pins on the header and PRU UART pins on the headers we will include a chart and later some code

| Function    | Pin   | <b>ABC Ball</b> | <b>Pinctrl Register</b> | Mode           |
|-------------|-------|-----------------|-------------------------|----------------|
| uart3 txd   | P9.21 | <b>B22</b>      | 0x17C4                  | $\mathbf{1}$   |
| uart3 rxd   | P9.22 | A26             | 0x17C0                  | $\mathbf{1}$   |
| uart5 txd   | P9.13 | C17             | 0x1730                  | 4              |
| uart5 rxd   | P9.11 | <b>B19</b>      | 0x172C                  | 4              |
| uart5 ctsn  | P8.05 | AC <sub>9</sub> | 0x178C                  | $\overline{2}$ |
| uart5 rtsn  | P8.06 | AC3             | 0x1790                  | 2              |
| uart8 txd   | P8.37 | A21             | 0x1738                  | 3              |
| uart8 rxd   | P8.38 | C18             | 0x1734                  | 3              |
| uart8 ctsn  | P8.31 | G16             | 0x173C                  | 3              |
| uart8 rtsn  | P8.32 | D17             | 0x1740                  | 3              |
| uart10 txd  | P9.24 | F20             | 0x168C                  | 3              |
| uart10 rxd  | P9.26 | E21             | 0x1688                  | 3              |
| uart10 ctsn | P8.03 | AB <sub>8</sub> | 0x179C                  | $\overline{2}$ |
| uart10 rtsn | P8.04 | AB5             | 0x17A0                  | 2              |
| uart10 txd  | P9.24 | F20             | 0x168C                  | 3              |
| uart10 rxd  | P9.26 | E21             | 0x1688                  | 3              |
| uart10 ctsn | P9.20 | D <sub>2</sub>  | 0x1578                  | 8              |
| uart10 rtsn | P9.19 | F4              | 0x157C                  | 8              |

Table 5.1: UART

Table 5.2: PRU UART

| Function        | Pin   | <b>ABC Ball</b> | <b>Pinctrl Register</b> | Mode |
|-----------------|-------|-----------------|-------------------------|------|
| pr2 uart0 txd   | P8.31 | C <sub>8</sub>  | 0x1614                  | 10   |
| pr2 uart0 rxd   | P8.33 | C <sub>6</sub>  | 0x1610                  | 10   |
| pr2 uart0 cts n | P8.34 | D <sub>8</sub>  | 0x1608                  | 10   |
| pr2 uart0 rts n | P8.35 | A <sub>5</sub>  | 0x160C                  | 10   |
| pr1 uart0 rxd   | P8.43 | F10             | 0x15E4                  | 10   |
| pr1 uart0 txd   | P8.44 | G11             | 0x15E8                  | 10   |
| pr1 uart0 cts n | P8.45 | F11             | 0x15DC                  | 10   |
| pr1 uart0 rts n | P8.46 | G10             | 0x15E0                  | 10   |

**Todo:** Add BeagleBone-AI content

#### **5.7 SPI**

**Todo:** Add BeagleBone-AI SPI section content

#### **5.8 Analog**

**Todo:** Add BeagleBone-AI Analog section content

### **5.9 PWM, TIMER, eCAP or PRU PWM/eCAP**

**Todo:** Add BeagleBone-AI PWM, TIMER, eCAP or PRU PWM/eCAP section content

#### **5.10 eQEP**

**Todo:** Add BeagleBone-AI eQEP section content

### **5.11 CAN**

**Todo:** Add BeagleBone-AI CAN section content

## **5.12 McASP (audio serial like I2S and AC97)**

**Todo:** Add BeagleBone-AI McASP (audio serial like I2S and AC97) section content

#### **5.13 MMC**

**Todo:** Add BeagleBone-AI MMC section content

## **5.14 LCD**

**Todo:** Add BeagleBone-AI LCD section content

#### **5.15 PRU GPIO**

**Todo:** Add BeagleBone-AI PRU GPIO section content

#### **5.16 CLKOUT**

**Todo:** Add BeagleBone-AI CLKOUT section content

## **5.17 Expansion Connector Headers**

**Todo:** discuss header options for working with the expansion connectors per https://git.beagleboard.org/ beagleboard/beaglebone-black/-/wikis/System-Reference-Manual#section-7-1

## **[5.18 Signal Usage](https://git.beagleboard.org/beagleboard/beaglebone-black/-/wikis/System-Reference-Manual#section-7-1)**

**Todo:** Add BeagleBone-AI Signal Usage section content

#### **5.19 Cape Power**

**Todo:** Add BeagleBone-AI Cape Power section content

#### **5.20 Mechanical**

**Todo:** Add BeagleBone-AI Mechanical section content

## **Chapter 6**

# **Demos & Tutorials**

### **6.1 Upgrade BeagleBone AI software**

**Important:** This documentation is very old and your feedback is requested, ideally via the discussion mailinglist. Otherwise, visit /about/jkridner to contact me directly to provide feedback, because it is important this page be reasonably easy to use.

**Note:** By default, the boards may run warm and shutdown. Please keep significant ventilation on your board and update your software per these instructions.

There are 4 main steps to updating the software on BeagleBone AI:

- 1. Get connected to the Internet
- 2. Update the boot-up scripts and Linux kernel
- 3. Update distribution components
- 4. Update examples in the Cloud9 IDE workspace

The distribution components includes all of the on-board software utilizing Debian package management. This is the vast majority of the on-board software.

The examples in the Cloud9 IDE workspace are managed with a version control tool called git. This is so that it is possible to edit, record changes and revert changes to any of the examples. The Cloud9 IDE is integrated with this version control and history can be seen using the "Changes" tab on the far-left.

The boot-up scripts and Linux kernel updates are managed separately from rest of the system to simplified maintanence. Get connected to the Internet

There are many ways to get BeagleBone AI onto the Internet. Ethernet, WiFi and USB-based methods are described below. Getting an Internet connection and performing the distribution, examples and kernel updates below is the fastest way to get BeagleBone AI up-to-date. Ethernet

Just connect BeagleBone AI to your router and it will automatically DHCP an IP address for access to the Internet.

```
debian@beaglebone:/var/lib/cloud9$ ifconfig eth0
eth0: flags=-28605 mtu 1500
       inet 192.168.0.174 netmask 255.255.255.0 broadcast 192.168.0.255
       inet6 fe80::8a3f:4aff:fe82:c102 prefixlen 64 scopeid 0x20
       ether 88:3f:4a:82:c1:02 txqueuelen 1000 (Ethernet)
       RX packets 17763 bytes 12611619 (12.0 MiB)
       RX errors 0 dropped 0 overruns 0 frame 0
       TX packets 7744 bytes 1010400 (986.7 KiB)
```

```
TX errors 0 dropped 0 overruns 0 carrier 0 collisions 0
device interrupt 126
```
**debian@beaglebone:/var/lib/cloud9\$**

#### **6.1.1 WiFi (without an Enterprise Login)**

Utilize the connman command-line app or the cmst graphical utility to connect to your WiFi network.

```
debian@beaglebone:/var/lib/cloud9$ sudo connmanctl
[sudo] password for debian: temppwd
connmanctl> scan wifi
Scan completed for wifi
connmanctl> services
      MyWifi wifi_1234567890_1234567890123456_managed_psk
connmanctl> agent on
Agent registered
connmanctl> connect wifi_1234567890_1234567890123456 managed pskd
Agent RequestInput wifi_1234567890_1234567890123456_managed_psk
      Passphrase = [ Type=psk, Requirement=mandatory, Alternates=[ WPS ] ]
      WPS = [ Type=wpspin, Requirement=alternate ]
Passphrase? MySecretPassphrase
Connected wifi_1234567890_1234567890123456_managed_psk
connmanctl> quit
debian@beaglebone:/var/lib/cloud9$ ifconfig wlan0
wlan0: flags=-28605 mtu 1500
       inet 192.168.0.193 netmask 255.255.255.0 broadcast 192.168.0.255
       inet6 fe80::82c5:f2ff:fe7f:722d prefixlen 64 scopeid 0x20
       ether 80:c5:f2:7f:72:2d txqueuelen 1000 (Ethernet)
       RX packets 24 bytes 2734 (2.6 KiB)
       RX errors 0 dropped 0 overruns 0 frame 0
       TX packets 56 bytes 10405 (10.1 KiB)
       TX errors 0 dropped 0 overruns 0 carrier 0 collisions 0
```

```
debian@beaglebone:/var/lib/cloud9$
```
#### **6.1.2 WiFi with Enterprise Login**

For networks utilizing 802.1x Enterprise Login requirements, such as Eduroam, the creation of an additional configuration file can enable access.

Content taken from librobotcontrol documentation

Many wifi networks such as those found at universities and enterprises, require a user login instead of a shared passphrase. To demonstrate how to configure connman to connect to such networks, we will use the UCSD campus-wide network as an example.

Start with a normal scan and look for the desired enterprise network.

```
debian@beaglebone:/var/lib/cloud9$ sudo connmanctl
[sudo] password for debian:temppwd
connmanctl> scan wifi
Scan completed for wifi
connmanctl> services
      UCSD-PROTECTED wifi_000f540aa884_554353442d50524f544543544544-
,→ieee8021x
      ATT5363 wifi_ec1127bffa51_41545435333633_managed_psk
       2WIRE407 wifi_ec1127bffa51_3257495245343037_managed_psk
      ATT8fHHhfi wifi_ec1127bffa51_41545438664848686669_managed_
```
*,→*psk connmanctl> quit

Note how the type of network is listed as ieee8021x indicating that it uses Network Access Control instead of a typical passkey (psk) as you would find in a consumer home network.

Make a new file in the /var/lib/connman/ directory with a name matching what is listed during the scan. For this example, the name would be 000f540aa884\_554353442d50524f544543544544-ieee8021x.config

Fill in this file as follows, replacing the service name, SSID, Identity, and Passphrase with your own details. Your enterprise network may also use an authentication method other than PEAP and MSCHAPV2. Consult the IT help desk for your enterprise for details on that configuration.

```
debian@beaglebone:/var/lib/cloud9$ sudo nano /var/lib/connman/wifi_
,→000f540aa884_554353442d50524f544543544544-ieee8021x.config
[sudo] password for debian: temppwd
Enter your information into the new config file like so:
[service_wifi_000f540aa884_554353442d50524f544543544544_managed_ieee8021x]
Type = wifiSSID = 554353442d50524f544543544544
EAP = peap
Phase2 = MSCHAPV2
Identity= USERNAME
Passphrase= PASSWORD
Restart the connman service and check if the connection was successful
debian@beaglebone:/var/lib/cloud9$ sudo systemctl restart connman
debian@beaglebone:/var/lib/cloud9$ ifconfig wlan0
wlan0: flags=-28605 mtu 1500
        inet 192.168.0.193 netmask 255.255.255.0 broadcast 192.168.0.255
        inet6 fe80::82c5:f2ff:fe7f:722d prefixlen 64 scopeid 0x20
        ether 80:c5:f2:7f:72:2d txqueuelen 1000 (Ethernet)
        RX packets 24 bytes 2734 (2.6 KiB)
        RX errors 0 dropped 0 overruns 0 frame 0
        TX packets 56 bytes 10405 (10.1 KiB)
        TX errors 0 dropped 0 overruns 0 carrier 0 collisions 0
debian@beaglebone:/var/lib/cloud9$
```
#### **6.1.3 USB via Internet Connection Sharing**

You need to first establish a shell connection different than the USB network connection you plan on using to get to the Internet.

In your host operating system, you'll need to share your Internet connection back to the board. With an Ubuntu host, use the utility "nm-connection-editor".

sudo ip addr flush dev usb0

sudo dhclient usb0

Notes: How to find MAC address and correct connection?

Notes: On Ubuntu, the IPv4 Settings terminology "Shared to other computers" is what you apply to the connection to your board (ie., downlink) not to your Internet-connected WiFi or Ethernet (ie., uplink). Update the boot-up scripts and Linux kernel

```
debian@beaglebone:/var/lib/cloud9$ cd /opt/scripts
debian@beaglebone:/opt/scripts$ git pull
Already up-to-date.
debian@beaglebone:/opt/scripts$ sudo tools/update_kernel.sh
[sudo] password for debian: temppwd
info: checking archive
2019-09-06 02:29:22 URL:https://rcn-ee.com/repos/latest/stretch-armhf/LATEST-
,→ti [168/168] -> "LATEST-ti" [1]
-----------------------------
Kernel Options:
ABI:1 LTS41 4.1.30-ti-r70
ABI:1 LTS44 4.4.155-ti-r155
ABI:1 LTS49 4.9.147-ti-r121
ABI:1 LTS414 4.14.108-ti-r116
ABI:1 LTS419 4.19.59-ti-r26
-----------------------------
Kernel version options:
-----------------------------
LTS44: --lts-4_4
LTS49: --lts-4_9
LTS414: --lts-4_14
LTS419: --lts-4_19
STABLE: --stable
TESTING: --testing
 -----------------------------
info: you are running: [4.14.108-ti-r113], latest is: [4.14.108-ti-r116],→updating...
Ign:1 http://deb.debian.org/debian stretch InRelease
Get:2 http://deb.debian.org/debian stretch-updates InRelease [91.0 kB]
.
.
.
(Reading database ... 109903 files and directories currently installed.)
Preparing to unpack .../ti-sqx-jacinto6evm-modules-4.14.108-ti-r116_1stretch_
,→armhf.deb ...
Unpacking ti-sgx-jacinto6evm-modules-4.14.108-ti-r116 (1stretch) ...
Setting up ti-sgx-jacinto6evm-modules-4.14.108-ti-r116 (1stretch) ...
update-initramfs: Generating /boot/initrd.img-4.14.108-ti-r116
debian@beaglebone:/opt/scripts$ sudo shutdown -r now
Update distribution components
debian@beaglebone:/var/lib/cloud9$ sudo apt update
[sudo] password for debian:temppwd
Ign:1 http://deb.debian.org/debian stretch InRelease
Hit:2 http://deb.debian.org/debian stretch-updates InRelease
Hit:3 http://deb.debian.org/debian-security stretch/updates InRelease
.
.
.
debian@beaglebone:/var/lib/cloud9$ sudo apt upgrade
.
.
.
 libnginx-mod-http-xslt-filter libnginx-mod-mail libnginx-mod-stream libpq5␣
,→linux-cpupower linux-libc-dev nginx nginx-common nginx-full tzdata
23 upgraded, 0 newly installed, 0 to remove and 1 not upgraded.
Need to get 10.3 MB of archives.
After this operation, 41.0 kB of additional disk space will be used.
Do you want to continue? [Y/n] y
Get:1 http://deb.debian.org/debian stretch-updates/main armhf tzdata all␣
,→2019b-0+deb9u1 [275 kB]
                                                                  (continues on next page)
```

```
Get:2 http://repos.rcn-ee.com/debian stretch/main armhf bonescript armhf 0.7.
,→3-git20190822.0-0rcnee1~stretch+20190903 [5,463 kB]
Get:3 http://deb.debian.org/debian-security stretch/updates/main armhf_
,→libcpupower1 armhf 4.9.168-1+deb9u5 [637 kB]
.
.
.
Setting up libiio-utils (0.16-1rcnee0~stretch+20190812) ...
Setting up libnginx-mod-http-echo (1.10.3-1+deb9u3) ...
Setting up linux-cpupower (4.9.168-1+deb9u5) ...
Setting up nginx-full (1.10.3-1+deb9u3) ...
[ ok ] Upgrading binary: nginx.
Setting up nginx (1.10.3-1+deb9u3) ...
Processing triggers for initramfs-tools (0.130) ...
update-initramfs: Generating /boot/initrd.img-4.14.108-ti-r116
debian@beaglebone:/var/lib/cloud9$ sudo apt install -y ti-tidl mjpg-streamer-
,→opencv-python
Update examples in the Cloud9 IDE workspace
debian@beaglebone:/var/lib/cloud9$ cd /var/lib/cloud9
debian@beaglebone:/var/lib/cloud9$ git pull
Already up-to-date.
debian@beaglebone:/var/lib/cloud9$
Test installed versions
debian@beaglebone:/var/lib/cloud9$ sudo /opt/scripts/tools/version.sh
[sudo] password for debian:temppwd
git:/opt/scripts/:[5b2e16aa1e5c0f627f1d48a6dd1c13b446b9f53b]
model:[BeagleBoard.org_BeagleBone_AI]
dogtag:[BeagleBoard.org Debian Image 2019-08-02]
kernel:[4.14.108-ti-r116]
nodejs:[v6.17.0]
pkg check: to individually upgrade run: [sudo apt install --only-upgrade ]
pkg:[bb-cape-overlays]:[4.4.20190812.0-0rcnee0~stretch+20190812]
pkg:[bb-wl18xx-firmware]:[1.20190227.1-0rcnee0~stretch+20190227]
pkg:[kmod]:[23-2rcnee1~stretch+20171005]
pkg:[librobotcontrol]:[1.0.4-git20190227.1-0rcnee0~stretch+20190327]
pkg:[firmware-ti-connectivity]:[20180825+dfsg-1rcnee1~stretch+20181217]
groups:[debian : debian adm kmem dialout cdrom floppy audio dip video␣
,→plugdev users systemd-journal i2c bluetooth netdev gpio pwm eqep␣
,→remoteproc admin spi tisdk weston-launch xenomai cloud9ide]
cmdline: [console=ttyS0,115200n8 root=/dev/mmcblk1p1 ro rootfstype=ext4
,→rootwait coherent_pool=1M net.ifnames=0 rng_core.default_quality=100 quiet]
dmesg | grep remote
[ 2.945344] remoteproc remoteproc0: 4b234000.pru is available
[ 2.946253] remoteproc remoteproc1: 4b238000.pru is available
[ 2.962679] remoteproc remoteproc2: 4b2b4000.pru is available
[ 2.965359] remoteproc remoteproc3: 4b2b8000.pru is available
[ 6.569222] remoteproc remoteproc4: 58820000.ipu is available
[ 6.598088] remoteproc remoteproc5: 55020000.ipu is available
[ 6.606271] remoteproc remoteproc6: 40800000.dsp is available
[ 6.627725] remoteproc remoteproc7: 41000000.dsp is available
[ 6.634220] remoteproc remoteproc4: powering up 58820000.ipu
[ 6.634239] remoteproc remoteproc4: Booting fw image dra7-ipu1-fw.xem4,␣
,→size 6867360
[ 6.662443] remoteproc remoteproc4: registered virtio0 (type 7)
[ 6.662449] remoteproc remoteproc4: remote processor 58820000.ipu is now␣
,→up
[ 6.676794] remoteproc remoteproc5: powering up 55020000.ipu
```

```
[ 6.676819] remoteproc remoteproc5: Booting fw image dra7-ipu2-fw.xem4,␣
,→size 3751356
[ 6.842752] Modules linked in: omap_remoteproc virtio_rpmsg_bus rpmsg_
,→core usb_f_ecm usb_f_mass_storage iptable_nat nf_conntrack_ipv4 nf_defrag_
,→ipv4 nf_nat_ipv4 nf_nat nf_conntrack usb_f_rndis u_ether libcomposite␣
,→iptable_mangle iptable_filter cmemk(O) uio_pdrv_genirq uio spidev pruss_
,→soc_bus pru_rproc pruss pruss_intc ip_tables x_tables
   [ 6.843887] Modules linked in: omap_remoteproc virtio_rpmsg_bus rpmsg_
,→core usb_f_ecm usb_f_mass_storage iptable_nat nf_conntrack_ipv4 nf_defrag_
,→ipv4 nf_nat_ipv4 nf_nat nf_conntrack usb_f_rndis u_ether libcomposite␣
,→iptable_mangle iptable_filter cmemk(O) uio_pdrv_genirq uio spidev pruss_
,→soc_bus pru_rproc pruss pruss_intc ip_tables x_tables
[ 6.849561] Modules linked in: omap_remoteproc virtio_rpmsg_bus rpmsg_
,→core usb_f_ecm usb_f_mass_storage iptable_nat nf_conntrack_ipv4 nf_defrag_
,→ipv4 nf_nat_ipv4 nf_nat nf_conntrack usb_f_rndis u_ether libcomposite␣
,→iptable_mangle iptable_filter cmemk(O) uio_pdrv_genirq uio spidev pruss_
,→soc_bus pru_rproc pruss pruss_intc ip_tables x_tables
[ 6.919311] remoteproc remoteproc5: registered virtio1 (type 7)
[ 6.919319] remoteproc remoteproc5: remote processor 55020000.ipu is now␣
,→up
[ 6.926824] remoteproc remoteproc7: powering up 41000000.dsp
[ 6.926842] remoteproc remoteproc7: Booting fw image dra7-dsp2-fw.xe66,␣
,→size 20998684
[ 6.936607] remoteproc remoteproc6: powering up 40800000.dsp
[ 6.936623] remoteproc remoteproc6: Booting fw image dra7-dsp1-fw.xe66,␣
,→size 20998684
[ 7.001835] remoteproc remoteproc7: registered virtio2 (type 7)
[ 7.001842] remoteproc remoteproc7: remote processor 41000000.dsp is now␣
,→up
[ 7.011099] remoteproc remoteproc6: registered virtio3 (type 7)
[ 7.011106] remoteproc remoteproc6: remote processor 40800000.dsp is now␣
,→up
dmesg | grep pru
[ 2.941572] pruss 4b200000.pruss: creating PRU cores and other child␣
,→platform devices
[ 2.945344] remoteproc remoteproc0: 4b234000.pru is available
[ 2.945394] pru-rproc 4b234000.pru: PRU rproc node /ocp/pruss_soc_
,→bus@4b226004/pruss@0/pru@34000 probed successfully
[ 2.946253] remoteproc remoteproc1: 4b238000.pru is available
[ 2.946307] pru-rproc 4b238000.pru: PRU rproc node /ocp/pruss_soc_
,→bus@4b226004/pruss@0/pru@38000 probed successfully
[ 2.947598] pruss 4b280000.pruss: creating PRU cores and other child␣
,→platform devices
[ 2.962679] remoteproc remoteproc2: 4b2b4000.pru is available
[ 2.962733] pru-rproc 4b2b4000.pru: PRU rproc node /ocp/pruss_soc_
,→bus@4b2a6004/pruss@0/pru@34000 probed successfully
[ 2.965359] remoteproc remoteproc3: 4b2b8000.pru is available
    [ 2.965409] pru-rproc 4b2b8000.pru: PRU rproc node /ocp/pruss_soc_
,→bus@4b2a6004/pruss@0/pru@38000 probed successfully
[ 6.842752] Modules linked in: omap_remoteproc virtio_rpmsg_bus rpmsg_
,→core usb_f_ecm usb_f_mass_storage iptable_nat nf_conntrack_ipv4 nf_defrag_
,→ipv4 nf_nat_ipv4 nf_nat nf_conntrack usb_f_rndis u_ether libcomposite␣
,→iptable_mangle iptable_filter cmemk(O) uio_pdrv_genirq uio spidev pruss_
,→soc_bus pru_rproc pruss pruss_intc ip_tables x_tables
[ 6.843887] Modules linked in: omap_remoteproc virtio_rpmsg_bus rpmsg_
,→core usb_f_ecm usb_f_mass_storage iptable_nat nf_conntrack_ipv4 nf_defrag_
,→ipv4 nf_nat_ipv4 nf_nat nf_conntrack usb_f_rndis u_ether libcomposite␣
,→iptable_mangle iptable_filter cmemk(O) uio_pdrv_genirq uio spidev pruss_
,→soc_bus pru_rproc pruss pruss_intc ip_tables x_tables
[ 6.849561] Modules linked in: omap_remoteproc virtio_rpmsg_bus rpmsg_
,→core usb_f_ecm usb_f_mass_storage iptable_nat nf_conntrack_ipv4 nf_defrag_
```

```
,→ipv4 nf_nat_ipv4 nf_nat nf_conntrack usb_f_rndis u_ether libcomposite␣
,→iptable_mangle iptable_filter cmemk(O) uio_pdrv_genirq uio spidev pruss_
,→soc_bus pru_rproc pruss pruss_intc ip_tables x_tables
[ 9.175815] pruss_uio_shmem 4b200000.pruss_shmem: Allocating gdev
[ 9.175825] pruss_uio_shmem 4b200000.pruss_shmem: Allocating info
[ 9.175832] pruss_uio_shmem 4b200000.pruss_shmem: Requesting resource
[ 9.175853] pruss_uio_shmem 4b200000.pruss_shmem: Mapping resource
[ 9.179197] pruss_uio_shmem 4b200000.pruss_shmem: Registering with uio␣
,→driver
[ 9.179745] pruss_uio_shmem 4b200000.pruss_shmem: Saving platform data
    [ 9.179858] pruss_uio_shmem 4b280000.pruss_shmem: Allocating gdev
    [ 9.179864] pruss_uio_shmem 4b280000.pruss_shmem: Allocating info
[ 9.179870] pruss_uio_shmem 4b280000.pruss_shmem: Requesting resource
[ 9.179886] pruss_uio_shmem 4b280000.pruss_shmem: Mapping resource
[ 9.179899] pruss_uio_shmem 4b280000.pruss_shmem: Registering with uio␣
,→driver
[ 9.180137] pruss_uio_shmem 4b280000.pruss_shmem: Saving platform data
dmesg | grep pinctrl-single
[ 0.914771] pinctrl-single 4a003400.pinmux: 282 pins at pa fc003400 size␣
,→1128
dmesg | grep gpio-of-helper
lsush
Bus 002 Device 001: ID 1d6b:0003 Linux Foundation 3.0 root hub
Bus 001 Device 002: ID 046d:0825 Logitech, Inc. Webcam C270
Bus 001 Device 001: ID 1d6b:0002 Linux Foundation 2.0 root hub
END
debian@beaglebone:/var/lib/cloud9$
```
## **Chapter 7**

# **Additional Support Information**

All support for BeagleBone AI design is through BeagleBoard.org community at BeagleBoard.org forum.

**Todo:** Reference https://docs.beagleboard.org/latest/intro/support/index.html and https://beagleboard.org/ resources

Related TI documentation: http://www.ti.com/tool/BEAGLE-3P-BBONE-AI

## **7.1 Production [board boot media](http://www.ti.com/tool/BEAGLE-3P-BBONE-AI)**

**Todo:** Add production boot media link in \_static/epilog/production.image and reference it here.

#### **7.2 REGULATORY, COMPLIANCE, AND EXPORT INFORMATION**

- Country of origin: PRC
- FCC: 2ATUT-BBONE-AI
- CE: TBD
- CNHTS: 8543909000
- USHTS: 8473301180
- MXHTS: 84733001
- TARIC: 8473302000
- ECCN: 5A992.C
- CCATS: Z1613110/G180570
- RoHS/REACH: TBD
- Volatility: TBD

#### **7.3 Mechanical Information**

• Board Dimensions: 8.9cm x 5.4cm x 1.5cm
- Board Net Weight 48g
- Packaging Dimensions: 13.8cm x 10cm x 4cm
- Gross Weight (including packaging): 110g
- 3D STEP model: https://git.beagleboard.org/beagleboard/beaglebone-ai/-/tree/master/Mechanical

## **7.4 Change [History](https://git.beagleboard.org/beagleboard/beaglebone-ai/-/tree/master/Mechanical)**

#### **7.4.1 Rev A0**

Initial prototype revision. Not taken to production. eMMC flash image provided by Embest.

#### **7.4.2 Rev A1**

Second round prototype.

- Fixed size of mounting holes.
- Added LED for WiFi status.
- Added microHDMI.
- Changed eMMC voltage from 3.3V to 1.8V to support HS200.
- Changed eMMC from 4GB to 16GB.
- Changed serial debug header from 6-pin 100mil pitch to 3-pin 1.5mm pitch.
- Switched expansion header from UART4 to UART5. The UART4 pins were used for the microHDMI.

eMMC flash image provided by Embest.

#### **7.4.3 Rev A1a**

Alpha pilot-run units and initial production.

• Added pull-down resistor on serial debug header RX line.

Alpha pilot-run eMMC flash image: https://debian.beagleboard.org/images/bbai-pilot-20190408.img.xz

Production eMMC flash image: http://debian.beagleboard.org/images/am57xx-eMMC-flasher-debian-9. 9-lxqt[-armhf-2019-08-03-4gb.img.xz](https://git.beagleboard.org/beagleboard/beaglebone-ai/-/issues/24)

### **7.4.4 Rev A2**

Proposed changes.

- HW: need pull-down on console uart RX line.
- HW: position of microSD may impact existing case designs.
- HW: P9.13 does not have a GPIO.
- [HW: HDMI hotplug detection not working.](https://git.beagleboard.org/beagleboard/beaglebone-ai/-/issues/24)
- [HW: add extra DCAN.](https://git.beagleboard.org/beagleboard/beaglebone-ai/-/issues/25)
- [HW: wire mods required to enabl](https://git.beagleboard.org/beagleboard/beaglebone-ai/-/issues/22)e JTAG.
- [HW: Small I2C nvmem/eeprom for board](https://git.beagleboard.org/beagleboard/beaglebone-ai/issues/19) identifier.

# **7.5 Pictures**

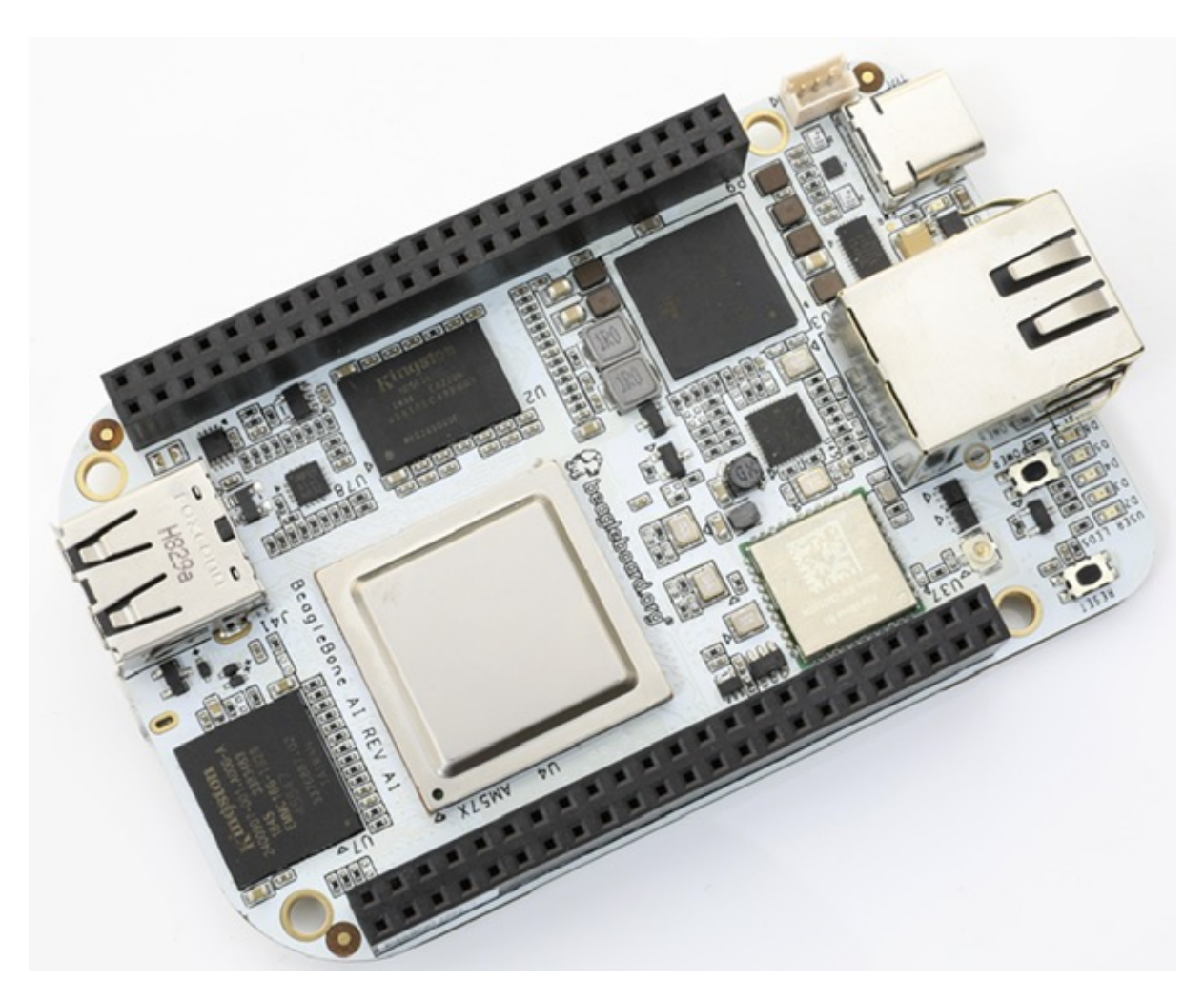

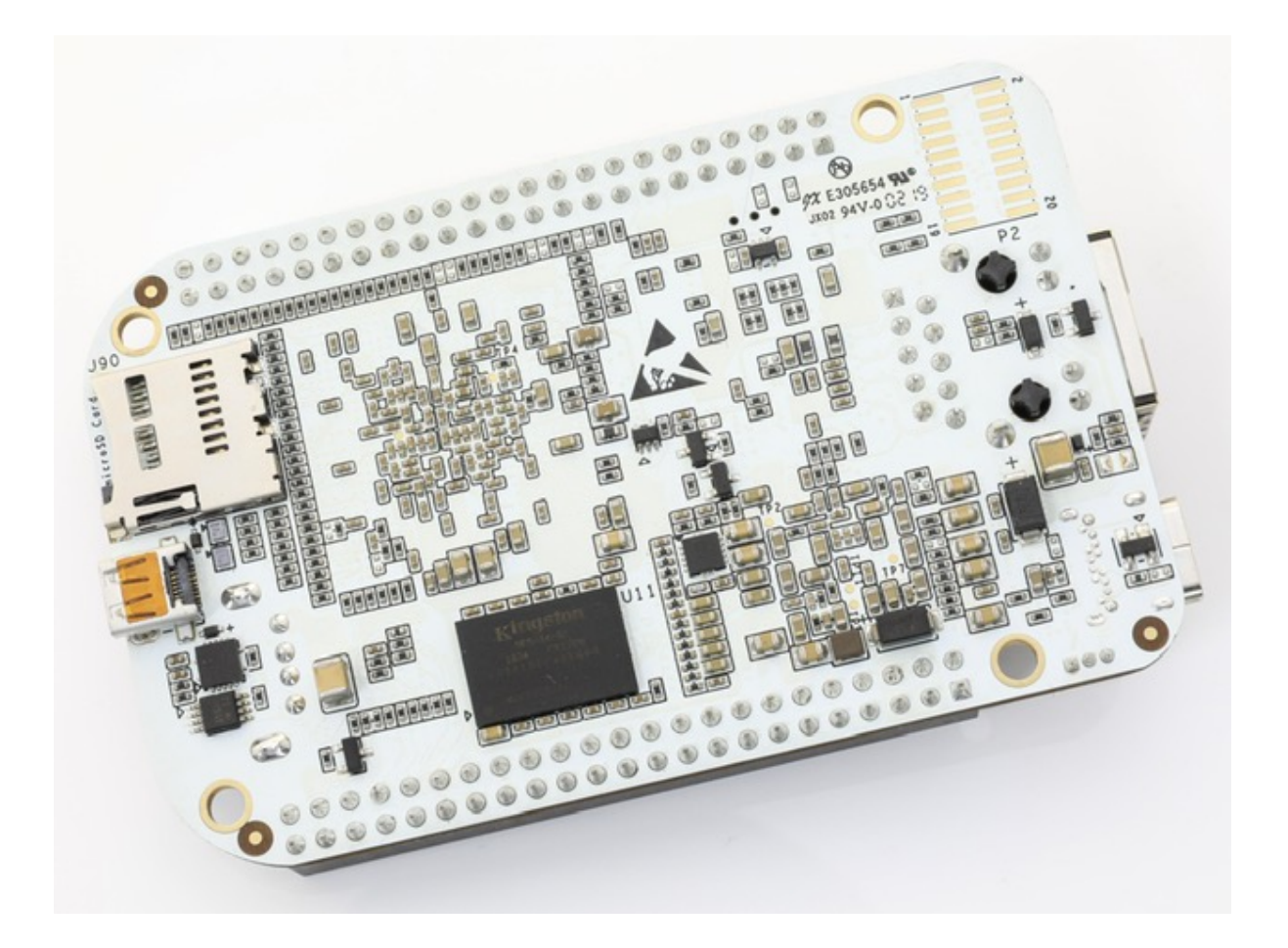